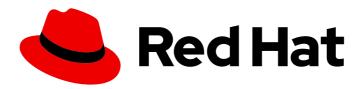

## Red Hat OpenShift Service on AWS 4

## Networking

Configuring Red Hat OpenShift Service on AWS networking

## Red Hat OpenShift Service on AWS 4 Networking

Configuring Red Hat OpenShift Service on AWS networking

## **Legal Notice**

Copyright © 2024 Red Hat, Inc.

The text of and illustrations in this document are licensed by Red Hat under a Creative Commons Attribution–Share Alike 3.0 Unported license ("CC-BY-SA"). An explanation of CC-BY-SA is available at

http://creativecommons.org/licenses/by-sa/3.0/

. In accordance with CC-BY-SA, if you distribute this document or an adaptation of it, you must provide the URL for the original version.

Red Hat, as the licensor of this document, waives the right to enforce, and agrees not to assert, Section 4d of CC-BY-SA to the fullest extent permitted by applicable law.

Red Hat, Red Hat Enterprise Linux, the Shadowman logo, the Red Hat logo, JBoss, OpenShift, Fedora, the Infinity logo, and RHCE are trademarks of Red Hat, Inc., registered in the United States and other countries.

Linux ® is the registered trademark of Linus Torvalds in the United States and other countries.

Java <sup>®</sup> is a registered trademark of Oracle and/or its affiliates.

XFS <sup>®</sup> is a trademark of Silicon Graphics International Corp. or its subsidiaries in the United States and/or other countries.

MySQL ® is a registered trademark of MySQL AB in the United States, the European Union and other countries.

Node.js ® is an official trademark of Joyent. Red Hat is not formally related to or endorsed by the official Joyent Node.js open source or commercial project.

The OpenStack <sup>®</sup> Word Mark and OpenStack logo are either registered trademarks/service marks or trademarks/service marks of the OpenStack Foundation, in the United States and other countries and are used with the OpenStack Foundation's permission. We are not affiliated with, endorsed or sponsored by the OpenStack Foundation, or the OpenStack community.

All other trademarks are the property of their respective owners.

## **Abstract**

This document provides information about networking for Red Hat OpenShift Service on AWS (ROSA) clusters.

## **Table of Contents**

| CHAPTER 1. DNS OPERATOR IN RED HAT OPENSHIFT SERVICE ON AWS  1.1. USING DNS FORWARDING | . <b>6</b> |
|----------------------------------------------------------------------------------------|------------|
| CHAPTER 2. INGRESS OPERATOR IN RED HAT OPENSHIFT SERVICE ON AWS                        | . 9        |
| 2.1. RED HAT OPENSHIFT SERVICE ON AWS INGRESS OPERATOR                                 | 9          |
| 2.2. THE INGRESS CONFIGURATION ASSET                                                   | 9          |
| 2.3. INGRESS CONTROLLER CONFIGURATION PARAMETERS                                       | 9          |
| 2.3.1. Ingress Controller TLS security profiles                                        | 20         |
| 2.3.1.1. Understanding TLS security profiles                                           | 20         |
| 2.3.1.2. Configuring the TLS security profile for the Ingress Controller               | 21         |
| 2.3.1.3. Configuring mutual TLS authentication                                         | 23         |
| 2.4. VIEW THE DEFAULT INGRESS CONTROLLER                                               | 25         |
| 2.5. VIEW INGRESS OPERATOR STATUS                                                      | 25         |
| 2.6. VIEW INGRESS CONTROLLER LOGS                                                      | 25         |
| 2.7. VIEW INGRESS CONTROLLER STATUS                                                    | 25         |
| 2.8. CREATING A CUSTOM INGRESS CONTROLLER                                              | 26         |
| 2.9. CONFIGURING THE INGRESS CONTROLLER                                                | 27         |
| 2.9.1. Setting a custom default certificate                                            | 27         |
| 2.9.2. Removing a custom default certificate                                           | 28         |
| 2.9.3. Autoscaling an Ingress Controller                                               | 29         |
| 2.9.4. Scaling an Ingress Controller                                                   | 33         |
| 2.9.5. Configuring Ingress access logging                                              | 34         |
| 2.9.6. Setting Ingress Controller thread count                                         | 37         |
| 2.9.7. Configuring an Ingress Controller to use an internal load balancer              | 37         |
| 2.9.8. Setting the Ingress Controller health check interval                            | 39         |
| 2.9.9. Configuring the default Ingress Controller for your cluster to be internal      | 39         |
| 2.9.10. Configuring the route admission policy                                         | 40         |
| 2.9.11. Using wildcard routes                                                          | 41         |
| 2.9.12. HTTP header configuration                                                      | 41         |
| 2.9.12.1. Order of precedence                                                          | 42         |
| 2.9.12.2. Special case headers                                                         | 43         |
| 2.9.13. Setting or deleting HTTP request and response headers in an Ingress Controller | 45         |
| 2.9.14. Using X-Forwarded headers                                                      | 46         |
| Example use cases                                                                      | 47         |
| 2.9.15. Enabling HTTP/2 Ingress connectivity                                           | 47         |
| 2.9.16. Configuring the PROXY protocol for an Ingress Controller                       | 48         |
| 2.9.17. Specifying an alternative cluster domain using the appsDomain option           | 50         |
| 2.9.18. Converting HTTP header case                                                    | 51         |
| 2.9.19. Using router compression                                                       | 52         |
| 2.9.20. Exposing router metrics                                                        | 53         |
| 2.9.21. Customizing HAProxy error code response pages                                  | 55         |
| 2.9.22. Setting the Ingress Controller maximum connections                             | 57         |
| 2.10. RED HAT OPENSHIFT SERVICE ON AWS INGRESS OPERATOR CONFIGURATIONS                 | 57         |
| CHAPTER 3. AWS LOAD BALANCER OPERATOR                                                  | 59         |
| 3.1. INSTALLING AN AWS LOAD BALANCER OPERATOR                                          | 59         |
| 3.2. UNINSTALLING AN AWS LOAD BALANCER OPERATOR                                        | 64         |
| CHAPTER 4. OPENSHIFT SDN DEFAULT CNI NETWORK PROVIDER                                  | 65         |
| 4.1. ENABLING MULTICAST FOR A PROJECT                                                  | 65         |
| 4.1.1. About multicast                                                                 | 65         |
| 4.1.2. Enabling multicast between pods                                                 | 65         |
|                                                                                        |            |

| CHAPTER 5. NETWORK VERIFICATION FOR ROSA CLUSTERS 5.1. UNDERSTANDING NETWORK VERIFICATION FOR ROSA CLUSTERS                               | <b>68</b> |
|----------------------------------------------------------------------------------------------------|-----------|
| 5.2. SCOPE OF THE NETWORK VERIFICATION CHECKS                                                                                             | 68        |
| 5.3. AUTOMATIC NETWORK VERIFICATION BYPASSING                                                                                             | 68        |
| 5.4. RUNNING THE NETWORK VERIFICATION MANUALLY                                                                                            | 69        |
| Running the network verification manually using OpenShift Cluster Manager                                                                 | 69        |
| Running the network verification manually using the CLI                                                                                   | 69        |
| CHAPTER 6. CONFIGURING A CLUSTER-WIDE PROXY                                                                                               | 72        |
| 6.1. PREREQUISITES FOR CONFIGURING A CLUSTER-WIDE PROXY                                                                                   | 72        |
| General requirements                                                                                                    | 72        |
| Network requirements                                                                                                    | 72        |
| 6.2. RESPONSIBILITIES FOR ADDITIONAL TRUST BUNDLES                                                                                        | 74        |
| 6.3. CONFIGURING A PROXY DURING INSTALLATION                                                                                              | 74        |
| 6.3.1. Configuring a proxy during installation using OpenShift Cluster Manager                                                            | 74        |
| 6.3.2. Configuring a proxy during installation using the CLI                                                                              | 74<br>75  |
| 6.4. CONFIGURING A PROXY AFTER INSTALLATION  6.4.1 Configuring a proxy after installation using OpenShift Cluster Manager                 | 75<br>75  |
| 6.4.1. Configuring a proxy after installation using OpenShift Cluster Manager 6.4.2. Configuring a proxy after installation using the CLI | 75<br>76  |
| 6.5. REMOVING A CLUSTER-WIDE PROXY                                                                                                    | 78        |
| 6.5.1. Removing the cluster-wide proxy using CLI                                                                                          | 78        |
| 6.5.2. Removing certificate authorities on a Red Hat OpenShift Service on AWS cluster                                                     | 80        |
| 0.5.2. Nemoving certificate dathornies on a rica riat openomic service on 7.000 claster                                                   | 00        |
| CHAPTER 7. CIDR RANGE DEFINITIONS                                                                                                    | 82        |
| 7.1. MACHINE CIDR                                                                                                    | 82        |
| 7.2. SERVICE CIDR                                                                                                    | 82        |
| 7.3. POD CIDR                                                                                                    | 82        |
| 7.4. HOST PREFIX                                                                                                    | 83        |
| CHAPTER 8. NETWORK SECURITY                                                                                                    | 84        |
| 8.1. UNDERSTANDING NETWORK POLICY APIS                                                                                                    | 84        |
| 8.1.1. Key differences between AdminNetworkPolicy and NetworkPolicy custom resources                                                      | 84        |
| 8.2. ADMIN NETWORK POLICY                                                                                                    | 85        |
| 8.2.1. OVN-Kubernetes AdminNetworkPolicy                                                                                                  | 85        |
| 8.2.1.1. AdminNetworkPolicy                                                                                                    | 86        |
| AdminNetworkPolicy example                                                                                                    | 86        |
| 8.2.1.1.1. AdminNetworkPolicy actions for rules                                                                                           | 87        |
| AdminNetworkPolicy Allow example                                                                                                    | 87        |
| AdminNetworkPolicy Deny example                                                                                                    | 88        |
| AdminNetworkPolicy Pass example                                                                                                    | 88        |
| 8.2.2. OVN-Kubernetes BaselineAdminNetworkPolicy                                                                                          | 89        |
| 8.2.2.1. BaselineAdminNetworkPolicy                                                                                                    | 89        |
| BaselineAdminNetworkPolicy example                                                                                                    | 89        |
| BaselineAdminNetworkPolicy Deny example                                                                                                   | 90        |
| 8.3. NETWORK POLICY                                                                                                    | 91        |
| 8.3.1. About network policy                                                                                                    | 91        |
| 8.3.1.1. About network policy                                                                                                    | 92        |
| 8.3.1.1.1. Using the allow-from-router network policy                                                                                     | 94        |
| 8.3.1.1.2. Using the allow-from-hostnetwork network policy                                                                                | 94        |
| 8.3.1.2. Optimizations for network policy with OpenShift SDN                                                                              | 95        |
| 8.3.1.3. Optimizations for network policy with OVN-Kubernetes network plugin                                                              | 95        |
| 8.3.1.4. Next steps                                                                                                    | 97        |
| 8.3.2. Creating a network policy                                                                                                    | 97        |
| 8.3.2.1. Example NetworkPolicy object                                                                                                    | 97        |

| 8.3.2.2. Creating a network policy using the CLI                                          | 98  |
|-------------------------------------------------------------------------------------------|-----|
| 8.3.2.3. Creating a default deny all network policy                                       | 100 |
| 8.3.2.4. Creating a network policy to allow traffic from external clients                 | 101 |
| 8.3.2.5. Creating a network policy allowing traffic to an application from all namespaces | 102 |
| 8.3.2.6. Creating a network policy allowing traffic to an application from a namespace    | 104 |
| 8.3.2.7. Creating a network policy using OpenShift Cluster Manager                        | 106 |
| 8.3.3. Viewing a network policy                                                           | 108 |
| 8.3.3.1. Example NetworkPolicy object                                                     | 108 |
| 8.3.3.2. Viewing network policies using the CLI                                           | 109 |
| 8.3.3.3. Viewing network policies using OpenShift Cluster Manager                         | 110 |
| 8.3.4. Editing a network policy                                                           | 110 |
| 8.3.4.1. Editing a network policy                                                         | 110 |
| 8.3.4.2. Example NetworkPolicy object                                                     | 112 |
| 8.3.4.3. Additional resources                                                             | 112 |
| 8.3.5. Deleting a network policy                                                          | 113 |
| 8.3.5.1. Deleting a network policy using the CLI                                          | 113 |
| 8.3.5.2. Deleting a network policy using OpenShift Cluster Manager                        | 113 |
| 8.3.6. Defining a default network policy for projects                                     | 114 |
| 8.3.6.1. Modifying the template for new projects                                          | 114 |
| 8.3.6.2. Adding network policies to the new project template                              | 115 |
| 8.3.7. Configuring multitenant isolation with network policy                              | 117 |
| 8.3.7.1. Configuring multitenant isolation by using network policy                        | 117 |
| 8.4. INGRESS NODE FIREWALL OPERATOR IN RED HAT OPENSHIFT SERVICE ON AWS                   | 120 |
| 8.4.1. Ingress Node Firewall Operator                                                     | 120 |
| 8.4.2. Installing the Ingress Node Firewall Operator                                      | 120 |
| 8.4.2.1. Installing the Ingress Node Firewall Operator using the CLI                      | 120 |
| 8.4.2.2. Installing the Ingress Node Firewall Operator using the web console              | 121 |
| 8.4.3. Deploying Ingress Node Firewall Operator                                           | 123 |
| 8.4.3.1. Ingress Node Firewall configuration object                                       | 123 |
| Ingress Node Firewall Operator example configuration                                      | 124 |
| 8.4.3.2. Ingress Node Firewall rules object                                               | 124 |
| Ingress object configuration                                                              | 125 |
| Ingress Node Firewall rules object example                                                | 126 |
| Zero trust Ingress Node Firewall rules object example                                     | 127 |
| 8.4.4. Viewing Ingress Node Firewall Operator rules                                       | 128 |
| 8.4.5. Troubleshooting the Ingress Node Firewall Operator                                 | 128 |
|                                                                                           |     |
| CHAPTER 9. OVN-KUBERNETES NETWORK PLUGIN                                                  | 130 |
| 9.1. CONFIGURING AN EGRESS IP ADDRESS                                                     | 130 |
| 9.1.1. Egress IP address architectural design and implementation                          | 130 |
| 9.1.1.1. Amazon Web Services (AWS) IP address capacity limits                             | 130 |
| 9.1.1.2. Assignment of egress IPs to pods                                                 | 131 |
| 9.1.1.3. Assignment of egress IPs to nodes                                                | 131 |
| 9.1.1.4. Architectural diagram of an egress IP address configuration                      | 131 |
| 9.1.2. EgressIP object                                                                    | 133 |
| 9.1.3. Labeling a node to host egress IP addresses                                        | 135 |
| 9.1.4. Next steps                                                                         | 135 |
| 9.1.5. Additional resources                                                               | 135 |
| CHAPTER 10. CONFIGURING ROUTES                                                            | 136 |
| 10.1. ROUTE CONFIGURATION                                                                 | 136 |
| 10.1.1. Creating an HTTP-based route                                                      | 136 |
| 10.1.2. Configuring route timeouts                                                        | 137 |

| 10.1.3. HTTP Strict Transport Security                                                   | 138 |
|------------------------------------------------------------------------------------------|-----|
| 10.1.3.1. Enabling HTTP Strict Transport Security per-route                              | 138 |
| 10.1.3.2. Disabling HTTP Strict Transport Security per-route                             | 139 |
| 10.1.4. Using cookies to keep route statefulness                                         | 140 |
| 10.1.4.1. Annotating a route with a cookie                                               | 140 |
| 10.1.5. Path-based routes                                                                | 141 |
| 10.1.6. HTTP header configuration                                                        | 142 |
| 10.1.6.1. Order of precedence                                                            | 143 |
| 10.1.6.2. Special case headers                                                           | 144 |
| 10.1.7. Setting or deleting HTTP request and response headers in a route                 | 145 |
| 10.1.8. Route-specific annotations                                                       | 147 |
| 10.1.9. Creating a route using the default certificate through an Ingress object         | 154 |
| 10.1.10. Creating a route using the destination CA certificate in the Ingress annotation | 156 |
| 10.2. SECURED ROUTES                                                                     | 157 |
| 10.2.1. Creating a re-encrypt route with a custom certificate                            | 157 |
| 10.2.2. Creating an edge route with a custom certificate                                 | 158 |
| 10.2.3. Creating a passthrough route                                                     | 159 |
| 10.2.4. Creating a route with externally managed certificate                             | 160 |

# CHAPTER 1. DNS OPERATOR IN RED HAT OPENSHIFT SERVICE ON AWS

In Red Hat OpenShift Service on AWS, the DNS Operator deploys and manages a CoreDNS instance to provide a name resolution service to pods inside the cluster, enables DNS-based Kubernetes Service discovery, and resolves internal **cluster.local** names.

## 1.1. USING DNS FORWARDING

You can use DNS forwarding to override the default forwarding configuration in the /etc/resolv.conf file in the following ways:

• Specify name servers (**spec.servers**) for every zone. If the forwarded zone is the ingress domain managed by Red Hat OpenShift Service on AWS, then the upstream name server must be authorized for the domain.

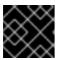

#### **IMPORTANT**

You must specify at least one zone. Otherwise, your cluster can lose functionality.

- Provide a list of upstream DNS servers (**spec.upstreamResolvers**).
- Change the default forwarding policy.

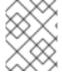

#### **NOTE**

A DNS forwarding configuration for the default domain can have both the default servers specified in the /etc/resolv.conf file and the upstream DNS servers.

## Procedure

1. Modify the DNS Operator object named **default**:

\$ oc edit dns.operator/default

After you issue the previous command, the Operator creates and updates the config map named **dns-default** with additional server configuration blocks based on **spec.servers**.

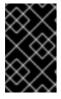

#### **IMPORTANT**

When specifying values for the **zones** parameter, ensure that you only forward to specific zones, such as your intranet. You must specify at least one zone. Otherwise, your cluster can lose functionality.

If none of the servers have a zone that matches the query, then name resolution falls back to the upstream DNS servers.

#### Configuring DNS forwarding

apiVersion: operator.openshift.io/v1

kind: DNS metadata:

```
name: default
spec:
 cache:
  negativeTTL: 0s
  positiveTTL: 0s
 logLevel: Normal
 nodePlacement: {}
 operatorLogLevel: Normal
 servers:
 - name: example-server 1
  zones:
  - example.com 2
  forwardPlugin:
   policy: Random 3
   upstreams: 4
   - 1.1.1.1
   - 2.2.2.2:5353
 upstreamResolvers: 5
  policy: Random 6
  protocolStrategy: "" 7
  transportConfig: {} 8
  upstreams:
  - type: SystemResolvConf 9
  - type: Network
   address: 1.2.3.4 10
   port: 53 111
  status:
   clusterDomain: cluster.local
   clusterIP: x.y.z.10
   conditions:
```

- Must comply with the **rfc6335** service name syntax.
- Must conform to the definition of a subdomain in the **rfc1123** service name syntax. The cluster domain, **cluster.local**, is an invalid subdomain for the **zones** field.
- Defines the policy to select upstream resolvers listed in the **forwardPlugin**. Default value is **Random**. You can also use the values **RoundRobin**, and **Sequential**.
- A maximum of 15 **upstreams** is allowed per **forwardPlugin**.
- You can use **upstreamResolvers** to override the default forwarding policy and forward DNS resolution to the specified DNS resolvers (upstream resolvers) for the default domain. If you do not provide any upstream resolvers, the DNS name queries go to the servers declared in /etc/resolv.conf.
- Determines the order in which upstream servers listed in **upstreams** are selected for querying. You can specify one of these values: **Random**, **RoundRobin**, or **Sequential**. The default value is **Sequential**.
- When omitted, the platform chooses a default, normally the protocol of the original client request. Set to **TCP** to specify that the platform should use TCP for all upstream DNS requests, even if the client request uses UDP.

- Used to configure the transport type, server name, and optional custom CA or CA bundle to use when forwarding DNS requests to an upstream resolver.
- You can specify two types of **upstreams**: **SystemResolvConf** or **Network**. **SystemResolvConf** configures the upstream to use /**etc/resolv.conf** and **Network** defines a **Networkresolver**. You can specify one or both.
- If the specified type is **Network**, you must provide an IP address. The **address** field must be a valid IPv4 or IPv6 address.
- If the specified type is **Network**, you can optionally provide a port. The **port** field must have a value between **1** and **65535**. If you do not specify a port for the upstream, the default port is 853.

#### Additional resources

• For more information on DNS forwarding, see the CoreDNS forward documentation.

# CHAPTER 2. INGRESS OPERATOR IN RED HAT OPENSHIFT SERVICE ON AWS

## 2.1. RED HAT OPENSHIFT SERVICE ON AWS INGRESS OPERATOR

When you create your Red Hat OpenShift Service on AWS cluster, pods and services running on the cluster are each allocated their own IP addresses. The IP addresses are accessible to other pods and services running nearby but are not accessible to outside clients. The Ingress Operator implements the **IngressController** API and is the component responsible for enabling external access to Red Hat OpenShift Service on AWS cluster services.

The Ingress Operator makes it possible for external clients to access your service by deploying and managing one or more HAProxy-based Ingress Controllers to handle routing. Red Hat Site Reliability Engineers (SRE) manage the Ingress Operator for Red Hat OpenShift Service on AWS clusters. While you cannot alter the settings for the Ingress Operator, you may view the default Ingress Controller configurations, status, and logs as well as the Ingress Operator status.

## 2.2. THE INGRESS CONFIGURATION ASSET

The installation program generates an asset with an **Ingress** resource in the **config.openshift.io** API group, **cluster-ingress-02-config.yml**.

## YAML Definition of the Ingress resource

apiVersion: config.openshift.io/v1

kind: Ingress metadata: name: cluster

spec:

domain: apps.openshiftdemos.com

The installation program stores this asset in the **cluster-ingress-02-config.yml** file in the **manifests**/ directory. This **Ingress** resource defines the cluster-wide configuration for Ingress. This Ingress configuration is used as follows:

- The Ingress Operator uses the domain from the cluster Ingress configuration as the domain for the default Ingress Controller.
- The OpenShift API Server Operator uses the domain from the cluster Ingress configuration. This domain is also used when generating a default host for a **Route** resource that does not specify an explicit host.

## 2.3. INGRESS CONTROLLER CONFIGURATION PARAMETERS

The ingresscontrollers.operator.openshift.io resource offers the following configuration parameters.

Parameter Description

| Parameter | Description                                                                                                    |
|-----------|----------------------------------------------------------------------------------------------------|
| domain    | <b>domain</b> is a DNS name serviced by the Ingress Controller and is used to configure multiple features:                                                     |
|           | <ul> <li>For the LoadBalancerService endpoint publishing strategy,<br/>domain is used to configure DNS records. See<br/>endpointPublishingStrategy.</li> </ul> |
|           | <ul> <li>When using a generated default certificate, the certificate is valid for<br/>domain and its subdomains. See defaultCertificate.</li> </ul>            |
|           | The value is published to individual Route statuses so that users know where to target external DNS records.                                                   |
|           | The <b>domain</b> value must be unique among all Ingress Controllers and cannot be updated.                                                                    |
|           | If empty, the default value is <b>ingress.config.openshift.io/cluster</b> .spec.domain.                                                                        |
| replicas  | <b>replicas</b> is the desired number of Ingress Controller replicas. If not set, the default value is <b>2</b> .                                              |

| Parameter                      | Description                                                                                                    |
|--------------------------------|----------------------------------------------------------------------------------------------------|
| endpointPublishingStr<br>ategy | <b>endpointPublishingStrategy</b> is used to publish the Ingress Controller endpoints to other networks, enable load balancer integrations, and provide access to other systems.                                                                                                    |
|                                | You can configure the following <b>endpointPublishingStrategy</b> fields:                                                                                                    |
|                                | loadBalancer.scope                                                                                                    |
|                                | loadBalancer.allowedSourceRanges                                                                                                    |
|                                | If not set, the default value is based on infrastructure.config.openshift.io/cluster.status.platform:                                                                                                    |
|                                | <ul> <li>Amazon Web Services (AWS): LoadBalancerService (with External scope)</li> </ul>                                                                                                    |
|                                | NOTE                                                                                                    |
|                                | HostNetwork has a hostNetwork field with the following default values for the optional binding ports: httpPort: 80, httpsPort: 443, and statsPort: 1936. With the binding ports, you can deploy multiple Ingress Controllers on the same node for the HostNetwork strategy.  Example  apiVersion: operator.openshift.io/v1 kind: IngressController metadata: name: internal namespace: openshift-ingress-operator spec: domain: example.com endpointPublishingStrategy: type: HostNetwork hostNetwork: httpPort: 80 httpsPort: 443 statsPort: 1936 |
|                                | On Red Hat OpenStack Platform (RHOSP), the LoadBalancerService endpoint publishing strategy is only supported if a cloud provider is configured to create health monitors. For RHOSP 16.2, this strategy is only possible if you use the Amphora Octavia provider.  For more information, see the "Setting cloud provider options" section of the RHOSP installation documentation.                                                                                                    |

| Parameter          | Description                                                                                                    |
|--------------------|----------------------------------------------------------------------------------------------------|
| defaultCertificate | The <b>defaultCertificate</b> value is a reference to a secret that contains the default certificate that is served by the Ingress Controller. When Routes do not specify their own certificate, <b>defaultCertificate</b> is used.  The secret must contain the following keys and data: * <b>tls.crt</b> : certificate file contents * <b>tls.key</b> : key file contents  If not set, a wildcard certificate is automatically generated and used. The certificate is valid for the Ingress Controller <b>domain</b> and <b>subdomains</b> , and the generated certificate's CA is automatically integrated with the cluster's trust store. |
|                    | The in-use certificate, whether generated or user-specified, is automatically integrated with Red Hat OpenShift Service on AWS built-in OAuth server.                                                                                                    |
| namespaceSelector  | <b>namespaceSelector</b> is used to filter the set of namespaces serviced by the Ingress Controller. This is useful for implementing shards.                                                                                                    |
| routeSelector      | <b>routeSelector</b> is used to filter the set of Routes serviced by the Ingress Controller. This is useful for implementing shards.                                                                                                    |
| nodePlacement      | nodePlacement enables explicit control over the scheduling of the Ingress Controller.  If not set, the defaults values are used.  NOTE  The nodePlacement parameter includes two parts, nodeSelector and tolerations. For example:  nodePlacement: nodeSelector: matchLabels: kubernetes.io/os: linux tolerations: - effect: NoSchedule operator: Exists                                                                                                    |

| Parameter          | Description                                                                                                    |
|--------------------|----------------------------------------------------------------------------------------------------|
| tlsSecurityProfile | tlsSecurityProfile specifies settings for TLS connections for Ingress Controllers.                                                                                                    |
|                    | If not set, the default value is based on the apiservers.config.openshift.io/cluster resource.                                                                                                    |
|                    | When using the <b>Old</b> , <b>Intermediate</b> , and <b>Modern</b> profile types, the effective profile configuration is subject to change between releases. For example, given a specification to use the <b>Intermediate</b> profile deployed on release <b>X.Y.Z</b> , an upgrade to release <b>X.Y.Z+1</b> may cause a new profile configuration to be applied to the Ingress Controller, resulting in a rollout.                                                                                                    |
|                    | The minimum TLS version for Ingress Controllers is <b>1.1</b> , and the maximum TLS version is <b>1.3</b> .                                                                                                    |
|                    | NOTE                                                                                                    |
|                    | Ciphers and the minimum TLS version of the configured security profile are reflected in the <b>TLSProfile</b> status.                                                                                                    |
|                    | IMPORTANT                                                                                                    |
|                    | The Ingress Operator converts the TLS <b>1.0</b> of an <b>Old</b> or <b>Custom</b> profile to <b>1.1</b> .                                                                                                    |
| clientTLS          | <b>clientTLS</b> authenticates client access to the cluster and services; as a result, mutual TLS authentication is enabled. If not set, then client TLS is not enabled.                                                                                                    |
|                    | clientTLS has the required subfields, spec.clientTLS.clientCertificatePolicy and spec.clientTLS.ClientCA.                                                                                                    |
|                    | The <b>ClientCertificatePolicy</b> subfield accepts one of the two values: <b>Required</b> or <b>Optional</b> . The <b>ClientCA</b> subfield specifies a config map that is in the openshift-config namespace. The config map should contain a CA certificate bundle.                                                                                                    |
|                    | The <b>AllowedSubjectPatterns</b> is an optional value that specifies a list of regular expressions, which are matched against the distinguished name on a valid client certificate to filter requests. The regular expressions must use PCRE syntax. At least one pattern must match a client certificate's distinguished name; otherwise, the Ingress Controller rejects the certificate and denies the connection. If not specified, the Ingress Controller does not reject certificates based on the distinguished name. |

| Description                                                                                                    |
|----------------------------------------------------------------------------------------------------|
| <b>routeAdmission</b> defines a policy for handling new route claims, such as allowing or denying claims across namespaces.                                                                                                    |
| <b>namespaceOwnership</b> describes how hostname claims across namespaces should be handled. The default is <b>Strict</b> .                                                                                                    |
| Strict: does not allow routes to claim the same hostname across namespaces.                                                                                                    |
| <ul> <li>InterNamespaceAllowed: allows routes to claim different paths of<br/>the same hostname across namespaces.</li> </ul>                                                                                                    |
| <b>wildcardPolicy</b> describes how routes with wildcard policies are handled by the Ingress Controller.                                                                                                    |
| WildcardsAllowed: Indicates routes with any wildcard policy are admitted by the Ingress Controller.                                                                                                    |
| WildcardsDisallowed: Indicates only routes with a wildcard policy of None are admitted by the Ingress Controller. Updating wildcardPolicy from WildcardsAllowed to WildcardsDisallowed causes admitted routes with a wildcard policy of Subdomain to stop working. These routes must be recreated to a wildcard policy of None to be readmitted by the Ingress Controller. WildcardsDisallowed is the default setting. |
|                                                                                                    |

| Parameter                    | Description                                                                                                    |
|------------------------------|----------------------------------------------------------------------------------------------------|
| IngressControllerLoggi<br>ng | <b>logging</b> defines parameters for what is logged where. If this field is empty, operational logs are enabled but access logs are disabled.                                                                                                    |
|                              | <ul> <li>access describes how client requests are logged. If this field is<br/>empty, access logging is disabled.</li> </ul>                                                                                                    |
|                              | <ul> <li>destination describes a destination for log messages.</li> </ul>                                                                                                    |
|                              | ■ <b>type</b> is the type of destination for logs:                                                                                                    |
|                              | <ul> <li>Container specifies that logs should go to a sidecar container. The Ingress Operator configures the container, named logs, on the Ingress Controller pod and configures the Ingress Controller to write logs to the container. The expectation is that the administrator configures a custom logging solution that reads logs from this container. Using container logs means that logs may be dropped if the rate of logs exceeds the container runtime capacity or the custom logging solution capacity.</li> </ul> |
|                              | <ul> <li>Syslog specifies that logs are sent to a Syslog<br/>endpoint. The administrator must specify an endpoint<br/>that can receive Syslog messages. The expectation is<br/>that the administrator has configured a custom Syslog<br/>instance.</li> </ul>                                                                                                    |
|                              | <ul> <li>container describes parameters for the Container logging<br/>destination type. Currently there are no parameters for<br/>container logging, so this field must be empty.</li> </ul>                                                                                                    |
|                              | syslog describes parameters for the Syslog logging destination type:                                                                                                    |
|                              | <ul> <li>address is the IP address of the syslog endpoint that<br/>receives log messages.</li> </ul>                                                                                                    |
|                              | <ul> <li>port is the UDP port number of the syslog endpoint that<br/>receives log messages.</li> </ul>                                                                                                    |
|                              | <ul> <li>maxLength is the maximum length of the syslog<br/>message. It must be between 480 and 4096 bytes. If this<br/>field is empty, the maximum length is set to the default<br/>value of 1024 bytes.</li> </ul>                                                                                                    |
|                              | <ul> <li>facility specifies the syslog facility of log messages. If this field is empty, the facility is local1. Otherwise, it must specify a valid syslog facility: kern, user, mail, daemon, auth, syslog, lpr, news, uucp, cron, auth2, ftp, ntp, audit, alert, cron2, local0, local1, local2, local3. local4, local5, local6, or local7.</li> </ul>                                                                                                    |
|                              | <ul> <li>httpLogFormat specifies the format of the log message for an<br/>HTTP request. If this field is empty, log messages use the<br/>implementation's default HTTP log format. For HAProxy's default<br/>HTTP log format, see the HAProxy documentation.</li> </ul>                                                                                                    |
|                              |                                                                                                    |

| Parameter   | Description                                                                                                    |
|-------------|----------------------------------------------------------------------------------------------------|
| httpHeaders | httpHeaders defines the policy for HTTP headers.                                                                                                    |
|             | By setting the <b>forwardedHeaderPolicy</b> for the <b>IngressControllerHTTPHeaders</b> , you specify when and how the Ingress Controller sets the <b>Forwarded</b> , <b>X-Forwarded-For</b> , <b>X-Forwarded-Host</b> , <b>X-Forwarded-Proto</b> , and <b>X-Forwarded-Proto-Version</b> HTTP headers.                                                                      |
|             | By default, the policy is set to <b>Append</b> .                                                                                                    |
|             | <ul> <li>Append specifies that the Ingress Controller appends the headers,<br/>preserving any existing headers.</li> </ul>                                                                                                    |
|             | <ul> <li>Replace specifies that the Ingress Controller sets the headers,<br/>removing any existing headers.</li> </ul>                                                                                                    |
|             | • <b>IfNone</b> specifies that the Ingress Controller sets the headers if they are not already set.                                                                                                    |
|             | <ul> <li>Never specifies that the Ingress Controller never sets the headers,<br/>preserving any existing headers.</li> </ul>                                                                                                    |
|             | By setting <b>headerNameCaseAdjustments</b> , you can specify case adjustments that can be applied to HTTP header names. Each adjustment is specified as an HTTP header name with the desired capitalization. For example, specifying <b>X-Forwarded-For</b> indicates that the <b>x-forwarded-for</b> HTTP header should be adjusted to have the specified capitalization. |
|             | These adjustments are only applied to cleartext, edge-terminated, and reencrypt routes, and only when using HTTP/1.                                                                                                    |
|             | For request headers, these adjustments are applied only for routes that have the <b>haproxy.router.openshift.io/h1-adjust-case=true</b> annotation. For response headers, these adjustments are applied to all HTTP responses. If this field is empty, no request headers are adjusted.                                                                                     |
|             | actions specifies options for performing certain actions on headers. Headers cannot be set or deleted for TLS passthrough connections. The actions field has additional subfields spec.httpHeader.actions.response and spec.httpHeader.actions.request:                                                                                                    |
|             | <ul> <li>The <b>response</b> subfield specifies a list of HTTP response headers to<br/>set or delete.</li> </ul>                                                                                                    |
|             | <ul> <li>The request subfield specifies a list of HTTP request headers to set<br/>or delete.</li> </ul>                                                                                                    |

| Parameter          | Description                                                                                                    |
|--------------------|----------------------------------------------------------------------------------------------------|
| httpCompression    | <ul> <li>mimeTypes defines a list of MIME types to which compression should be applied. For example, text/css; charset=utf-8, text/html, text/*, image/svg+xml, application/octet-stream, X-custom/customsub, using the format pattern,type/subtype; [;attribute=value]. The types are: application, image, message, multipart, text, video, or a custom type prefaced by X-; e.g. To see the full notation for MIME types and subtypes, see RFC1341</li> </ul>                                                                                                    |
| httpErrorCodePages | <b>httpErrorCodePages</b> specifies custom HTTP error code response pages. By default, an IngressController uses error pages built into the IngressController image.                                                                                                    |
| httpCaptureCookies | httpCaptureCookies specifies HTTP cookies that you want to capture in access logs. If the httpCaptureCookies field is empty, the access logs do not capture the cookies.  For any cookie that you want to capture, the following parameters must be in your IngressController configuration:  • name specifies the name of the cookie.  • maxLength specifies tha maximum length of the cookie exactly matches the capture cookie setting or is a prefix of the capture cookie setting. The matchType field uses the Exact and Prefix parameters.  For example:  httpCaptureCookies: - matchType: Exact maxLength: 128 name: MYCOOKIE |

| Parameter          | Description                                                                                                    |
|--------------------|----------------------------------------------------------------------------------------------------|
| httpCaptureHeaders | httpCaptureHeaders specifies the HTTP headers that you want to capture in the access logs. If the httpCaptureHeaders field is empty, the access logs do not capture the headers.                                                                                                    |
|                    | httpCaptureHeaders contains two lists of headers to capture in the access logs. The two lists of header fields are <b>request</b> and <b>response</b> . In both lists, the <b>name</b> field must specify the header name and the <b>maxlength</b> field must specify the maximum length of the header. For example:                                                                                                    |
|                    | httpCaptureHeaders: request: - maxLength: 256 name: Connection - maxLength: 128 name: User-Agent response: - maxLength: 256 name: Content-Type - maxLength: 256 name: Content-Length                                                                                                    |
| tuningOptions      | tuningOptions specifies options for tuning the performance of Ingress Controller pods.  • clientFinTimeout specifies how long a connection is held open while waiting for the client response to the server closing the connection. The default timeout is 1s.  • clientTimeout specifies how long a connection is held open while waiting for a client response. The default timeout is 30s.  • headerBufferBytes specifies how much memory is reserved, in bytes, for Ingress Controller connection sessions. This value must be at least 16384 if HTTP/2 is enabled for the Ingress Controller. If not set, the default value is 32768 bytes. Setting this field not recommended because headerBufferBytes values that are too small can break the Ingress Controller, and headerBufferBytes values that are too large could cause the Ingress Controller to use significantly more memory than necessary.  • headerBufferMaxRewriteBytes specifies how much memory should be reserved, in bytes, from headerBufferMytes for HTTP header rewriting and appending for Ingress Controller connection sessions. The minimum value for headerBufferMaxRewriteBytes is 4096. headerBufferBytes must be greater than headerBufferMaxRewriteBytes for incoming HTTP requests. If not set, the default value is 8192 bytes. Setting this field not recommended because headerBufferMaxRewriteBytes values that are too small can break the Ingress Controller and headerBufferMaxRewriteBytes values that are too small can break the Ingress Controller and headerBufferMaxRewriteBytes values that are too small can break the lngress Controller and headerBufferMaxRewriteBytes values that are too large could cause the Ingress Controller to use significantly more memory than necessary. |

| Parameter | serverFinTimeout specifies how long a connection is held open  Descriptionile waiting for the server response to the client that is closing the connection. The default timeout is 1s.                                                                                                    |
|-----------|----------------------------------------------------------------------------------------------------|
|           | <ul> <li>serverTimeout specifies how long a connection is held open while<br/>waiting for a server response. The default timeout is 30s.</li> </ul>                                                                                                    |
|           | • <b>threadCount</b> specifies the number of threads to create per HAProxy process. Creating more threads allows each Ingress Controller pod to handle more connections, at the cost of more system resources being used. HAProxy supports up to <b>64</b> threads. If this field is empty, the Ingress Controller uses the default value of <b>4</b> threads. The default value can change in future releases. Setting this field is not recommended because increasing the number of HAProxy threads allows Ingress Controller pods to use more CPU time under load, and prevent other pods from receiving the CPU resources they need to perform. Reducing the number of threads can cause the Ingress Controller to perform poorly. |
|           | • <b>tIsInspectDelay</b> specifies how long the router can hold data to find a matching route. Setting this value too short can cause the router to fall back to the default certificate for edge-terminated, reencrypted, or passthrough routes, even when using a better matched certificate. The default inspect delay is <b>5s</b> .                                                                                                    |
|           | <ul> <li>tunnelTimeout specifies how long a tunnel connection, including<br/>websockets, remains open while the tunnel is idle. The default timeout<br/>is 1h.</li> </ul>                                                                                                    |
|           | <ul> <li>maxConnections specifies the maximum number of simultaneous connections that can be established per HAProxy process. Increasing this value allows each ingress controller pod to handle more connections at the cost of additional system resources. Permitted values are 0, -1, any value within the range 2000 and 2000000, or the field can be left empty.</li> </ul>                                                                                                    |
|           | <ul> <li>If this field is left empty or has the value 0, the Ingress Controller<br/>will use the default value of 50000. This value is subject to<br/>change in future releases.</li> </ul>                                                                                                    |
|           | o If the field has the value of -1, then HAProxy will dynamically compute a maximum value based on the available ulimits in the running container. This process results in a large computed value that will incur significant memory usage compared to the current default value of 50000.                                                                                                    |
|           | <ul> <li>If the field has a value that is greater than the current operating<br/>system limit, the HAProxy process will not start.</li> </ul>                                                                                                    |
|           | <ul> <li>If you choose a discrete value and the router pod is migrated to a<br/>new node, it is possible the new node does not have an identical<br/>ulimit configured. In such cases, the pod fails to start.</li> </ul>                                                                                                    |
|           | <ul> <li>If you have nodes with different ulimits configured, and you choose a discrete value, it is recommended to use the value of -1 for this field so that the maximum number of connections is calculated at runtime.</li> </ul>                                                                                                    |
|           |                                                                                                    |

| Parameter               | Description                                                                                                    |
|-------------------------|----------------------------------------------------------------------------------------------------|
| IogEmptyRequests        | <ul> <li>logEmptyRequests specifies connections for which no request is received and logged. These empty requests come from load balancer health probes or web browser speculative connections (preconnect) and logging these requests can be undesirable. However, these requests can be caused by network errors, in which case logging empty requests can be useful for diagnosing the errors. These requests can be caused by port scans, and logging empty requests can aid in detecting intrusion attempts. Allowed values for this field are Log and Ignore. The default value is Log.</li> <li>Log: Setting this value to Log indicates that an event should be logged.</li> <li>Ignore: Setting this value to Ignore sets the dontlognull option in the HAproxy configuration.</li> </ul>                                                                                                    |
| HTTPEmptyRequestsPolicy | HTTPEmptyRequestsPolicy describes how HTTP connections are handled if the connection times out before a request is received. Allowed values for this field are Respond and Ignore. The default value is Respond.  The HTTPEmptyRequestsPolicy type accepts either one of two values:  • Respond: If the field is set to Respond, the Ingress Controller sends an HTTP 400 or 408 response, logs the connection if access logging is enabled, and counts the connection in the appropriate metrics.  • Ignore: Setting this option to Ignore adds the http-ignore-probes parameter in the HAproxy configuration. If the field is set to Ignore, the Ingress Controller closes the connection without sending a response, then logs the connection, or incrementing metrics.  These connections come from load balancer health probes or web browser speculative connections (preconnect) and can be safely ignored. However, these requests can be caused by network errors, so setting this field to Ignore can impede detection and diagnosis of problems. These requests can be caused by port scans, in which case logging empty requests can aid in detecting intrusion attempts. |

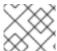

#### NOTE

All parameters are optional.

## 2.3.1. Ingress Controller TLS security profiles

TLS security profiles provide a way for servers to regulate which ciphers a connecting client can use when connecting to the server.

## 2.3.1.1. Understanding TLS security profiles

You can use a TLS (Transport Layer Security) security profile to define which TLS ciphers are required by various Red Hat OpenShift Service on AWS components. The Red Hat OpenShift Service on AWS TLS security profiles are based on Mozilla recommended configurations.

You can specify one of the following TLS security profiles for each component:

Table 2.1. TLS security profiles

| Profile      | Description                                                                                                    |
|--------------|----------------------------------------------------------------------------------------------------|
| Old          | This profile is intended for use with legacy clients or libraries. The profile is based on the Old backward compatibility recommended configuration.  The <b>Old</b> profile requires a minimum TLS version of 1.0.  NOTE  For the Ingress Controller, the minimum TLS version is converted from 1.0 to 1.1.                 |
| Intermediate | This profile is the recommended configuration for the majority of clients. It is the default TLS security profile for the Ingress Controller, kubelet, and control plane. The profile is based on the Intermediate compatibility recommended configuration.  The Intermediate profile requires a minimum TLS version of 1.2. |
| Modern       | This profile is intended for use with modern clients that have no need for backwards compatibility. This profile is based on the Modern compatibility recommended configuration.  The <b>Modern</b> profile requires a minimum TLS version of 1.3.                                                                           |
| Custom       | This profile allows you to define the TLS version and ciphers to use.                                                                                                    |
|              | WARNING  Use caution when using a <b>Custom</b> profile, because invalid configurations can cause problems.                                                                                                    |

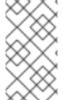

## **NOTE**

When using one of the predefined profile types, the effective profile configuration is subject to change between releases. For example, given a specification to use the Intermediate profile deployed on release X.Y.Z, an upgrade to release X.Y.Z+1 might cause a new profile configuration to be applied, resulting in a rollout.

## 2.3.1.2. Configuring the TLS security profile for the Ingress Controller

To configure a TLS security profile for an Ingress Controller, edit the **IngressController** custom resource (CR) to specify a predefined or custom TLS security profile. If a TLS security profile is not configured, the default value is based on the TLS security profile set for the API server.

## Sample IngressController CR that configures the Old TLS security profile

```
apiVersion: operator.openshift.io/v1
kind: IngressController
...
spec:
tlsSecurityProfile:
old: {}
type: Old
...
```

The TLS security profile defines the minimum TLS version and the TLS ciphers for TLS connections for Ingress Controllers.

You can see the ciphers and the minimum TLS version of the configured TLS security profile in the **IngressController** custom resource (CR) under **Status.Tls Profile** and the configured TLS security profile under **Spec.Tls Security Profile**. For the **Custom** TLS security profile, the specific ciphers and minimum TLS version are listed under both parameters.

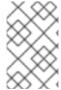

#### **NOTE**

The HAProxy Ingress Controller image supports TLS 1.3 and the Modern profile.

The Ingress Operator also converts the TLS 1.0 of an Old or Custom profile to 1.1.

## Prerequisites

• You have access to the cluster as a user with the **cluster-admin** role.

#### Procedure

1. Edit the **IngressController** CR in the **openshift-ingress-operator** project to configure the TLS security profile:

\$ oc edit IngressController default -n openshift-ingress-operator

2. Add the **spec.tlsSecurityProfile** field:

## Sample IngressController CR for a Custom profile

```
apiVersion: operator.openshift.io/v1
kind: IngressController
...
spec:
tlsSecurityProfile:
type: Custom 1
custom: 2
ciphers: 3
- ECDHE-ECDSA-CHACHA20-POLY1305
- ECDHE-RSA-CHACHA20-POLY1305
```

- ECDHE-RSA-AES128-GCM-SHA256
   ECDHE-ECDSA-AES128-GCM-SHA256
   minTLSVersion: VersionTLS11
- Specify the TLS security profile type (**Old**, **Intermediate**, or **Custom**). The default is **Intermediate**.
- Specify the appropriate field for the selected type:
  - old: {}
  - intermediate: {}
  - custom:
- For the **custom** type, specify a list of TLS ciphers and minimum accepted TLS version.
- 3. Save the file to apply the changes.

#### Verification

- Verify that the profile is set in the **IngressController** CR:
  - \$ oc describe IngressController default -n openshift-ingress-operator

## **Example output**

```
Name:
          default
Namespace: openshift-ingress-operator
Labels:
         <none>
Annotations: <none>
API Version: operator.openshift.io/v1
Kind:
         IngressController
Spec:
TIs Security Profile:
  Custom:
   Ciphers:
    ECDHE-ECDSA-CHACHA20-POLY1305
    ECDHE-RSA-CHACHA20-POLY1305
    ECDHE-RSA-AES128-GCM-SHA256
    ECDHE-ECDSA-AES128-GCM-SHA256
   Min TLS Version: VersionTLS11
               Custom
  Type:
```

## 2.3.1.3. Configuring mutual TLS authentication

You can configure the Ingress Controller to enable mutual TLS (mTLS) authentication by setting a **spec.clientTLS** value. The **clientTLS** value configures the Ingress Controller to verify client certificates. This configuration includes setting a **clientCA** value, which is a reference to a config map. The config

map contains the PEM-encoded CA certificate bundle that is used to verify a client's certificate. Optionally, you can also configure a list of certificate subject filters.

If the **clientCA** value specifies an X509v3 certificate revocation list (CRL) distribution point, the Ingress Operator downloads and manages a CRL config map based on the HTTP URI X509v3 **CRL Distribution Point** specified in each provided certificate. The Ingress Controller uses this config map during mTLS/TLS negotiation. Requests that do not provide valid certificates are rejected.

#### **Prerequisites**

- You have access to the cluster as a user with the **cluster-admin** role.
- You have a PEM-encoded CA certificate bundle.
- If your CA bundle references a CRL distribution point, you must have also included the endentity or leaf certificate to the client CA bundle. This certificate must have included an HTTP URI under **CRL Distribution Points**, as described in RFC 5280. For example:

```
Issuer: C=US, O=Example Inc, CN=Example Global G2 TLS RSA SHA256 2020 CA1
Subject: SOME SIGNED CERT X509v3 CRL Distribution Points:
Full Name:
URI:http://crl.example.com/example.crl
```

#### **Procedure**

1. In the **openshift-config** namespace, create a config map from your CA bundle:

```
$ oc create configmap \
  router-ca-certs-default \
  --from-file=ca-bundle.pem=client-ca.crt \1
  -n openshift-config
```

- The config map data key must be **ca-bundle.pem**, and the data value must be a CA certificate in PEM format.
- 2. Edit the IngressController resource in the openshift-ingress-operator project:

\$ oc edit IngressController default -n openshift-ingress-operator

3. Add the **spec.clientTLS** field and subfields to configure mutual TLS:

#### Sample IngressController CR for a clientTLS profile that specifies filtering patterns

```
apiVersion: operator.openshift.io/v1
kind: IngressController
metadata:
name: default
namespace: openshift-ingress-operator
spec:
clientTLS:
clientCertificatePolicy: Required
clientCA:
```

name: router-ca-certs-default allowedSubjectPatterns:

- "^/CN=example.com/ST=NC/C=US/O=Security/OU=OpenShift\$"
- 4. Optional, get the Distinguished Name (DN) for **allowedSubjectPatterns** by entering the following command.

\$ openssl x509 -in custom-cert.pem -noout -subject subject = /CN=example.com/ST=NC/C=US/O=Security/OU=OpenShift

## 2.4. VIEW THE DEFAULT INGRESS CONTROLLER

The Ingress Operator is a core feature of Red Hat OpenShift Service on AWS and is enabled out of the box.

Every new Red Hat OpenShift Service on AWS installation has an **ingresscontroller** named default. It can be supplemented with additional Ingress Controllers. If the default **ingresscontroller** is deleted, the Ingress Operator will automatically recreate it within a minute.

#### **Procedure**

• View the default Ingress Controller:

\$ oc describe --namespace=openshift-ingress-operator ingresscontroller/default

## 2.5. VIEW INGRESS OPERATOR STATUS

You can view and inspect the status of your Ingress Operator.

#### **Procedure**

• View your Ingress Operator status:

\$ oc describe clusteroperators/ingress

## 2.6. VIEW INGRESS CONTROLLER LOGS

You can view your Ingress Controller logs.

## **Procedure**

• View your Ingress Controller logs:

\$ oc logs --namespace=openshift-ingress-operator deployments/ingress-operator -c <container\_name>

## 2.7. VIEW INGRESS CONTROLLER STATUS

Your can view the status of a particular Ingress Controller.

#### Procedure

• View the status of an Ingress Controller:

\$ oc describe --namespace=openshift-ingress-operator ingresscontroller/<name>

## 2.8. CREATING A CUSTOM INGRESS CONTROLLER

As a cluster administrator, you can create a new custom Ingress Controller. Because the default Ingress Controller might change during Red Hat OpenShift Service on AWS updates, creating a custom Ingress Controller can be helpful when maintaining a configuration manually that persists across cluster updates.

This example provides a minimal spec for a custom Ingress Controller. To further customize your custom Ingress Controller, see "Configuring the Ingress Controller".

## **Prerequisites**

- Install the OpenShift CLI (oc).
- Log in as a user with **cluster-admin** privileges.

#### **Procedure**

1. Create a YAML file that defines the custom **IngressController** object:

## Example custom-ingress-controller.yaml file

apiVersion: operator.openshift.io/v1
kind: IngressController
metadata:
 name: <custom\_name> 1
 namespace: openshift-ingress-operator
spec:
 defaultCertificate:
 name: <custom-ingress-custom-certs> 2
replicas: 1 3
domain: <custom\_domain> 4

- Specify the a custom **name** for the **IngressController** object.
- 2 Specify the name of the secret with the custom wildcard certificate.
- 3 Minimum replica needs to be ONE
- Specify the domain to your domain name. The domain specified on the IngressController object and the domain used for the certificate must match. For example, if the domain value is "custom\_domain.mycompany.com", then the certificate must have SAN \*.custom\_domain.mycompany.com (with the \*. added to the domain).
- 2. Create the object by running the following command:

\$ oc create -f custom-ingress-controller.yaml

## 2.9. CONFIGURING THE INGRESS CONTROLLER

## 2.9.1. Setting a custom default certificate

As an administrator, you can configure an Ingress Controller to use a custom certificate by creating a Secret resource and editing the **IngressController** custom resource (CR).

## **Prerequisites**

- You must have a certificate/key pair in PEM-encoded files, where the certificate is signed by a trusted certificate authority or by a private trusted certificate authority that you configured in a custom PKI.
- Your certificate meets the following requirements:
  - The certificate is valid for the ingress domain.
  - The certificate uses the **subjectAltName** extension to specify a wildcard domain, such as \*.apps.ocp4.example.com.
- You must have an IngressController CR. You may use the default one:

\$ oc --namespace openshift-ingress-operator get ingresscontrollers

## **Example output**

NAME AGE default 10m

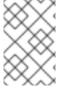

### **NOTE**

If you have intermediate certificates, they must be included in the **tls.crt** file of the secret containing a custom default certificate. Order matters when specifying a certificate; list your intermediate certificate(s) after any server certificate(s).

### **Procedure**

The following assumes that the custom certificate and key pair are in the **tls.crt** and **tls.key** files in the current working directory. Substitute the actual path names for **tls.crt** and **tls.key**. You also may substitute another name for **custom-certs-default** when creating the Secret resource and referencing it in the IngressController CR.

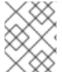

#### **NOTE**

This action will cause the Ingress Controller to be redeployed, using a rolling deployment strategy.

1. Create a Secret resource containing the custom certificate in the **openshift-ingress** namespace using the **tls.crt** and **tls.key** files.

\$ oc --namespace openshift-ingress create secret tls custom-certs-default --cert=tls.crt -- key=tls.key

2. Update the IngressController CR to reference the new certificate secret:

```
$ oc patch --type=merge --namespace openshift-ingress-operator ingresscontrollers/default \ --patch '{"spec":{"defaultCertificate":{"name":"custom-certs-default"}}}'
```

3. Verify the update was effective:

```
\ echo Q \ openssl s_client -connect console-openshift-console.apps.<br/>domain>:443 -showcerts 2>/dev/null |\ openssl x509 -noout -subject -issuer -enddate
```

where:

#### <domain>

Specifies the base domain name for your cluster.

## **Example output**

```
subject=C = US, ST = NC, L = Raleigh, O = RH, OU = OCP4, CN = ^*.apps.example.com issuer=C = US, ST = NC, L = Raleigh, O = RH, OU = OCP4, CN = example.com notAfter=May 10 08:32:45 2022 GM
```

#### TIP

You can alternatively apply the following YAML to set a custom default certificate:

```
apiVersion: operator.openshift.io/v1
kind: IngressController
metadata:
name: default
namespace: openshift-ingress-operator
spec:
defaultCertificate:
name: custom-certs-default
```

The certificate secret name should match the value used to update the CR.

Once the IngressController CR has been modified, the Ingress Operator updates the Ingress Controller's deployment to use the custom certificate.

## 2.9.2. Removing a custom default certificate

As an administrator, you can remove a custom certificate that you configured an Ingress Controller to use.

#### **Prerequisites**

- You have access to the cluster as a user with the **cluster-admin** role.
- You have installed the OpenShift CLI (oc).
- You previously configured a custom default certificate for the Ingress Controller.

#### Procedure

 To remove the custom certificate and restore the certificate that ships with Red Hat OpenShift Service on AWS, enter the following command:

```
$ oc patch -n openshift-ingress-operator ingresscontrollers/default \
--type json -p $'- op: remove\n path: /spec/defaultCertificate'
```

There can be a delay while the cluster reconciles the new certificate configuration.

#### Verification

• To confirm that the original cluster certificate is restored, enter the following command:

```
$ echo Q | \
openssl s_client -connect console-openshift-console.apps.<domain>:443 -showcerts
2>/dev/null | \
openssl x509 -noout -subject -issuer -enddate
```

where:

#### <domain>

Specifies the base domain name for your cluster.

## **Example output**

```
subject=CN = *.apps.<domain>
issuer=CN = ingress-operator@1620633373
notAfter=May 10 10:44:36 2023 GMT
```

## 2.9.3. Autoscaling an Ingress Controller

Automatically scale an Ingress Controller to dynamically meet routing performance or availability requirements such as the requirement to increase throughput. The following procedure provides an example for scaling up the default **IngressController**.

## **Prerequisites**

- 1. You have the OpenShift CLI (oc) installed.
- 2. You have access to an Red Hat OpenShift Service on AWS cluster as a user with the **cluster-admin** role.
- 3. You have the Custom Metrics Autoscaler Operator installed.
- 4. You are in the **openshift-ingress-operator** project namespace.

### **Procedure**

1. Create a service account to authenticate with Thanos by running the following command:

\$ oc create serviceaccount thanos && oc describe serviceaccount thanos

### **Example output**

Name: thanos

Namespace: openshift-ingress-operator

Labels: <none>
Annotations: <none>

Image pull secrets: thanos-dockercfg-b4l9s Mountable secrets: thanos-dockercfg-b4l9s

Tokens: thanos-token-c422q

Events: <none>

- 2. Define a **TriggerAuthentication** object within the **openshift-ingress-operator** namespace using the service account's token.
  - a. Define the variable **secret** that contains the secret by running the following command:

\$ secret=\$(oc get secret | grep thanos-token | head -n 1 | awk '{ print \$1 }')

b. Create the **TriggerAuthentication** object and pass the value of the **secret** variable to the **TOKEN** parameter:

\$ oc process TOKEN="\$secret" -f - <<EOF | oc apply -f apiVersion: template.openshift.io/v1 kind: Template parameters: - name: TOKEN objects: - apiVersion: keda.sh/v1alpha1 kind: TriggerAuthentication metadata: name: keda-trigger-auth-prometheus spec: secretTargetRef: - parameter: bearerToken name: \\${TOKEN} key: token - parameter: ca name: \\${TOKEN} key: ca.crt **EOF** 

- 3. Create and apply a role for reading metrics from Thanos:
  - a. Create a new role, thanos-metrics-reader.yaml, that reads metrics from pods and nodes:

## thanos-metrics-reader.yaml

```
apiVersion: rbac.authorization.k8s.io/v1 kind: Role metadata: name: thanos-metrics-reader rules: - apiGroups: - "" resources: - pods - nodes
```

verbs:

- get
- apiGroups:
- metrics.k8s.io

resources:

- pods
- nodes

verbs:

- get
- list
- watch
- apiGroups:
  - \_ ''''

resources:

- namespaces

verbs:

- get

b. Apply the new role by running the following command:

\$ oc apply -f thanos-metrics-reader.yaml

4. Add the new role to the service account by entering the following commands:

\$ oc adm policy add-role-to-user thanos-metrics-reader -z thanos --role-namespace=openshift-ingress-operator

\$ oc adm policy -n openshift-ingress-operator add-cluster-role-to-user cluster-monitoring-view -z thanos

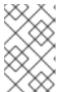

#### NOTE

The argument **add-cluster-role-to-user** is only required if you use cross-namespace queries. The following step uses a query from the **kube-metrics** namespace which requires this argument.

5. Create a new **ScaledObject** YAML file, **ingress-autoscaler.yaml**, that targets the default Ingress Controller deployment:

## Example ScaledObject definition

apiVersion: keda.sh/v1alpha1

kind: ScaledObject

metadata:

name: ingress-scaler

spec:

scaleTargetRef: 1

apiVersion: operator.openshift.io/v1

kind: IngressController

name: default

envSourceContainerName: ingress-operator

minReplicaCount: 1

maxReplicaCount: 20 2

cooldownPeriod: 1 pollingInterval: 1

triggers:

- type: prometheus

metricType: AverageValue

metadata:

serverAddress: https://thanos-querier.openshift-monitoring.svc.cluster.local:9091 3

namespace: openshift-ingress-operator 4

metricName: 'kube-node-role'

threshold: '1'

query: 'sum(kube\_node\_role{role="worker",service="kube-state-metrics"})' 5

authModes: "bearer" authenticationRef:

name: keda-trigger-auth-prometheus

- 1 The custom resource that you are targeting. In this case, the Ingress Controller.
- Optional: The maximum number of replicas. If you omit this field, the default maximum is set to 100 replicas.
- The Thanos service endpoint in the **openshift-monitoring** namespace.
- The Ingress Operator namespace.
- This expression evaluates to however many worker nodes are present in the deployed cluster.

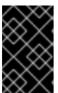

#### **IMPORTANT**

If you are using cross-namespace queries, you must target port 9091 and not port 9092 in the **serverAddress** field. You also must have elevated privileges to read metrics from this port.

6. Apply the custom resource definition by running the following command:

\$ oc apply -f ingress-autoscaler.yaml

## Verification

- Verify that the default Ingress Controller is scaled out to match the value returned by the **kube-state-metrics** query by running the following commands:
  - Use the **grep** command to search the Ingress Controller YAML file for replicas:
    - \$ oc get ingresscontroller/default -o yaml | grep replicas:

#### Example output

replicas: 3

• Get the pods in the **openshift-ingress** project:

\$ oc get pods -n openshift-ingress

## **Example output**

NAME READY STATUS RESTARTS AGE router-default-7b5df44ff-l9pmm 2/2 Running 0 17h router-default-7b5df44ff-s5sl5 2/2 Running 0 3d22h router-default-7b5df44ff-wwsth 2/2 Running 0 66s

## 2.9.4. Scaling an Ingress Controller

Manually scale an Ingress Controller to meeting routing performance or availability requirements such as the requirement to increase throughput. **oc** commands are used to scale the **IngressController** resource. The following procedure provides an example for scaling up the default **IngressController**.

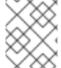

#### NOTE

Scaling is not an immediate action, as it takes time to create the desired number of replicas.

#### **Procedure**

1. View the current number of available replicas for the default **IngressController**:

\$ oc get -n openshift-ingress-operator ingresscontrollers/default -o jsonpath='{\$.status.availableReplicas}'

## **Example output**

2

2. Scale the default **IngressController** to the desired number of replicas using the **oc patch** command. The following example scales the default **IngressController** to 3 replicas:

\$ oc patch -n openshift-ingress-operator ingresscontroller/default --patch '{"spec":{"replicas": 3}}' --type=merge

## **Example output**

 $in gress controller. operator. open shift. io/default\ patched$ 

3. Verify that the default **IngressController** scaled to the number of replicas that you specified:

\$ oc get -n openshift-ingress-operator ingresscontrollers/default -o jsonpath='{\$.status.availableReplicas}'

## **Example output**

3

#### TIP

You can alternatively apply the following YAML to scale an Ingress Controller to three replicas:

apiVersion: operator.openshift.io/v1 kind: IngressController metadata: name: default namespace: openshift-ingress-operator spec: replicas: 3

•

## 2.9.5. Configuring Ingress access logging

You can configure the Ingress Controller to enable access logs. If you have clusters that do not receive much traffic, then you can log to a sidecar. If you have high traffic clusters, to avoid exceeding the capacity of the logging stack or to integrate with a logging infrastructure outside of Red Hat OpenShift Service on AWS, you can forward logs to a custom syslog endpoint. You can also specify the format for access logs.

If you need a different amount of replicas, change the **replicas** value.

Container logging is useful to enable access logs on low-traffic clusters when there is no existing Syslog logging infrastructure, or for short-term use while diagnosing problems with the Ingress Controller.

Syslog is needed for high-traffic clusters where access logs could exceed the OpenShift Logging stack's capacity, or for environments where any logging solution needs to integrate with an existing Syslog logging infrastructure. The Syslog use-cases can overlap.

#### **Prerequisites**

• Log in as a user with **cluster-admin** privileges.

#### **Procedure**

Configure Ingress access logging to a sidecar.

 To configure Ingress access logging, you must specify a destination using spec.logging.access.destination. To specify logging to a sidecar container, you must specify Container spec.logging.access.destination.type. The following example is an Ingress Controller definition that logs to a Container destination:

apiVersion: operator.openshift.io/v1
kind: IngressController
metadata:
name: default
namespace: openshift-ingress-operator
spec:
replicas: 2
logging:
access:
destination:
type: Container

 When you configure the Ingress Controller to log to a sidecar, the operator creates a container named logs inside the Ingress Controller Pod:

\$ oc -n openshift-ingress logs deployment.apps/router-default -c logs

## Example output

2020-05-11T19:11:50.135710+00:00 router-default-57dfc6cd95-bpmk6 router-default-57dfc6cd95-bpmk6 haproxy[108]: 174.19.21.82:39654 [11/May/2020:19:11:50.133] public be\_http:hello-openshift:hello-openshift:10.128.2.12:8080 0/0/1/0/1 200 142 - - --NI 1/1/0/0/0 0/0 "GET / HTTP/1.1"

Configure Ingress access logging to a Syslog endpoint.

To configure Ingress access logging, you must specify a destination using
spec.logging.access.destination. To specify logging to a Syslog endpoint destination, you
must specify Syslog for spec.logging.access.destination.type. If the destination type is
Syslog, you must also specify a destination endpoint using
spec.logging.access.destination.syslog.endpoint and you can specify a facility using
spec.logging.access.destination.syslog.facility. The following example is an Ingress
Controller definition that logs to a Syslog destination:

```
apiVersion: operator.openshift.io/v1
kind: IngressController
metadata:
name: default
namespace: openshift-ingress-operator
spec:
replicas: 2
logging:
access:
destination:
type: Syslog
syslog:
address: 1.2.3.4
port: 10514
```

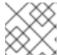

## **NOTE**

The **syslog** destination port must be UDP.

Configure Ingress access logging with a specific log format.

You can specify spec.logging.access.httpLogFormat to customize the log format. The
following example is an Ingress Controller definition that logs to a syslog endpoint with IP
address 1.2.3.4 and port 10514:

```
apiVersion: operator.openshift.io/v1
kind: IngressController
metadata:
name: default
namespace: openshift-ingress-operator
spec:
replicas: 2
```

```
logging:
   access:
   destination:
   type: Syslog
   syslog:
   address: 1.2.3.4
   port: 10514
   httpLogFormat: '%ci:%cp [%t] %ft %b/%s %B %bq %HM %HU %HV'
```

Disable Ingress access logging.

• To disable Ingress access logging, leave **spec.logging** or **spec.logging.access** empty:

```
apiVersion: operator.openshift.io/v1
kind: IngressController
metadata:
name: default
namespace: openshift-ingress-operator
spec:
replicas: 2
logging:
access: null
```

Allow the Ingress Controller to modify the HAProxy log length when using a sidecar.

 Use spec.logging.access.destination.syslog.maxLength if you are using spec.logging.access.destination.type: Syslog.

```
apiVersion: operator.openshift.io/v1
kind: IngressController
metadata:
name: default
namespace: openshift-ingress-operator
spec:
replicas: 2
logging:
access:
destination:
type: Syslog
syslog:
address: 1.2.3.4
maxLength: 4096
port: 10514
```

• Use spec.logging.access.destination.container.maxLength if you are using spec.logging.access.destination.type: Container.

```
apiVersion: operator.openshift.io/v1
kind: IngressController
metadata:
name: default
namespace: openshift-ingress-operator
spec:
replicas: 2
logging:
```

access:
destination:
type: Container
container:
maxLength: 8192

## 2.9.6. Setting Ingress Controller thread count

A cluster administrator can set the thread count to increase the amount of incoming connections a cluster can handle. You can patch an existing Ingress Controller to increase the amount of threads.

## **Prerequisites**

• The following assumes that you already created an Ingress Controller.

#### Procedure

• Update the Ingress Controller to increase the number of threads:

\$ oc -n openshift-ingress-operator patch ingresscontroller/default --type=merge -p '{"spec": {"tuningOptions": {"threadCount": 8}}}'

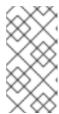

#### NOTE

If you have a node that is capable of running large amounts of resources, you can configure **spec.nodePlacement.nodeSelector** with labels that match the capacity of the intended node, and configure **spec.tuningOptions.threadCount** to an appropriately high value.

## 2.9.7. Configuring an Ingress Controller to use an internal load balancer

When creating an Ingress Controller on cloud platforms, the Ingress Controller is published by a public cloud load balancer by default. As an administrator, you can create an Ingress Controller that uses an internal cloud load balancer.

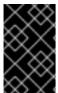

## **IMPORTANT**

If you want to change the **scope** for an **IngressController**, you can change the **.spec.endpointPublishingStrategy.loadBalancer.scope** parameter after the custom resource (CR) is created.

Figure 2.1. Diagram of LoadBalancer

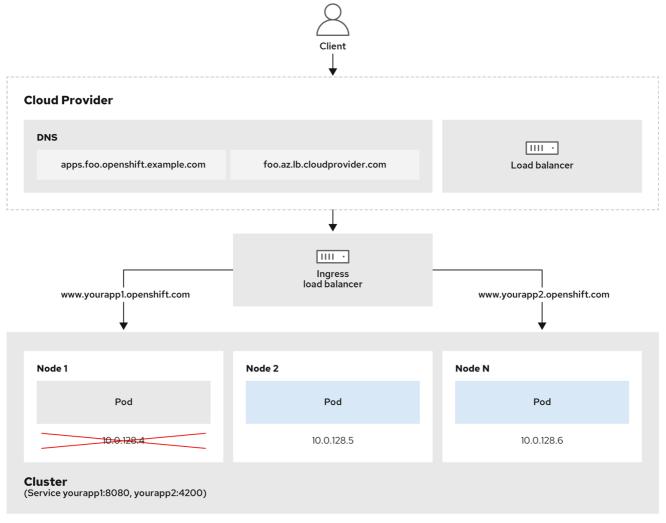

202\_OpenShift\_0222

The preceding graphic shows the following concepts pertaining to Red Hat OpenShift Service on AWS Ingress LoadBalancerService endpoint publishing strategy:

- You can load balance externally, using the cloud provider load balancer, or internally, using the OpenShift Ingress Controller Load Balancer.
- You can use the single IP address of the load balancer and more familiar ports, such as 8080 and 4200 as shown on the cluster depicted in the graphic.
- Traffic from the external load balancer is directed at the pods, and managed by the load balancer, as depicted in the instance of a down node. See the Kubernetes Services documentation for implementation details.

## **Prerequisites**

- Install the OpenShift CLI (oc).
- Log in as a user with **cluster-admin** privileges.

#### **Procedure**

1. Create an **IngressController** custom resource (CR) in a file named **<name>-ingress-controller.yaml**, such as in the following example:

apiVersion: operator.openshift.io/v1

kind: IngressController

metadata:

namespace: openshift-ingress-operator

name: <name> 1

spec:

domain: <domain> 2

endpointPublishingStrategy: type: LoadBalancerService

loadBalancer:

scope: Internal 3

- Replace **<name>** with a name for the **IngressController** object.
- 2 Specify the **domain** for the application published by the controller.
- Specify a value of Internal to use an internal load balancer.
- 2. Create the Ingress Controller defined in the previous step by running the following command:
  - \$ oc create -f <name>-ingress-controller.yaml
  - Replace <name> with the name of the IngressController object.
- 3. Optional: Confirm that the Ingress Controller was created by running the following command:
  - \$ oc --all-namespaces=true get ingresscontrollers

## 2.9.8. Setting the Ingress Controller health check interval

A cluster administrator can set the health check interval to define how long the router waits between two consecutive health checks. This value is applied globally as a default for all routes. The default value is 5 seconds.

#### **Prerequisites**

• The following assumes that you already created an Ingress Controller.

#### Procedure

• Update the Ingress Controller to change the interval between back end health checks:

 $\$  oc -n openshift-ingress-operator patch ingresscontroller/default --type=merge -p '{"spec": {"tuningOptions": {"healthCheckInterval": "8s"}}}'

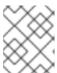

#### NOTE

To override the **healthCheckInterval** for a single route, use the route annotation **router.openshift.io/haproxy.health.check.interval** 

2.9.9. Configuring the default Ingress Controller for your cluster to be internal

You can configure the **default** Ingress Controller for your cluster to be internal by deleting and recreating it.

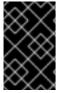

#### **IMPORTANT**

If you want to change the **scope** for an **IngressController**, you can change the **.spec.endpointPublishingStrategy.loadBalancer.scope** parameter after the custom resource (CR) is created.

## **Prerequisites**

- Install the OpenShift CLI (oc).
- Log in as a user with **cluster-admin** privileges.

#### **Procedure**

1. Configure the **default** Ingress Controller for your cluster to be internal by deleting and recreating it.

```
$ oc replace --force --wait --filename - <<EOF apiVersion: operator.openshift.io/v1 kind: IngressController metadata: namespace: openshift-ingress-operator name: default spec: endpointPublishingStrategy: type: LoadBalancerService loadBalancer: scope: Internal EOF
```

## 2.9.10. Configuring the route admission policy

Administrators and application developers can run applications in multiple namespaces with the same domain name. This is for organizations where multiple teams develop microservices that are exposed on the same hostname.

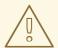

## **WARNING**

Allowing claims across namespaces should only be enabled for clusters with trust between namespaces, otherwise a malicious user could take over a hostname. For this reason, the default admission policy disallows hostname claims across namespaces.

## **Prerequisites**

• Cluster administrator privileges.

#### **Procedure**

 Edit the .spec.routeAdmission field of the ingresscontroller resource variable using the following command:

\$ oc -n openshift-ingress-operator patch ingresscontroller/default --patch '{"spec": {"routeAdmission":{"namespaceOwnership":"InterNamespaceAllowed"}}}' --type=merge

## Sample Ingress Controller configuration

```
spec:
  routeAdmission:
   namespaceOwnership: InterNamespaceAllowed
...
```

#### TIP

You can alternatively apply the following YAML to configure the route admission policy:

```
apiVersion: operator.openshift.io/v1
kind: IngressController
metadata:
name: default
namespace: openshift-ingress-operator
spec:
routeAdmission:
namespaceOwnership: InterNamespaceAllowed
```

## 2.9.11. Using wildcard routes

The HAProxy Ingress Controller has support for wildcard routes. The Ingress Operator uses wildcardPolicy to configure the ROUTER\_ALLOW\_WILDCARD\_ROUTES environment variable of the Ingress Controller.

The default behavior of the Ingress Controller is to admit routes with a wildcard policy of **None**, which is backwards compatible with existing **IngressController** resources.

#### Procedure

- 1. Configure the wildcard policy.
  - a. Use the following command to edit the IngressController resource:

\$ oc edit IngressController

b. Under spec, set the wildcardPolicy field to WildcardsDisallowed or WildcardsAllowed:

```
spec:
routeAdmission:
wildcardPolicy: WildcardsDisallowed # or WildcardsAllowed
```

## 2.9.12. HTTP header configuration

Red Hat OpenShift Service on AWS provides different methods for working with HTTP headers. When setting or deleting headers, you can use specific fields in the Ingress Controller or an individual route to modify request and response headers. You can also set certain headers by using route annotations. The various ways of configuring headers can present challenges when working together.

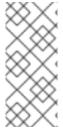

#### **NOTE**

You can only set or delete headers within an **IngressController** or **Route** CR, you cannot append them. If an HTTP header is set with a value, that value must be complete and not require appending in the future. In situations where it makes sense to append a header, such as the X-Forwarded-For header, use the

spec.httpHeaders.forwardedHeaderPolicy field, instead of spec.httpHeaders.actions.

## 2.9.12.1. Order of precedence

When the same HTTP header is modified both in the Ingress Controller and in a route, HAProxy prioritizes the actions in certain ways depending on whether it is a request or response header.

- For HTTP response headers, actions specified in the Ingress Controller are executed after the actions specified in a route. This means that the actions specified in the Ingress Controller take precedence.
- For HTTP request headers, actions specified in a route are executed after the actions specified in the Ingress Controller. This means that the actions specified in the route take precedence.

For example, a cluster administrator sets the X-Frame-Options response header with the value **DENY** in the Ingress Controller using the following configuration:

## Example IngressController spec

```
apiVersion: operator.openshift.io/v1
kind: IngressController
# ...
spec:
httpHeaders:
actions:
response:
- name: X-Frame-Options
action:
type: Set
set:
value: DENY
```

A route owner sets the same response header that the cluster administrator set in the Ingress Controller, but with the value **SAMEORIGIN** using the following configuration:

#### Example Route spec

```
apiVersion: route.openshift.io/v1 kind: Route # ... spec: httpHeaders: actions: response:
```

- name: X-Frame-Options

action: type: Set set:

value: SAMEORIGIN

When both the **IngressController** spec and **Route** spec are configuring the X-Frame-Options response header, then the value set for this header at the global level in the Ingress Controller takes precedence, even if a specific route allows frames. For a request header, the **Route** spec value overrides the **IngressController** spec value.

This prioritization occurs because the **haproxy.config** file uses the following logic, where the Ingress Controller is considered the front end and individual routes are considered the back end. The header value **DENY** applied to the front end configurations overrides the same header with the value **SAMEORIGIN** that is set in the back end:

frontend public

http-response set-header X-Frame-Options 'DENY'

frontend fe sni

http-response set-header X-Frame-Options 'DENY'

frontend fe no sni

http-response set-header X-Frame-Options 'DENY'

backend be\_secure:openshift-monitoring:alertmanager-main http-response set-header X-Frame-Options 'SAMEORIGIN'

Additionally, any actions defined in either the Ingress Controller or a route override values set using route annotations.

## 2.9.12.2. Special case headers

The following headers are either prevented entirely from being set or deleted, or allowed under specific circumstances:

Table 2.2. Special case header configuration options

| Header name Configurable using IngressControll er spec | Configurable<br>using <b>Route</b> spec | Reason for<br>disallowment | Configurable<br>using another<br>method |
|--------------------------------------------------------|-----------------------------------------|----------------------------|-----------------------------------------|
|--------------------------------------------------------|-----------------------------------------|----------------------------|-----------------------------------------|

| Header name                   | Configurable<br>using<br>IngressControll<br>er spec | Configurable<br>using <b>Route</b> spec | Reason for<br>disallowment                                                                                                    | Configurable<br>using another<br>method                             |
|-------------------------------|-----------------------------------------------------|-----------------------------------------|----------------------------------------------------------------------------------------------------|---------------------------------------------------------------------|
| proxy                         | No                                                  | No                                      | The <b>proxy</b> HTTP request header can be used to exploit vulnerable CGI applications by injecting the header value into the <b>HTTP_PROXY</b> environment variable. The <b>proxy</b> HTTP request header is also non-standard and prone to error during configuration. | No                                                                  |
| host                          | No                                                  | Yes                                     | When the <b>host</b> HTTP request header is set using the <b>IngressControll er</b> CR, HAProxy can fail when looking up the correct route.                                                                                                    | No                                                                  |
| strict-transport-<br>security | No                                                  | No                                      | The strict-<br>transport-<br>security HTTP<br>response header is<br>already handled<br>using route<br>annotations and<br>does not need a<br>separate<br>implementation.                                                                                                   | Yes: the haproxy.router. openshift.io/hst s_header route annotation |

| Header name               | Configurable using IngressControll er spec | Configurable<br>using <b>Route</b> spec | Reason for<br>disallowment                                                                                                    | Configurable<br>using another<br>method                                                                                                    |
|---------------------------|--------------------------------------------|-----------------------------------------|----------------------------------------------------------------------------------------------------|----------------------------------------------------------------------------------------------------|
| cookie and set-<br>cookie | No                                         | No                                      | The cookies that HAProxy sets are used for session tracking to map client connections to particular backend servers. Allowing these headers to be set could interfere with HAProxy's session affinity and restrict HAProxy's ownership of a cookie. | • the haproxy .router. openshi ft.io/dis able_co okie route annotatio n  • the haproxy .router. openshi ft.io/coo kie_nam e route annotatio n |

## 2.9.13. Setting or deleting HTTP request and response headers in an Ingress Controller

You can set or delete certain HTTP request and response headers for compliance purposes or other reasons. You can set or delete these headers either for all routes served by an Ingress Controller or for specific routes.

For example, you might want to migrate an application running on your cluster to use mutual TLS, which requires that your application checks for an X-Forwarded-Client-Cert request header, but the Red Hat OpenShift Service on AWS default Ingress Controller provides an X-SSL-Client-Der request header.

The following procedure modifies the Ingress Controller to set the X-Forwarded-Client-Cert request header, and delete the X-SSL-Client-Der request header.

## **Prerequisites**

- You have installed the OpenShift CLI (oc).
- You have access to an Red Hat OpenShift Service on AWS cluster as a user with the **cluster-admin** role.

#### Procedure

1. Edit the Ingress Controller resource:

\$ oc -n openshift-ingress-operator edit ingresscontroller/default

2. Replace the X-SSL-Client-Der HTTP request header with the X-Forwarded-Client-Cert HTTP request header:

apiVersion: operator.openshift.io/v1 kind: IngressController metadata: name: default namespace: openshift-ingress-operator spec: httpHeaders: actions: 1 request: 2 - name: X-Forwarded-Client-Cert 3 action: type: Set 4 set: value: "%{+Q}[ssl c der,base64]" 5 - name: X-SSL-Client-Der action: type: Delete

- The list of actions you want to perform on the HTTP headers.
- The type of header you want to change. In this case, a request header.
- The name of the header you want to change. For a list of available headers you can set or delete, see *HTTP* header configuration.
- The type of action being taken on the header. This field can have the value **Set** or **Delete**.
- When setting HTTP headers, you must provide a **value**. The value can be a string from a list of available directives for that header, for example **DENY**, or it can be a dynamic value that will be interpreted using HAProxy's dynamic value syntax. In this case, a dynamic value is added.

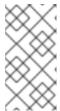

#### NOTE

For setting dynamic header values for HTTP responses, allowed sample fetchers are **res.hdr** and **ssl\_c\_der**. For setting dynamic header values for HTTP requests, allowed sample fetchers are **req.hdr** and **ssl\_c\_der**. Both request and response dynamic values can use the **lower** and **base64** converters.

3. Save the file to apply the changes.

## 2.9.14. Using X-Forwarded headers

You configure the HAProxy Ingress Controller to specify a policy for how to handle HTTP headers including **Forwarded** and **X-Forwarded-For**. The Ingress Operator uses the **HTTPHeaders** field to configure the **ROUTER\_SET\_FORWARDED\_HEADERS** environment variable of the Ingress Controller.

#### **Procedure**

- 1. Configure the **HTTPHeaders** field for the Ingress Controller.
  - a. Use the following command to edit the **IngressController** resource:

\$ oc edit IngressController

b. Under spec, set the HTTPHeaders policy field to Append, Replace, IfNone, or Never:

apiVersion: operator.openshift.io/v1

kind: IngressController

metadata: name: default

namespace: openshift-ingress-operator

spec:

httpHeaders:

forwardedHeaderPolicy: Append

#### Example use cases

#### As a cluster administrator, you can:

• Configure an external proxy that injects the **X-Forwarded-For** header into each request before forwarding it to an Ingress Controller.

To configure the Ingress Controller to pass the header through unmodified, you specify the **never** policy. The Ingress Controller then never sets the headers, and applications receive only the headers that the external proxy provides.

• Configure the Ingress Controller to pass the **X-Forwarded-For** header that your external proxy sets on external cluster requests through unmodified.

To configure the Ingress Controller to set the **X-Forwarded-For** header on internal cluster requests, which do not go through the external proxy, specify the **if-none** policy. If an HTTP request already has the header set through the external proxy, then the Ingress Controller preserves it. If the header is absent because the request did not come through the proxy, then the Ingress Controller adds the header.

## As an application developer, you can:

Configure an application-specific external proxy that injects the X-Forwarded-For header.
 To configure an Ingress Controller to pass the header through unmodified for an application's Route, without affecting the policy for other Routes, add an annotation

haproxy.router.openshift.io/set-forwarded-headers: if-none or haproxy.router.openshift.io/set-forwarded-headers: never on the Route for the application.

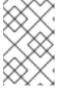

#### **NOTE**

You can set the **haproxy.router.openshift.io**/**set-forwarded-headers** annotation on a per route basis, independent from the globally set value for the Ingress Controller.

## 2.9.15. Enabling HTTP/2 Ingress connectivity

You can enable transparent end-to-end HTTP/2 connectivity in HAProxy. It allows application owners to make use of HTTP/2 protocol capabilities, including single connection, header compression, binary streams, and more.

You can enable HTTP/2 connectivity for an individual Ingress Controller or for the entire cluster.

To enable the use of HTTP/2 for the connection from the client to HAProxy, a route must specify a custom certificate. A route that uses the default certificate cannot use HTTP/2. This restriction is necessary to avoid problems from connection coalescing, where the client re-uses a connection for different routes that use the same certificate.

The connection from HAProxy to the application pod can use HTTP/2 only for re-encrypt routes and not for edge-terminated or insecure routes. This restriction is because HAProxy uses Application–Level Protocol Negotiation (ALPN), which is a TLS extension, to negotiate the use of HTTP/2 with the backend. The implication is that end-to-end HTTP/2 is possible with passthrough and re-encrypt and not with insecure or edge-terminated routes.

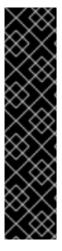

#### **IMPORTANT**

For non-passthrough routes, the Ingress Controller negotiates its connection to the application independently of the connection from the client. This means a client may connect to the Ingress Controller and negotiate HTTP/1.1, and the Ingress Controller may then connect to the application, negotiate HTTP/2, and forward the request from the client HTTP/1.1 connection using the HTTP/2 connection to the application. This poses a problem if the client subsequently tries to upgrade its connection from HTTP/1.1 to the WebSocket protocol, because the Ingress Controller cannot forward WebSocket to HTTP/2 and cannot upgrade its HTTP/2 connection to WebSocket. Consequently, if you have an application that is intended to accept WebSocket connections, it must not allow negotiating the HTTP/2 protocol or else clients will fail to upgrade to the WebSocket protocol.

#### **Procedure**

Enable HTTP/2 on a single Ingress Controller.

• To enable HTTP/2 on an Ingress Controller, enter the **oc annotate** command:

\$ oc -n openshift-ingress-operator annotate ingresscontrollers/<ingresscontroller\_name> ingress.operator.openshift.io/default-enable-http2=true

Replace <ingresscontroller\_name> with the name of the Ingress Controller to annotate.

Enable HTTP/2 on the entire cluster.

• To enable HTTP/2 for the entire cluster, enter the **oc annotate** command:

\$ oc annotate ingresses.config/cluster ingress.operator.openshift.io/default-enable-http2=true

#### TIP

You can alternatively apply the following YAML to add the annotation:

apiVersion: config.openshift.io/v1

kind: Ingress metadata: name: cluster annotations:

ingress.operator.openshift.io/default-enable-http2: "true"

## 2.9.16. Configuring the PROXY protocol for an Ingress Controller

A cluster administrator can configure the PROXY protocol when an Ingress Controller uses either the **HostNetwork** or **NodePortService** endpoint publishing strategy types. The PROXY protocol enables the load balancer to preserve the original client addresses for connections that the Ingress Controller receives. The original client addresses are useful for logging, filtering, and injecting HTTP headers. In the default configuration, the connections that the Ingress Controller receives only contain the source address that is associated with the load balancer.

This feature is not supported in cloud deployments. This restriction is because when Red Hat OpenShift Service on AWS runs in a cloud platform, and an IngressController specifies that a service load balancer should be used, the Ingress Operator configures the load balancer service and enables the PROXY protocol based on the platform requirement for preserving source addresses.

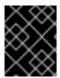

#### **IMPORTANT**

You must configure both Red Hat OpenShift Service on AWS and the external load balancer to either use the PROXY protocol or to use TCP.

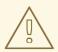

#### **WARNING**

The PROXY protocol is unsupported for the default Ingress Controller with installer-provisioned clusters on non-cloud platforms that use a Keepalived Ingress VIP.

## **Prerequisites**

• You created an Ingress Controller.

#### Procedure

- 1. Edit the Ingress Controller resource:
  - \$ oc -n openshift-ingress-operator edit ingresscontroller/default
- 2. Set the PROXY configuration:
  - If your Ingress Controller uses the hostNetwork endpoint publishing strategy type, set the **spec.endpointPublishingStrategy.hostNetwork.protocol** subfield to **PROXY**:

## Sample hostNetwork configuration to PROXY

spec:
endpointPublishingStrategy:
hostNetwork:
protocol: PROXY
type: HostNetwork

• If your Ingress Controller uses the NodePortService endpoint publishing strategy type, set the **spec.endpointPublishingStrategy.nodePort.protocol** subfield to **PROXY**:

Sample nodePort configuration to PROXY

spec:

endpointPublishingStrategy:

nodePort:

protocol: PROXY type: NodePortService

## 2.9.17. Specifying an alternative cluster domain using the appsDomain option

As a cluster administrator, you can specify an alternative to the default cluster domain for user-created routes by configuring the **appsDomain** field. The **appsDomain** field is an optional domain for Red Hat OpenShift Service on AWS to use instead of the default, which is specified in the **domain** field. If you specify an alternative domain, it overrides the default cluster domain for the purpose of determining the default host for a new route.

For example, you can use the DNS domain for your company as the default domain for routes and ingresses for applications running on your cluster.

## **Prerequisites**

- You deployed an Red Hat OpenShift Service on AWS cluster.
- You installed the **oc** command line interface.

#### Procedure

- Configure the appsDomain field by specifying an alternative default domain for user-created routes.
  - a. Edit the ingress **cluster** resource:
    - \$ oc edit ingresses.config/cluster -o yaml
  - b. Edit the YAML file:

## Sample appsDomain configuration to test.example.com

apiVersion: config.openshift.io/v1

kind: Ingress metadata: name: cluster

spec:

domain: apps.example.com appsDomain: <test.example.com>

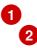

- Specifies the default domain. You cannot modify the default domain after installation.
- Optional: Domain for Red Hat OpenShift Service on AWS infrastructure to use for application routes. Instead of the default prefix, **apps**, you can use an alternative prefix like **test**.
- 2. Verify that an existing route contains the domain name specified in the **appsDomain** field by exposing the route and verifying the route domain change:

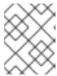

#### **NOTE**

Wait for the **openshift-apiserver** finish rolling updates before exposing the route

a. Expose the route:

\$ oc expose service hello-openshift route.route.openshift.io/hello-openshift exposed

## **Example output:**

\$ oc get routes

NAME HOST/PORT PATH SERVICES PORT

TERMINATION WILDCARD

hello-openshift hello\_openshift-<my\_project>.test.example.com

hello-openshift 8080-tcp None

## 2.9.18. Converting HTTP header case

HAProxy lowercases HTTP header names by default, for example, changing **Host: xyz.com** to **host: xyz.com**. If legacy applications are sensitive to the capitalization of HTTP header names, use the Ingress Controller **spec.httpHeaders.headerNameCaseAdjustments** API field for a solution to accommodate legacy applications until they can be fixed.

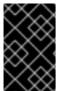

#### **IMPORTANT**

Because Red Hat OpenShift Service on AWS includes HAProxy 2.8, be sure to add the necessary configuration by using **spec.httpHeaders.headerNameCaseAdjustments** before upgrading.

#### **Prerequisites**

- You have installed the OpenShift CLI (oc).
- You have access to the cluster as a user with the **cluster-admin** role.

#### Procedure

As a cluster administrator, you can convert the HTTP header case by entering the **oc patch** command or by setting the **HeaderNameCaseAdjustments** field in the Ingress Controller YAML file.

- Specify an HTTP header to be capitalized by entering the oc patch command.
  - 1. Enter the **oc patch** command to change the HTTP **host** header to **Host**:

\$ oc -n openshift-ingress-operator patch ingresscontrollers/default --type=merge -- patch='{"spec":{"httpHeaders":{"headerNameCaseAdjustments":["Host"]}}}'

2. Annotate the route of the application:

\$ oc annotate routes/my-application haproxy.router.openshift.io/h1-adjust-case=true

The Ingress Controller then adjusts the **host** request header as specified.

- Specify adjustments using the HeaderNameCaseAdjustments field by configuring the Ingress Controller YAML file.
  - 1. The following example Ingress Controller YAML adjusts the **host** header to **Host** for HTTP/1 requests to appropriately annotated routes:

## **Example Ingress Controller YAML**

```
apiVersion: operator.openshift.io/v1
kind: IngressController
metadata:
name: default
namespace: openshift-ingress-operator
spec:
httpHeaders:
headerNameCaseAdjustments:
- Host
```

2. The following example route enables HTTP response header name case adjustments using the **haproxy.router.openshift.io/h1-adjust-case** annotation:

## **Example route YAML**

```
apiVersion: route.openshift.io/v1
kind: Route
metadata:
annotations:
haproxy.router.openshift.io/h1-adjust-case: true
name: my-application
namespace: my-application
spec:
to:
kind: Service
name: my-application
```

Set haproxy.router.openshift.io/h1-adjust-case to true.

## 2.9.19. Using router compression

You configure the HAProxy Ingress Controller to specify router compression globally for specific MIME types. You can use the **mimeTypes** variable to define the formats of MIME types to which compression is applied. The types are: application, image, message, multipart, text, video, or a custom type prefaced by "X-". To see the full notation for MIME types and subtypes, see RFC1341.

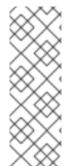

#### **NOTE**

Memory allocated for compression can affect the max connections. Additionally, compression of large buffers can cause latency, like heavy regex or long lists of regex.

Not all MIME types benefit from compression, but HAProxy still uses resources to try to compress if instructed to. Generally, text formats, such as html, css, and js, formats benefit from compression, but formats that are already compressed, such as image, audio, and video, benefit little in exchange for the time and resources spent on compression.

#### **Procedure**

- 1. Configure the **httpCompression** field for the Ingress Controller.
  - a. Use the following command to edit the **IngressController** resource:

\$ oc edit -n openshift-ingress-operator ingresscontrollers/default

b. Under **spec**, set the **httpCompression** policy field to **mimeTypes** and specify a list of MIME types that should have compression applied:

```
apiVersion: operator.openshift.io/v1
kind: IngressController
metadata:
    name: default
    namespace: openshift-ingress-operator
spec:
    httpCompression:
    mimeTypes:
    - "text/html"
    - "text/css; charset=utf-8"
    - "application/json"
    ...
```

## 2.9.20. Exposing router metrics

You can expose the HAProxy router metrics by default in Prometheus format on the default stats port, 1936. The external metrics collection and aggregation systems such as Prometheus can access the HAProxy router metrics. You can view the HAProxy router metrics in a browser in the HTML and comma separated values (CSV) format.

#### **Prerequisites**

• You configured your firewall to access the default stats port, 1936.

#### Procedure

1. Get the router pod name by running the following command:

```
$ oc get pods -n openshift-ingress
```

## **Example output**

```
NAME READY STATUS RESTARTS AGE router-default-76bfffb66c-46qwp 1/1 Running 0 11h
```

- Get the router's username and password, which the router pod stores in the /var/lib/haproxy/conf/metrics-auth/statsUsername and /var/lib/haproxy/conf/metrics-auth/statsPassword files:
  - a. Get the username by running the following command:

\$ oc rsh <router\_pod\_name> cat metrics-auth/statsUsername

b. Get the password by running the following command:

\$ oc rsh <router\_pod\_name> cat metrics-auth/statsPassword

3. Get the router IP and metrics certificates by running the following command:

\$ oc describe pod <router\_pod>

- 4. Get the raw statistics in Prometheus format by running the following command:
  - \$ curl -u <user>:<password> http://<router\_IP>:<stats\_port>/metrics
- 5. Access the metrics securely by running the following command:
  - \$ curl -u user:password https://<router\_IP>:<stats\_port>/metrics -k
- 6. Access the default stats port, 1936, by running the following command:

\$ curl -u <user>:<password> http://<router IP>:<stats port>/metrics

#### Example 2.1. Example output

```
# HELP haproxy backend connections total Total number of connections.
# TYPE haproxy backend connections total gauge
haproxy_backend_connections_total{backend="http",namespace="default",route="hello-
route"} 0
haproxy backend connections total{backend="http",namespace="default",route="hello-
route-alt" \ 0
haproxy backend connections total{backend="http",namespace="default",route="hello-
route01"} 0
# HELP haproxy exporter server threshold Number of servers tracked and the current
threshold value.
# TYPE haproxy exporter server threshold gauge
haproxy_exporter_server_threshold{type="current"} 11
haproxy exporter server threshold{type="limit"} 500
# HELP haproxy_frontend_bytes_in_total Current total of incoming bytes.
# TYPE haproxy_frontend_bytes_in_total gauge
haproxy frontend bytes in total(frontend="fe no sni") 0
haproxy_frontend_bytes_in_total{frontend="fe_sni"} 0
haproxy_frontend_bytes_in_total{frontend="public"} 119070
# HELP haproxy_server_bytes_in_total Current total of incoming bytes.
# TYPE haproxy server bytes in total gauge
haproxy_server_bytes_in_total{namespace="",pod="",route="",server="fe_no_sni",service="
"} 0
haproxy_server_bytes_in_total{namespace="",pod="",route="",server="fe_sni",service=""}
haproxy server bytes in total{namespace="default",pod="docker-registry-5-
nk5fz",route="docker-registry",server="10.130.0.89:5000",service="docker-registry"} 0
```

haproxy\_server\_bytes\_in\_total{namespace="default",pod="hello-rc-vkjqx",route="hello-route",server="10.130.0.90:8080",service="hello-svc-1"} 0 ...

7. Launch the stats window by entering the following URL in a browser:

http://<user>:<password>@<router\_IP>:<stats\_port>

8. Optional: Get the stats in CSV format by entering the following URL in a browser:

http://<user>:<password>@<router\_ip>:1936/metrics;csv

## 2.9.21. Customizing HAProxy error code response pages

As a cluster administrator, you can specify a custom error code response page for either 503, 404, or both error pages. The HAProxy router serves a 503 error page when the application pod is not running or a 404 error page when the requested URL does not exist. For example, if you customize the 503 error code response page, then the page is served when the application pod is not running, and the default 404 error code HTTP response page is served by the HAProxy router for an incorrect route or a non-existing route.

Custom error code response pages are specified in a config map then patched to the Ingress Controller. The config map keys have two available file names as follows: **error-page-503.http** and **error-page-404.http**.

Custom HTTP error code response pages must follow the HAProxy HTTP error page configuration guidelines. Here is an example of the default Red Hat OpenShift Service on AWS HAProxy router <a href="http://https://https://http

By default, the HAProxy router serves only a 503 error page when the application is not running or when the route is incorrect or non-existent. This default behavior is the same as the behavior on Red Hat OpenShift Service on AWS 4.8 and earlier. If a config map for the customization of an HTTP error code response is not provided, and you are using a custom HTTP error code response page, the router serves a default 404 or 503 error code response page.

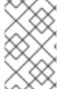

#### NOTE

If you use the Red Hat OpenShift Service on AWS default 503 error code page as a template for your customizations, the headers in the file require an editor that can use CRLF line endings.

#### Procedure

 Create a config map named my-custom-error-code-pages in the openshift-config namespace:

\$ oc -n openshift-config create configmap my-custom-error-code-pages \

- --from-file=error-page-503.http \
- --from-file=error-page-404.http

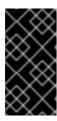

#### **IMPORTANT**

If you do not specify the correct format for the custom error code response page, a router pod outage occurs. To resolve this outage, you must delete or correct the config map and delete the affected router pods so they can be recreated with the correct information.

2. Patch the Ingress Controller to reference the **my-custom-error-code-pages** config map by name:

\$ oc patch -n openshift-ingress-operator ingresscontroller/default --patch '{"spec": {"httpErrorCodePages":{"name":"my-custom-error-code-pages"}}}' --type=merge

The Ingress Operator copies the **my-custom-error-code-pages** config map from the **openshift-config** namespace to the **openshift-ingress** namespace. The Operator names the config map according to the pattern, **<your\_ingresscontroller\_name>-errorpages**, in the **openshift-ingress** namespace.

3. Display the copy:

\$ oc get cm default-errorpages -n openshift-ingress

## **Example output**

NAME DATA AGE default-errorpages 2 25s 1

- The example config map name is **default-errorpages** because the **default** Ingress Controller custom resource (CR) was patched.
- 4. Confirm that the config map containing the custom error response page mounts on the router volume where the config map key is the filename that has the custom HTTP error code response:
  - For 503 custom HTTP custom error code response:

\$ oc -n openshift-ingress rsh <router\_pod> cat /var/lib/haproxy/conf/error\_code\_pages/error-page-503.http

• For 404 custom HTTP custom error code response:

\$ oc -n openshift-ingress rsh <router\_pod> cat /var/lib/haproxy/conf/error\_code\_pages/error-page-404.http

#### Verification

Verify your custom error code HTTP response:

1. Create a test project and application:

\$ oc new-project test-ingress

\$ oc new-app django-psql-example

- 2. For 503 custom http error code response:
  - a. Stop all the pods for the application.
  - b. Run the following curl command or visit the route hostname in the browser:
    - \$ curl -vk <route\_hostname>
- 3. For 404 custom http error code response:
  - a. Visit a non-existent route or an incorrect route.
  - b. Run the following curl command or visit the route hostname in the browser:
    - \$ curl -vk <route\_hostname>
- 4. Check if the **errorfile** attribute is properly in the **haproxy.config** file:
  - \$ oc -n openshift-ingress rsh <router> cat /var/lib/haproxy/conf/haproxy.config | grep errorfile

## 2.9.22. Setting the Ingress Controller maximum connections

A cluster administrator can set the maximum number of simultaneous connections for OpenShift router deployments. You can patch an existing Ingress Controller to increase the maximum number of connections.

## **Prerequisites**

• The following assumes that you already created an Ingress Controller

#### Procedure

• Update the Ingress Controller to change the maximum number of connections for HAProxy:

\$ oc -n openshift-ingress-operator patch ingresscontroller/default --type=merge -p '{"spec": {"tuningOptions": {"maxConnections": 7500}}}'

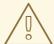

## WARNING

If you set the **spec.tuningOptions.maxConnections** value greater than the current operating system limit, the HAProxy process will not start. See the table in the "Ingress Controller configuration parameters" section for more information about this parameter.

# 2.10. RED HAT OPENSHIFT SERVICE ON AWS INGRESS OPERATOR CONFIGURATIONS

The following table details the components of the Ingress Operator and if Red Hat Site Reliability Engineers (SRE) maintains this component on Red Hat OpenShift Service on AWS clusters.

Table 2.3. Ingress Operator Responsibility Chart

| Ingress component                         | Managed by | Default configuration? |
|-------------------------------------------|------------|------------------------|
| Scaling Ingress Controller                | SRE        | Yes                    |
| Ingress Operator thread count             | SRE        | Yes                    |
| Ingress Controller access logging         | SRE        | Yes                    |
| Ingress Controller sharding               | SRE        | Yes                    |
| Ingress Controller route admission policy | SRE        | Yes                    |
| Ingress Controller wildcard routes        | SRE        | Yes                    |
| Ingress Controller X-Forwarded headers    | SRE        | Yes                    |
| Ingress Controller route compression      | SRE        | Yes                    |

## CHAPTER 3. AWS LOAD BALANCER OPERATOR

The AWS Load Balancer Operator (ALBO) is an Operator supported by Red Hat that users can optionally install on SRE-managed Red Hat OpenShift Service on AWS (ROSA) clusters. The ALBO manages the lifecycle of the AWS-managed AWS Load Balancer Controller (ALBC) that provisions AWS Elastic Load Balancing v2 (ELBv2) services for applications running in ROSA clusters.

#### 3.1. INSTALLING AN AWS LOAD BALANCER OPERATOR

You can install an AWS Load Balancer Operator (ALBO) if you meet certain requirements.

## **Prerequisites**

- You have an existing Red Hat OpenShift Service on AWS (ROSA) cluster with bring-your-own-VPC (BYO-VPC) configuration across multiple availability zones (AZ) installed in STS mode.
- You have access to the cluster as a user with the **dedicated-admin** role.
- You have access to modify the VPC and subnets of the created ROSA cluster.
- You have installed the ROSA CLI (rosa).
- You have installed the Amazon Web Services (AWS) CLI.
- You have installed the OpenShift CLI (oc).
- You are using OpenShift Container Platform (OCP) 4.13 or later.

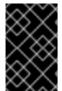

## **IMPORTANT**

When installing an ALBO for use with a ROSA cluster in an AWS Local Zone (LZ), you must enable the AWS LZ for the account, and AWS Elastic Load Balancing v2 (ELBv2) services must be available in the AWS LZ.

#### Procedure

- 1. Identify the cluster infrastructure ID and the cluster OpenID Connect (OIDC) DNS by running the following commands:
  - a. Identify the ROSA cluster INFRA ID:
    - \$ rosa describe cluster --cluster=<cluster\_name> | grep -i 'Infra ID'

or

- \$ oc get infrastructure cluster -o json | jq -r '.status.infrastructureName'
- b. Identify the ROSA cluster OIDC DNS:
  - \$ rosa describe cluster --cluster=<cluster\_name> | grep -i 'OIDC'

Save the output from the commands. You will use this information in future steps within this procedure.

- 2. Create the AWS IAM policy required for the ALBO:
  - a. Log in to the ROSA cluster as a user with the **dedicated-admin** role and create a new project using the following command:
    - \$ oc new-project aws-load-balancer-operator
  - b. Assign the following trust policy to the newly-created AWS IAM role:

Replace '{AWS\_AccountNo}' with your AWS account number and '{Cluster\_OIDC\_Endpoint}' with the OIDC DNS identified earlier in this procedure.

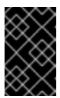

#### **IMPORTANT**

Do not include the **https** portion of the OIDC DNS URL when replacing **{Cluster\_OIDC\_Endpoint}** with the OIDC DNS you identified earlier. Only the alphanumeric information that follows the / within the URL is needed.

For more information on assigning trust policies to AWS IAM roles, see How to use trust policies with IAM roles.

c. Create and verify the role by using the generated trust policy:

```
$ aws iam create-role --role-name albo-operator --assume-role-policy-document file://albo-operator-trusted-policy.json
$ OPERATOR_ROLE_ARN=$(aws iam get-role --role-name albo-operator --output json | jq -r '.Role.Arn')
$ echo $OPERATOR_ROLE_ARN
```

For more information on creating AWS IAM roles, see Creating IAM roles.

d. Attach the operator's permission policy to the role:

```
$ curl -o albo-operator-permission-policy.json
https://raw.githubusercontent.com/openshift/aws-load-balancer-operator/release-
1.1/hack/operator-permission-policy.json
$ aws iam put-role-policy --role-name albo-operator --policy-name perms-policy-albo-
operator --policy-document file://albo-operator-permission-policy.json
```

For more information on adding AWS IAM permissions to AWS IAM roles, see Adding and removing IAM identity permissions.

e. Generate the operator's AWS credentials:

```
$ cat <<EOF> albo-operator-aws-credentials.cfg
[default]
sts_regional_endpoints = regional
role_arn = ${OPERATOR_ROLE_ARN}
web_identity_token_file = /var/run/secrets/openshift/serviceaccount/token
EOF
```

For more information about formatting credentials files, see Using manual mode with Amazon Web Services Security Token Service.

f. Create the operator's credentials secret with the generated AWS credentials:

\$ oc -n aws-load-balancer-operator create secret generic aws-load-balancer-operator -- from-file=credentials=albo-operator-aws-credentials.cfg

- 3. Create the AWS IAM policy required for the AWS Load Balancer Controller (ALBC):
  - a. Generate a trust policy file for your identity provider. The following example uses OpenID Connect:

b. Create and verify the role by using the generated trust policy:

\$ aws iam create-role --role-name albo-controller --assume-role-policy-document file://albo-controller-trusted-policy.json \$ CONTROLLER\_ROLE\_ARN=\$(aws iam get-role --role-name albo-controller --output json | jq -r '.Role.Arn') \$ echo \$CONTROLLER\_ROLE\_ARN

c. Attach the controller's permission policy to the role:

\$ curl -o albo-controller-permission-policy.json https://raw.githubusercontent.com/kubernetes-sigs/aws-load-balancercontroller/v2.4.7/docs/install/iam\_policy.json \$ aws iam put-role-policy --role-name albo-controller --policy-name perms-policy-albocontroller --policy-document file://albo-controller-permission-policy.json

d. Generate the controller's AWS credentials:

```
$ cat <<EOF > albo-controller-aws-credentials.cfg
[default]
sts_regional_endpoints = regional
role_arn = ${CONTROLLER_ROLE_ARN}
web_identity_token_file = /var/run/secrets/openshift/serviceaccount/token
EOF
```

e. Create the controller's credentials secret by using the generated AWS credentials:

\$ oc -n aws-load-balancer-operator create secret generic aws-load-balancer-controller-cluster --from-file=credentials=albo-controller-aws-credentials.cfg

- 4. Add the tags necessary for subnet discovery:
  - a. Add the following **{Key: Value}** tag to the VPC hosting the ROSA cluster and to all its subnets. Replace **{Cluster Infra ID}** with the Infra ID specified previously:
    - \* kubernetes.io/cluster/\${Cluster Infra ID}:owned
  - b. Add the following ELBv2 **{Key: Value}** tags to the private subnets and, optionally, to the public subnets:
    - Private subnets: kubernetes.io/role/internal-elb:1
    - Public subnets: kubernetes.io/role/elb:1

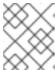

#### **NOTE**

Internet-facing and internal load balancers will be created within the AZ to which these subnets belong.

For more information on adding tags to AWS resources, including VPCs and subnets, see Tag your Amazon EC2 resources .

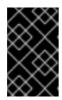

#### **IMPORTANT**

ELBv2 resources (such as ALBs and NLBs) created by ALBO do not inherit custom tags set for ROSA clusters. You must set tags separately for these resources.

#### 5. Create ALBO:

apiVersion: operators.coreos.com/v1

kind: OperatorGroup

metadata:

name: aws-load-balancer-operator namespace: aws-load-balancer-operator

spec:

upgradeStrategy: Default

---

apiVersion: operators.coreos.com/v1alpha1

kind: Subscription

metadata:

name: aws-load-balancer-operator namespace: aws-load-balancer-operator

spec:

channel: stable-v1.0

installPlanApproval: Automatic name: aws-load-balancer-operator

source: redhat-operators

sourceNamespace: openshift-marketplace startingCSV: aws-load-balancer-operator.v1.0.0

#### 6. Create an AWS ALBC:

apiVersion: networking.olm.openshift.io/v1

kind: AWSLoadBalancerController

metadata: name: cluster

spec:

subnetTagging: Manual

credentials:

name: aws-load-balancer-controller-cluster

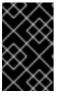

## **IMPORTANT**

Because AWS ALBCs do not support creating ALBs associated with both AZs and AWS LZs, ROSA clusters can have ALBs associated exclusively with either AWS LZs or AZs but not both simultaneously.

For more information regarding AWS ALBC configurations, see the following topics:

- Creating multiple ingresses
- Adding TLS termination

#### Verification

- Confirm successful installation by running the following commands:
  - 1. Gather information about pods within the project:
    - \$ oc get pods -n aws-load-balancer-operator
  - 2. View the logs within the project:

\$ oc logs -n aws-load-balancer-operator deployment/aws-load-balancer-operator-controller-manager -c manager

For detailed instructions on verifying that the ELBv2 was created for the application running in the ROSA cluster, see Creating an instance of AWS Load Balancer Controller.

## 3.2. UNINSTALLING AN AWS LOAD BALANCER OPERATOR

To uninstall an AWS Load Balancer Operator (ALBO) and perform an overall cleanup of the associated resources, perform the following procedure.

#### **Procedure**

- Clean up the sample application by deleting the Load Balancers created and managed by the ALBO. For more information about deleting Load Balancers, see Delete an Application Load Balancer.
- 2. Clean up the AWS VPC tags by removing the VPC tags that were added to the subnets for discovering subnets and for creating Application Load Balancers (ALBs). For more information, see Tag basics.
- 3. Clean up ALBO components by deleting both the ALBO and the Application Load Balancer Controller (ALBC). For more information, see Deleting Operators from a cluster.

# CHAPTER 4. OPENSHIFT SDN DEFAULT CNI NETWORK PROVIDER

## 4.1. ENABLING MULTICAST FOR A PROJECT

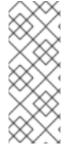

#### **NOTE**

OpenShift SDN CNI is deprecated as of Red Hat OpenShift Service on AWS 4.14. As of Red Hat OpenShift Service on AWS 4.15, the network plugin is not an option for new installations. In a subsequent future release, the OpenShift SDN network plugin is planned to be removed and no longer supported. Red Hat will provide bug fixes and support for this feature until it is removed, but this feature will no longer receive enhancements. As an alternative to OpenShift SDN CNI, you can use OVN Kubernetes CNI instead.

#### 4.1.1. About multicast

With IP multicast, data is broadcast to many IP addresses simultaneously.

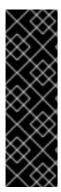

#### **IMPORTANT**

- At this time, multicast is best used for low-bandwidth coordination or service discovery and not a high-bandwidth solution.
- By default, network policies affect all connections in a namespace. However, multicast is unaffected by network policies. If multicast is enabled in the same namespace as your network policies, it is always allowed, even if there is a **deny-all** network policy. Cluster administrators should consider the implications to the exemption of multicast from network policies before enabling it.

Multicast traffic between Red Hat OpenShift Service on AWS pods is disabled by default. If you are using the OpenShift SDN network plugin, you can enable multicast on a per-project basis.

When using the OpenShift SDN network plugin in **networkpolicy** isolation mode:

- Multicast packets sent by a pod will be delivered to all other pods in the project, regardless of NetworkPolicy objects. Pods might be able to communicate over multicast even when they cannot communicate over unicast.
- Multicast packets sent by a pod in one project will never be delivered to pods in any other
  project, even if there are **NetworkPolicy** objects that allow communication between the
  projects.

When using the OpenShift SDN network plugin in **multitenant** isolation mode:

- Multicast packets sent by a pod will be delivered to all other pods in the project.
- Multicast packets sent by a pod in one project will be delivered to pods in other projects only if each project is joined together and multicast is enabled in each joined project.

## 4.1.2. Enabling multicast between pods

You can enable multicast between pods for your project.

## **Prerequisites**

- Install the OpenShift CLI (oc).
- You must log in to the cluster with a user that has the **cluster-admin** or the **dedicated-admin** role.

#### **Procedure**

• Run the following command to enable multicast for a project. Replace **<namespace>** with the namespace for the project you want to enable multicast for.

```
$ oc annotate netnamespace <namespace> \
    netnamespace.network.openshift.io/multicast-enabled=true
```

#### Verification

To verify that multicast is enabled for a project, complete the following procedure:

1. Change your current project to the project that you enabled multicast for. Replace **<project>** with the project name.

```
$ oc project <project>
```

2. Create a pod to act as a multicast receiver:

```
$ cat <<EOF| oc create -f -
apiVersion: v1
kind: Pod
metadata:
 name: mlistener
 labels:
  app: multicast-verify
spec:
 containers:
  - name: mlistener
   image: registry.access.redhat.com/ubi9
   command: ["/bin/sh", "-c"]
   args:
     ["dnf -y install socat hostname && sleep inf"]
     - containerPort: 30102
      name: mlistener
      protocol: UDP
EOF
```

3. Create a pod to act as a multicast sender:

```
$ cat <<EOF| oc create -f -
apiVersion: v1
kind: Pod
metadata:
name: msender
labels:
app: multicast-verify
```

```
spec:
  containers:
    - name: msender
    image: registry.access.redhat.com/ubi9
    command: ["/bin/sh", "-c"]
    args:
       ["dnf -y install socat && sleep inf"]
EOF
```

- 4. In a new terminal window or tab, start the multicast listener.
  - a. Get the IP address for the Pod:

```
$ POD_IP=$(oc get pods mlistener -o jsonpath='{.status.podIP}')
```

b. Start the multicast listener by entering the following command:

```
$ oc exec mlistener -i -t -- \
socat UDP4-RECVFROM:30102,ip-add-membership=224.1.0.1:$POD_IP,fork
EXEC:hostname
```

- 5. Start the multicast transmitter.
  - a. Get the pod network IP address range:

```
$ CIDR=$(oc get Network.config.openshift.io cluster \
-o jsonpath='{.status.clusterNetwork[0].cidr}')
```

b. To send a multicast message, enter the following command:

```
$ oc exec msender -i -t -- \
/bin/bash -c "echo | socat STDIO UDP4-
DATAGRAM:224.1.0.1:30102,range=$CIDR,ip-multicast-ttl=64"
```

If multicast is working, the previous command returns the following output:

mlistener

## CHAPTER 5. NETWORK VERIFICATION FOR ROSA CLUSTERS

Network verification checks run automatically when you deploy a Red Hat OpenShift Service on AWS (ROSA) cluster into an existing Virtual Private Cloud (VPC) or create an additional machine pool with a subnet that is new to your cluster. The checks validate your network configuration and highlight errors, enabling you to resolve configuration issues prior to deployment.

You can also run the network verification checks manually to validate the configuration for an existing cluster.

# 5.1. UNDERSTANDING NETWORK VERIFICATION FOR ROSA CLUSTERS

When you deploy a Red Hat OpenShift Service on AWS (ROSA) cluster into an existing Virtual Private Cloud (VPC) or create an additional machine pool with a subnet that is new to your cluster, network verification runs automatically. This helps you identify and resolve configuration issues prior to deployment.

When you prepare to install your cluster by using Red Hat OpenShift Cluster Manager, the automatic checks run after you input a subnet into a subnet ID field on the **Virtual Private Cloud (VPC) subnet settings** page. If you create your cluster by using the ROSA CLI ( **rosa**) with the interactive mode, the checks run after you provide the required VPC network information. If you use the CLI without the interactive mode, the checks begin immediately prior to the cluster creation.

When you add a machine pool with a subnet that is new to your cluster, the automatic network verification checks the subnet to ensure that network connectivity is available before the machine pool is provisioned.

After automatic network verification completes, a record is sent to the service log. The record provides the results of the verification check, including any network configuration errors. You can resolve the identified issues before a deployment and the deployment has a greater chance of success.

You can also run the network verification manually for an existing cluster. This enables you to verify the network configuration for your cluster after making configuration changes. For steps to run the network verification checks manually, see *Running the network verification manually*.

## 5.2. SCOPE OF THE NETWORK VERIFICATION CHECKS

The network verification includes checks for each of the following requirements:

- The parent Virtual Private Cloud (VPC) exists.
- All specified subnets belong to the VPC.
- The VPC has **enableDnsSupport** enabled.
- The VPC has **enableDnsHostnames** enabled.
- Egress is available to the required domain and port combinations that are specified in the AWS firewall prerequisites section.

## 5.3. AUTOMATIC NETWORK VERIFICATION BYPASSING

You can bypass the automatic network verification if you want to deploy a Red Hat OpenShift Service on AWS (ROSA) cluster with known network configuration issues into an existing Virtual Private Cloud (VPC).

If you bypass the network verification when you create a cluster, the cluster has a limited support status. After installation, you can resolve the issues and then manually run the network verification. The limited support status is removed after the verification succeeds.

# Bypassing automatic network verification by using OpenShift Cluster Manager

When you install a cluster into an existing VPC by using Red Hat OpenShift Cluster Manager, you can bypass the automatic verification by selecting **Bypass network verification** on the **Virtual Private Cloud (VPC) subnet settings** page.

### 5.4. RUNNING THE NETWORK VERIFICATION MANUALLY

After installing a Red Hat OpenShift Service on AWS (ROSA) cluster, you can run the network verification checks manually by using Red Hat OpenShift Cluster Manager or the ROSA CLI (**rosa**).

# Running the network verification manually using OpenShift Cluster Manager

You can manually run the network verification checks for an existing Red Hat OpenShift Service on AWS (ROSA) cluster by using Red Hat OpenShift Cluster Manager.

#### **Prerequisites**

- You have an existing ROSA cluster.
- You are the cluster owner or you have the cluster editor role.

#### Procedure

- 1. Navigate to OpenShift Cluster Manager and select your cluster.
- 2. Select **Verify networking** from the **Actions** drop-down menu.

### Running the network verification manually using the CLI

You can manually run the network verification checks for an existing Red Hat OpenShift Service on AWS (ROSA) cluster by using the ROSA CLI (**rosa**).

When you run the network verification, you can specify a set of VPC subnet IDs or a cluster name.

#### **Prerequisites**

- You have installed and configured the latest ROSA CLI (rosa) on your installation host.
- You have an existing ROSA cluster.
- You are the cluster owner or you have the cluster editor role.

#### **Procedure**

- Verify the network configuration by using one of the following methods:
  - Verify the network configuration by specifying the cluster name. The subnet IDs are automatically detected:

\$ rosa verify network --cluster <cluster\_name> 1

Replace **<cluster\_name>** with the name of your cluster.

# **Example output**

I: Verifying the following subnet IDs are configured correctly: [subnet-03146b9b52b6024cb subnet-03146b9b52b2034cc]

I: subnet-03146b9b52b6024cb: pending

I: subnet-03146b9b52b2034cc: passed

I: Run the following command to wait for verification to all subnets to complete: rosa verify network --watch --status-only --region us-east-1 --subnet-ids subnet-03146b9b52b6024cb,subnet-03146b9b52b2034cc

■ Ensure that verification to all subnets has been completed:

\$ rosa verify network --watch \ 1

- --status-only \ 2
- --region <region name> \ 3
- --subnet-ids subnet-03146b9b52b6024cb,subnet-03146b9b52b2034cc

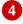

- The **watch** flag causes the command to complete after all the subnets under test are in a failed or passed state.
- The **status-only** flag does not trigger a run of network verification but returns the current state, for example, **subnet-123 (verification still in-progress)**. By default, without this option, a call to this command always triggers a verification of the specified subnets.
- Use a specific AWS region that overrides the AWS\_REGION environment variable.
- Enter a list of subnet IDs separated by commas to verify. If any of the subnets do not exist, the error message **Network verification for subnet 'subnet-subnet-number> not found** displays and no subnets are checked.

#### **Example output**

I: Checking the status of the following subnet IDs: [subnet-03146b9b52b6024cb subnet-03146b9b52b2034cc]

I: subnet-03146b9b52b6024cb: passed

I: subnet-03146b9b52b2034cc: passed

#### TIP

To output the full list of verification tests, you can include the **--debug** argument when you run the **rosa verify network** command.

Verify the network configuration by specifying the VPC subnets IDs. Replace
 <region\_name> with your AWS region and <AWS\_account\_ID> with your AWS account ID:

\$ rosa verify network --subnet-ids 03146b9b52b6024cb,subnet-03146b9b52b2034cc --region <region\_name> --role-arn arn:aws:iam::<AWS\_account\_ID>:role/my-Installer-Role

# Example output

I: Verifying the following subnet IDs are configured correctly: [subnet-03146b9b52b6024cb subnet-03146b9b52b2034cc]

I: subnet-03146b9b52b6024cb: pending

I: subnet-03146b9b52b2034cc: passed

I: Run the following command to wait for verification to all subnets to complete: rosa verify network --watch --status-only --region us-east-1 --subnet-ids subnet-03146b9b52b6024cb,subnet-03146b9b52b2034cc

• Ensure that verification to all subnets has been completed:

\$ rosa verify network --watch --status-only --region us-east-1 --subnet-ids subnet-03146b9b52b6024cb,subnet-03146b9b52b2034cc

### **Example output**

I: Checking the status of the following subnet IDs: [subnet-03146b9b52b6024cb subnet-03146b9b52b2034cc]

I: subnet-03146b9b52b6024cb: passed I: subnet-03146b9b52b2034cc: passed

# CHAPTER 6. CONFIGURING A CLUSTER-WIDE PROXY

If you are using an existing Virtual Private Cloud (VPC), you can configure a cluster-wide proxy during a Red Hat OpenShift Service on AWS (ROSA) cluster installation or after the cluster is installed. When you enable a proxy, the core cluster components are denied direct access to the internet, but the proxy does not affect user workloads.

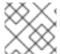

#### **NOTE**

Only cluster system egress traffic is proxied, including calls to the cloud provider API.

If you use a cluster-wide proxy, you are responsible for maintaining the availability of the proxy to the cluster. If the proxy becomes unavailable, then it might impact the health and supportability of the cluster.

# 6.1. PREREQUISITES FOR CONFIGURING A CLUSTER-WIDE PROXY

To configure a cluster-wide proxy, you must meet the following requirements. These requirements are valid when you configure a proxy during installation or postinstallation.

# General requirements

- You are the cluster owner.
- Your account has sufficient privileges.
- You have an existing Virtual Private Cloud (VPC) for your cluster.
- The proxy can access the VPC for the cluster and the private subnets of the VPC. The proxy is also accessible from the VPC for the cluster and from the private subnets of the VPC.
- You have added the following endpoints to your VPC endpoint:
  - ec2.<aws\_region>.amazonaws.com
  - o elasticloadbalancing.<aws region>.amazonaws.com
  - s3.<aws\_region>.amazonaws.com

These endpoints are required to complete requests from the nodes to the AWS EC2 API. Because the proxy works at the container level and not at the node level, you must route these requests to the AWS EC2 API through the AWS private network. Adding the public IP address of the EC2 API to your allowlist in your proxy server is not enough.

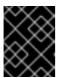

#### **IMPORTANT**

When using a cluster-wide proxy, you must configure the **s3.** <aws\_region>.amazonaws.com endpoint as type Gateway.

# **Network requirements**

- If your proxy re-encrypts egress traffic, you must create exclusions to the domain and port combinations. The following table offers guidance into these exceptions.
  - Your proxy must exclude re-encrypting the following OpenShift URLs:

| Address                                 | Pro<br>toc<br>ol/<br>Por<br>t | Function                                                                                                    |
|-----------------------------------------|-------------------------------|----------------------------------------------------------------------------------------------------|
| observatorium-<br>mst.api.openshift.com | htt<br>ps/<br>443             | Required. Used for Managed OpenShift-<br>specific telemetry.                                                                                                    |
| sso.redhat.com                          | htt<br>ps/<br>443             | The https://cloud.redhat.com/openshift site uses authentication from sso.redhat.com to download the cluster pull secret and use Red Hat SaaS solutions to facilitate monitoring of your subscriptions, cluster inventory, and chargeback reporting. |

• Your proxy must exclude re-encrypting the following site reliability engineering (SRE) and management URLs:

| Address                                                                                                    | Pro<br>toc<br>ol/<br>Por<br>t | Function                                                                                                    |
|----------------------------------------------------------------------------------------------------|-------------------------------|----------------------------------------------------------------------------------------------------|
| *.osdsecuritylogs.splunkcloud.com OR                                                                                                    | tcp<br>/99<br>97              | Used by the splunk-forwarder-operator as a log forwarding endpoint to be used by Red Hat SRE for log-based alerting. |
| inputs1.osdsecuritylogs.splunkclou<br>d.cominputs2.osdsecuritylogs.splu<br>nkcloud.cominputs4.osdsecuritylog<br>s.splunkcloud.cominputs5.osdsecu<br>ritylogs.splunkcloud.cominputs6.os<br>dsecuritylogs.splunkcloud.co<br>minputs8.osdsecuritylogs.splunkcl<br>oud.cominputs9.osdsecuritylogs.sp<br>lunkcloud.cominputs10.osdsecurity<br>logs.splunkcloud.cominputs11.osds<br>ecuritylogs.splunkcloud.cominputs<br>12.osdsecuritylogs.splunkcloud.co<br>minputs13.osdsecuritylogs.splunkcl<br>oud.cominputs14.osdsecuritylogs.s<br>plunkcloud.cominputs15.osdsecurit<br>ylogs.splunkcloud.com |                               |                                                                                                    |
| http-inputs-<br>osdsecuritylogs.splunkcloud.com                                                                                                    | htt<br>ps/<br>443             | Used by the splunk-forwarder-operator as a log forwarding endpoint to be used by Red Hat SRE for log-based alerting. |

#### **Additional Resources**

- For the installation prerequisites for ROSA clusters that use the AWS Security Token Service (STS), see AWS prerequisites for ROSA with STS.
- For the installation prerequisites for ROSA clusters that do not use STS, see AWS prerequisites for ROSA.

#### 6.2. RESPONSIBILITIES FOR ADDITIONAL TRUST BUNDLES

If you supply an additional trust bundle, you are responsible for the following requirements:

- Ensuring that the contents of the additional trust bundle are valid
- Ensuring that the certificates, including intermediary certificates, contained in the additional trust bundle have not expired
- Tracking the expiry and performing any necessary renewals for certificates contained in the additional trust bundle
- Updating the cluster configuration with the updated additional trust bundle

### 6.3. CONFIGURING A PROXY DURING INSTALLATION

You can configure an HTTP or HTTPS proxy when you install a Red Hat OpenShift Service on AWS (ROSA) cluster into an existing Virtual Private Cloud (VPC). You can configure the proxy during installation by using Red Hat OpenShift Cluster Manager or the ROSA CLI (**rosa**).

# 6.3.1. Configuring a proxy during installation using OpenShift Cluster Manager

If you are installing a Red Hat OpenShift Service on AWS (ROSA) cluster into an existing Virtual Private Cloud (VPC), you can use Red Hat OpenShift Cluster Manager to enable a cluster-wide HTTP or HTTPS proxy during installation.

Prior to the installation, you must verify that the proxy is accessible from the VPC that the cluster is being installed into. The proxy must also be accessible from the private subnets of the VPC.

For detailed steps to configure a cluster-wide proxy during installation by using OpenShift Cluster Manager, see Creating a cluster with customizations by using OpenShift Cluster Manager.

# 6.3.2. Configuring a proxy during installation using the CLI

If you are installing a Red Hat OpenShift Service on AWS (ROSA) cluster into an existing Virtual Private Cloud (VPC), you can use the ROSA CLI (**rosa**) to enable a cluster-wide HTTP or HTTPS proxy during installation.

The following procedure provides details about the ROSA CLI (**rosa**) arguments that are used to configure a cluster-wide proxy during installation. For general installation steps using the ROSA CLI, see *Creating a cluster with customizations using the CLI*.

#### **Prerequisites**

• You have verified that the proxy is accessible from the VPC that the cluster is being installed into. The proxy must also be accessible from the private subnets of the VPC.

#### Procedure

• Specify a proxy configuration when you create your cluster:

\$ rosa create cluster \

- <other\_arguments\_here> \
- --additional-trust-bundle-file <path\_to\_ca\_bundle\_file> \ 1 2 3
- --http-proxy http://<username>:<password>@<ip>:<port> \ 4 5
- --https-proxy https://<username>:<password>@<ip>:<port> \ 6 7
- --no-proxy example.com 8
- The additional-trust-bundle-file, http-proxy, and https-proxy arguments are all optional.
- The **additional-trust-bundle-file** argument is a file path pointing to a bundle of PEM-encoded X.509 certificates, which are all concatenated together. The additional-trust-bundle-file argument is required for users who use a TLS-inspecting proxy unless the identity certificate for the proxy is signed by an authority from the Red Hat Enterprise Linux CoreOS (RHCOS) trust bundle. This applies regardless of whether the proxy is transparent or requires explicit configuration using the http-proxy and https-proxy arguments.
- The http-proxy and https-proxy arguments must point to a valid URL.
- A comma-separated list of destination domain names, IP addresses, or network CIDRs to exclude proxying.

Preface a domain with . to match subdomains only. For example, .y.com matches x.y.com, but not y.com. Use \* to bypass proxy for all destinations. If you scale up workers that are not included in the network defined by the networking.machineNetwork[].cidr field from the installation configuration, you must add them to this list to prevent connection issues.

This field is ignored if neither the **httpProxy** or **httpsProxy** fields are set.

#### **Additional Resources**

- Creating a cluster with customizations by using OpenShift Cluster Manager
- Creating a cluster with customizations using the CLI

### 6.4. CONFIGURING A PROXY AFTER INSTALLATION

You can configure an HTTP or HTTPS proxy after you install a Red Hat OpenShift Service on AWS (ROSA) cluster into an existing Virtual Private Cloud (VPC). You can configure the proxy after installation by using Red Hat OpenShift Cluster Manager or the ROSA CLI (**rosa**).

### 6.4.1. Configuring a proxy after installation using OpenShift Cluster Manager

You can use Red Hat OpenShift Cluster Manager to add a cluster-wide proxy configuration to an existing Red Hat OpenShift Service on AWS cluster in a Virtual Private Cloud (VPC).

You can also use OpenShift Cluster Manager to update an existing cluster-wide proxy configuration. For example, you might need to update the network address for the proxy or replace the additional trust bundle if any of the certificate authorities for the proxy expire.

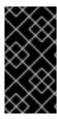

#### **IMPORTANT**

The cluster applies the proxy configuration to the control plane and compute nodes. While applying the configuration, each cluster node is temporarily placed in an unschedulable state and drained of its workloads. Each node is restarted as part of the process.

#### **Prerequisites**

- You have an Red Hat OpenShift Service on AWS cluster .
- Your cluster is deployed in a VPC.

#### **Procedure**

- 1. Navigate to OpenShift Cluster Manager and select your cluster.
- 2. Under the Virtual Private Cloud (VPC)section on the Networking page, click Edit clusterwide proxy.
- 3. On the Edit cluster-wide proxy page, provide your proxy configuration details:
  - a. Enter a value in at least one of the following fields:
    - Specify a valid HTTP proxy URL
    - Specify a valid HTTPS proxy URL
    - In the Additional trust bundle field, provide a PEM encoded X.509 certificate bundle. If you are replacing an existing trust bundle file, select Replace file to view the field. The bundle is added to the trusted certificate store for the cluster nodes. An additional trust bundle file is required if you use a TLS-inspecting proxy unless the identity certificate for the proxy is signed by an authority from the Red Hat Enterprise Linux CoreOS (RHCOS) trust bundle. This requirement applies regardless of whether the proxy is transparent or requires explicit configuration using the http-proxy and https-proxy arguments.
  - b. Click Confirm.

#### Verification

• Under the **Virtual Private Cloud (VPC)**section on the **Networking** page, verify that the proxy configuration for your cluster is as expected.

# 6.4.2. Configuring a proxy after installation using the CLI

You can use the Red Hat OpenShift Service on AWS (ROSA) CLI (**rosa**) to add a cluster-wide proxy configuration to an existing ROSA cluster in a Virtual Private Cloud (VPC).

You can also use **rosa** to update an existing cluster-wide proxy configuration. For example, you might need to update the network address for the proxy or replace the additional trust bundle if any of the certificate authorities for the proxy expire.

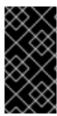

#### **IMPORTANT**

The cluster applies the proxy configuration to the control plane and compute nodes. While applying the configuration, each cluster node is temporarily placed in an unschedulable state and drained of its workloads. Each node is restarted as part of the process.

#### **Prerequisites**

- You have installed and configured the latest ROSA (**rosa**) and OpenShift (**oc**) CLIs on your installation host.
- You have a ROSA cluster that is deployed in a VPC.

#### Procedure

• Edit the cluster configuration to add or update the cluster-wide proxy details:

\$ rosa edit cluster \

- --cluster \$CLUSTER NAME \
- --additional-trust-bundle-file <path\_to\_ca\_bundle\_file> \ 1 2 3
- --http-proxy http://<username>:<password>@<ip>:<port> \ 4 5
- --https-proxy https://<username>:<password>@<ip>:<port> \ 6 7
- --no-proxy example.com 8
- The additional-trust-bundle-file, http-proxy, and https-proxy arguments are all optional.
- The **additional-trust-bundle-file** argument is a file path pointing to a bundle of PEM-encoded X.509 certificates, which are all concatenated together. The additional-trust-bundle-file argument is a file path pointing to a bundle of PEM-encoded X.509 certificates, which are all concatenated together. The additional-trust-bundle-file argument is required for users who use a TLS-inspecting proxy unless the identity certificate for the proxy is signed by an authority from the Red Hat Enterprise Linux CoreOS (RHCOS) trust bundle. This applies regardless of whether the proxy is transparent or requires explicit configuration using the **http-proxy** and **https-proxy** arguments.

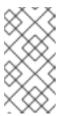

#### NOTE

You should not attempt to change the proxy or additional trust bundle configuration on the cluster directly. These changes must be applied by using the ROSA CLI (**rosa**) or Red Hat OpenShift Cluster Manager. Any changes that are made directly to the cluster will be reverted automatically.

- The http-proxy and https-proxy arguments must point to a valid URL.
- A comma-separated list of destination domain names, IP addresses, or network CIDRs to exclude proxying.

Preface a domain with . to match subdomains only. For example, .y.com matches x.y.com, but not y.com. Use \* to bypass proxy for all destinations. If you scale up workers that are not included in the network defined by the networking.machineNetwork[].cidr field from the installation configuration, you must add them to this list to prevent connection issues.

This field is ignored if neither the **httpProxy** or **httpsProxy** fields are set.

#### Verification

1. List the status of the machine config pools and verify that they are updated:

\$ oc get machineconfigpools

# **Example output**

```
NAME
                                   UPDATED UPDATING DEGRADED
       CONFIG
MACHINECOUNT READYMACHINECOUNT UPDATEDMACHINECOUNT
DEGRADEDMACHINECOUNT AGE
master rendered-master-d9a03f612a432095dcde6dcf44597d90 True
                                                         False
                                                                False
                 3
worker rendered-worker-f6827a4efe21e155c25c21b43c46f65e True
                                                               False
                                                        False
                 6
                            0
                                        31h
       6
```

2. Display the proxy configuration for your cluster and verify that the details are as expected:

\$ oc get proxy cluster -o yaml

# Example output

```
apiVersion: config.openshift.io/v1
kind: Proxy
spec:
httpProxy: http://proxy.host.domain:<port>
httpsProxy: https://proxy.host.domain:<port>
<...more...>
status:
httpProxy: http://proxy.host.domain:<port>
httpsProxy: http://proxy.host.domain:<port>
c...more...>
```

# 6.5. REMOVING A CLUSTER-WIDE PROXY

You can remove your cluster-wide proxy by using the ROSA CLI. After removing the cluster, you should also remove any trust bundles that are added to the cluster.

# 6.5.1. Removing the cluster-wide proxy using CLI

You must use the Red Hat OpenShift Service on AWS (ROSA) CLI, **rosa**, to remove the proxy's address from your cluster.

#### **Prerequisites**

- You must have cluster administrator privileges.
- You have installed the ROSA CLI (rosa).

#### **Procedure**

Use the rosa edit command to modify the proxy. You must pass empty strings to the --http-proxy and --https-proxy arguments to clear the proxy from the cluster:

\$ rosa edit cluster -c <cluster\_name> --http-proxy "" --https-proxy ""

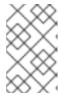

#### **NOTE**

While your proxy might only use one of the proxy arguments, the empty fields are ignored, so passing empty strings to both the **--http-proxy** and **--https-proxy** arguments do not cause any issues.

# **Example Output**

I: Updated cluster <cluster\_name>

#### Verification

 You can verify that the proxy has been removed from the cluster by using the rosa describe command:

\$ rosa describe cluster -c <cluster\_name>

Before removal, the proxy IP displays in a proxy section:

Name: <cluster\_name>
ID: <cluster\_internal\_id>
External ID: <cluster\_external\_id>

OpenShift Version: 4.0
Channel Group: stable
DNS: <dns>

AWS Account: <aws\_account\_id>

API URL: <api\_url>
Console URL: <console url>

Region: us-east-1 Multi-AZ: false

Nodes:

- Control plane: 3 - Infra: 2 - Compute: 2

Network:

Type: OVNKubernetes
Service CIDR: <service\_cidr>
Machine CIDR: <machine\_cidr>
Pod CIDR: <pod\_cidr>
Host Prefix: <host\_prefix>

Proxy:

After removing the proxy, the proxy section is removed:

Name: <cluster\_name>
ID: <cluster\_internal\_id>
External ID: <cluster\_external\_id>

OpenShift Version: 4.0 Channel Group: stable DNS: <dns>

AWS Account: <aws\_account\_id>

API URL: <api\_url> Console URL: <console\_url>

Region: us-east-1 Multi-AZ: false

Nodes:

- Control plane: 3 - Infra: 2 - Compute: 2

Network:

Type: OVNKubernetes
Service CIDR: <service\_cidr>
Machine CIDR: <machine\_cidr>
Pod CIDR: <pod\_cidr>
Host Prefix: <host\_prefix>
Additional trust bundle: REDACTED

# 6.5.2. Removing certificate authorities on a Red Hat OpenShift Service on AWS cluster

You can remove certificate authorities (CA) from your cluster with the Red Hat OpenShift Service on AWS (ROSA) CLI, **rosa**.

# **Prerequisites**

- You must have cluster administrator privileges.
- You have installed the ROSA CLI (rosa).
- Your cluster has certificate authorities added.

#### **Procedure**

• Use the **rosa edit** command to modify the CA trust bundle. You must pass empty strings to the **--additional-trust-bundle-file** argument to clear the trust bundle from the cluster:

\$ rosa edit cluster -c <cluster\_name> --additional-trust-bundle-file ""

### **Example Output**

I: Updated cluster <cluster\_name>

#### Verification

 You can verify that the trust bundle has been removed from the cluster by using the rosa describe command:

\$ rosa describe cluster -c <cluster\_name>

Before removal, the Additional trust bundle section appears, redacting its value for security purposes:

OpenShift Version: 4.0
Channel Group: stable
DNS: <dns>

AWS Account: <aws\_account\_id>

API URL: <api\_url> Console URL: <console\_url>

Region: us-east-1 Multi-AZ: false

Nodes:

- Control plane: 3 - Infra: 2 - Compute: 2

Network:

Type: OVNKubernetes
Service CIDR: <service\_cidr>
Machine CIDR: <machine\_cidr>
Pod CIDR: <pod\_cidr>
Host Prefix: <host\_prefix>

Proxy:

After removing the proxy, the Additional trust bundle section is removed:

External ID: <cluster\_external\_id>

OpenShift Version: 4.0
Channel Group: stable
DNS: <dns>

AWS Account: <aws\_account\_id>

API URL: <api\_url>

Console URL: <console\_url>

Region: us-east-1 Multi-AZ: false

Nodes:

- Control plane: 3 - Infra: 2 - Compute: 2

Network:

Type: OVNKubernetes
 Service CIDR: <service\_cidr>
 Machine CIDR: <machine\_cidr>
 Pod CIDR: <pod\_cidr>

- Host Prefix: <pr

Proxy:

- HTTPProxy:

# CHAPTER 7. CIDR RANGE DEFINITIONS

You must specify non-overlapping ranges for the following CIDR ranges.

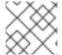

#### **NOTE**

Machine CIDR ranges cannot be changed after creating your cluster.

When specifying subnet CIDR ranges, ensure that the subnet CIDR range is within the defined Machine CIDR. You must verify that the subnet CIDR ranges allow for enough IP addresses for all intended workloads depending on which platform the cluster is hosted.

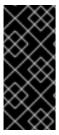

#### **IMPORTANT**

OVN-Kubernetes, the default network provider in Red Hat OpenShift Service on AWS 4.14 and later versions, uses the following IP address ranges internally: **100.64.0.0/16**, **169.254.169.0/29**, **100.88.0.0/16**, **fd98::/64**, **fd69::/125**, and **fd97::/64**. If your cluster uses OVN-Kubernetes, do not include any of these IP address ranges in any other CIDR definitions in your cluster or infrastructure.

### 7.1. MACHINE CIDR

In the Machine classless inter-domain routing (CIDR) field, you must specify the IP address range for machines or cluster nodes. This range must encompass all CIDR address ranges for your virtual private cloud (VPC) subnets. Subnets must be contiguous. A minimum IP address range of 128 addresses, using the subnet prefix /25, is supported for single availability zone deployments. A minimum address range of 256 addresses, using the subnet prefix /24, is supported for deployments that use multiple availability zones.

The default is 10.0.0.0/16. This range must not conflict with any connected networks.

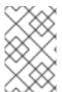

#### **NOTE**

When using ROSA with HCP, the static IP address **172.20.0.1** is reserved for the internal Kubernetes API address. The machine, pod, and service CIDRs ranges must not conflict with this IP address.

# 7.2. SERVICE CIDR

In the Service CIDR field, you must specify the IP address range for services. It is recommended, but not required, that the address block is the same between clusters. This will not create IP address conflicts. The range must be large enough to accommodate your workload. The address block must not overlap with any external service accessed from within the cluster. The default is **172.30.0.0/16**.

# 7.3. POD CIDR

In the pod CIDR field, you must specify the IP address range for pods.

It is recommended, but not required, that the address block is the same between clusters. This will not create IP address conflicts. The range must be large enough to accommodate your workload. The address block must not overlap with any external service accessed from within the cluster. The default is **10.128.0.0/14**.

# 7.4. HOST PREFIX

In the Host Prefix field, you must specify the subnet prefix length assigned to pods scheduled to individual machines. The host prefix determines the pod IP address pool for each machine.

For example, if the host prefix is set to /23, each machine is assigned a /23 subnet from the pod CIDR address range. The default is /23, allowing 512 cluster nodes, and 512 pods per node (both of which are beyond our maximum supported).

# **CHAPTER 8. NETWORK SECURITY**

# 8.1. UNDERSTANDING NETWORK POLICY APIS

Kubernetes offers two features that users can use to enforce network security. One feature that allows users to enforce network policy is the **NetworkPolicy** API that is designed mainly for application developers and namespace tenants to protect their namespaces by creating namespace-scoped policies.

The second feature is **AdminNetworkPolicy** which consists of two APIs: the **AdminNetworkPolicy** (ANP) API and the **BaselineAdminNetworkPolicy** (BANP) API. ANP and BANP are designed for cluster and network administrators to protect their entire cluster by creating cluster-scoped policies. Cluster administrators can use ANPs to enforce non-overridable policies that take precedence over **NetworkPolicy** objects. Administrators can use BANP to set up and enforce optional cluster-scoped network policy rules that are overridable by users using **NetworkPolicy** objects when necessary. When used together, ANP, BANP, and network policy can achieve full multi-tenant isolation that administrators can use to secure their cluster.

OVN-Kubernetes CNI in Red Hat OpenShift Service on AWS implements these network policies using Access Control List (ACL) Tiers to evaluate and apply them. ACLs are evaluated in descending order from Tier 1 to Tier 3.

Tier 1 evaluates **AdminNetworkPolicy** (ANP) objects. Tier 2 evaluates **NetworkPolicy** objects. Tier 3 evaluates **BaselineAdminNetworkPolicy** (BANP) objects.

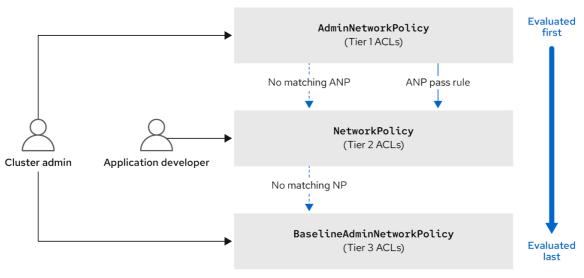

615\_OpenShift\_0324

ANPs are evaluated first. When the match is an ANP **allow** or **deny** rule, any existing **NetworkPolicy** and **BaselineAdminNetworkPolicy** (BANP) objects in the cluster are skipped from evaluation. When the match is an ANP **pass** rule, then evaluation moves from tier 1 of the ACL to tier 2 where the **NetworkPolicy** policy is evaluated. If no **NetworkPolicy** matches the traffic then evaluation moves from tier 2 ACLs to tier 3 ACLs where BANP is evaluated.

# 8.1.1. Key differences between AdminNetworkPolicy and NetworkPolicy custom resources

The following table explains key differences between the cluster scoped **AdminNetworkPolicy** API and the namespace scoped **NetworkPolicy** API.

| Policy elements                                  | AdminNetworkPolicy                                                                                                    | NetworkPolicy                                                                    |
|--------------------------------------------------|----------------------------------------------------------------------------------------------------|----------------------------------------------------------------------------------|
| Applicable user                                  | Cluster administrator or equivalent                                                                                             | Namespace owners                                                                 |
| Scope                                            | Cluster                                                                                                    | Namespaced                                                                       |
| Drop traffic                                     | Supported with an explicit <b>Deny</b> action set as a rule.                                                                    | Supported via implicit <b>Deny</b> isolation at policy creation time.            |
| Delegate traffic                                 | Supported with an <b>Pass</b> action set as a rule.                                                                             | Not applicable                                                                   |
| Allow traffic                                    | Supported with an explicit <b>Allow</b> action set as a rule.                                                                   | The default action for all rules is to allow.                                    |
| Rule precedence within the policy                | Depends on the order in which<br>they appear within an ANP. The<br>higher the rule's position the<br>higher the precedence.     | Rules are additive                                                               |
| Policy precedence                                | Among ANPs the <b>priority</b> field sets the order for evaluation. The lower the priority number higher the policy precedence. | There is no policy ordering between policies.                                    |
| Feature precedence                               | Evaluated first via tier 1 ACL and BANP is evaluated last via tier 3 ACL.                                                       | Enforced after ANP and before BANP, they are evaluated in tier 2 of the ACL.     |
| Matching pod selection                           | Can apply different rules across namespaces.                                                                                    | Can apply different rules across pods in single namespace.                       |
| Cluster egress traffic                           | Supported via <b>nodes</b> and <b>networks</b> peers                                                                            | Supported through <b>ipBlock</b> field along with accepted CIDR syntax.          |
| Cluster ingress traffic                          | Not supported                                                                                                    | Not supported                                                                    |
| Fully qualified domain names (FQDN) peer support | Not supported                                                                                                    | Not supported                                                                    |
| Namespace selectors                              | Supports advanced selection of Namespaces with the use of namespaces.matchLabels field                                          | Supports label based namespace selection with the use of namespaceSelector field |

# 8.2. ADMIN NETWORK POLICY

# 8.2.1. OVN-Kubernetes AdminNetworkPolicy

# 8.2.1.1. AdminNetworkPolicy

An **AdminNetworkPolicy** (ANP) is a cluster-scoped custom resource definition (CRD). As a Red Hat OpenShift Service on AWS administrator, you can use ANP to secure your network by creating network policies before creating namespaces. Additionally, you can create network policies on a cluster-scoped level that is non-overridable by **NetworkPolicy** objects.

The key difference between **AdminNetworkPolicy** and **NetworkPolicy** objects are that the former is for administrators and is cluster scoped while the latter is for tenant owners and is namespace scoped.

An ANP allows administrators to specify the following:

- A **priority** value that determines the order of its evaluation. The lower the value the higher the precedence.
- A set of pods that consists of a set of namespaces or namespace on which the policy is applied.
- A list of ingress rules to be applied for all ingress traffic towards the **subject**.
- A list of egress rules to be applied for all egress traffic from the **subject**.

#### AdminNetworkPolicy example

# Example 8.1. Example YAML file for an ANP

```
apiVersion: policy.networking.k8s.io/v1alpha1
kind: AdminNetworkPolicy
metadata:
 name: sample-anp-deny-pass-rules 1
spec:
 priority: 50 (2)
 subject:
  namespaces:
   matchLabels:
     kubernetes.io/metadata.name: example.name 3
 ingress: 4
 - name: "deny-all-ingress-tenant-1" 5
  action: "Deny"
  from:
  - pods:
    namespaceSelector:
     matchLabels:
       custom-anp: tenant-1
    podSelector:
     matchLabels:
       custom-anp: tenant-1 6
 egress: 7
 - name: "pass-all-egress-to-tenant-1"
  action: "Pass"
  to:
  - pods:
    namespaceSelector:
     matchLabels:
       custom-anp: tenant-1
```

podSelector: matchLabels:

custom-anp: tenant-1

- Specify a name for your ANP.
- The **spec.priority** field supports a maximum of 100 ANP in the values of 0-99 in a cluster. The lower the value the higher the precedence. Creating **AdminNetworkPolicy** with the same priority creates a nondeterministic outcome.
- Specify the namespace to apply the ANP resource.
- ANP have both ingress and egress rules. ANP rules for **spec.ingress** field accepts values of **Pass**, **Deny**, and **Allow** for the **action** field.
- Specify a name for the **ingress.name**.
- 6 Specify **podSelector.matchLabels** to select pods within the namespaces selected by **namespaceSelector.matchLabels** as ingress peers.
- ANPs have both ingress and egress rules. ANP rules for **spec.egress** field accepts values of **Pass**, **Deny**, and **Allow** for the **action** field.

#### Additional resources

Network Policy API Working Group

# 8.2.1.1.1. AdminNetworkPolicy actions for rules

As an administrator, you can set **Allow**, **Deny**, or **Pass** as the **action** field for your **AdminNetworkPolicy** rules. Because OVN-Kubernetes uses a tiered ACLs to evaluate network traffic rules, ANP allow you to set very strong policy rules that can only be changed by an administrator modifying them, deleting the rule, or overriding them by setting a higher priority rule.

#### AdminNetworkPolicy Allow example

The following ANP that is defined at priority 9 ensures all ingress traffic is allowed from the **monitoring** namespace towards any tenant (all other namespaces) in the cluster.

#### Example 8.2. Example YAML file for a strongAllow ANP

apiVersion: policy.networking.k8s.io/v1alpha1 kind: AdminNetworkPolicy metadata: name: allow-monitoring

mame. anow-momitorin

spec: priority: 9 subject:

namespaces: {} # Use the empty selector with caution because it also selects OpenShift namespaces as well.

ingress:

- name: "allow-ingress-from-monitoring"

action: "Allow"

from:

```
    namespaces:
        matchLabels:
        kubernetes.io/metadata.name: monitoring
    # ...
```

This is an example of a strong **Allow** ANP because it is non-overridable by all the parties involved. No tenants can block themselves from being monitored using **NetworkPolicy** objects and the monitoring tenant also has no say in what it can or cannot monitor.

## AdminNetworkPolicy Deny example

The following ANP that is defined at priority 5 ensures all ingress traffic from the **monitoring** namespace is blocked towards restricted tenants (namespaces that have labels **security: restricted**).

# Example 8.3. Example YAML file for a strong Deny ANP

```
apiVersion: policy.networking.k8s.io/v1alpha1
kind: AdminNetworkPolicy
metadata:
 name: block-monitoring
spec:
 priority: 5
 subject:
  namespaces:
   matchLabels:
    security: restricted
 ingress:
 - name: "deny-ingress-from-monitoring"
  action: "Deny"
  from:
  - namespaces:
    matchLabels:
      kubernetes.io/metadata.name: monitoring
# ...
```

This is a strong **Deny** ANP that is non-overridable by all the parties involved. The restricted tenant owners cannot authorize themselves to allow monitoring traffic, and the infrastructure's monitoring service cannot scrape anything from these sensitive namespaces.

When combined with the strong **Allow** example, the **block-monitoring** ANP has a lower priority value giving it higher precedence, which ensures restricted tenants are never monitored.

#### AdminNetworkPolicy Pass example

TThe following ANP that is defined at priority 7 ensures all ingress traffic from the **monitoring** namespace towards internal infrastructure tenants (namespaces that have labels **security: internal**) are passed on to tier 2 of the ACLs and evaluated by the namespaces' **NetworkPolicy** objects.

#### Example 8.4. Example YAML file for a strongPass ANP

```
apiVersion: policy.networking.k8s.io/v1alpha1kind: AdminNetworkPolicy metadata: name: pass-monitoring
```

```
spec:
    priority: 7
    subject:
    namespaces:
    matchLabels:
    security: internal
    ingress:
    - name: "pass-ingress-from-monitoring"
    action: "Pass"
    from:
    - namespaces:
        matchLabels:
        kubernetes.io/metadata.name: monitoring
# ...
```

This example is a strong **Pass** action ANP because it delegates the decision to **NetworkPolicy** objects defined by tenant owners. This **pass-monitoring** ANP allows all tenant owners grouped at security level **internal** to choose if their metrics should be scraped by the infrastructures' monitoring service using namespace scoped **NetworkPolicy** objects.

# 8.2.2. OVN-Kubernetes BaselineAdminNetworkPolicy

### 8.2.2.1. BaselineAdminNetworkPolicy

**BaselineAdminNetworkPolicy** (BANP) is a cluster-scoped custom resource definition (CRD). As a Red Hat OpenShift Service on AWS administrator, you can use BANP to setup and enforce optional baseline network policy rules that are overridable by users using **NetworkPolicy** objects if need be. Rule actions for BANP are **allow** or **deny**.

The **BaselineAdminNetworkPolicy** resource is a cluster singleton object that can be used as a guardrail policy incase a passed traffic policy does not match any **NetworkPolicy** objects in the cluster. A BANP can also be used as a default security model that provides guardrails that intra-cluster traffic is blocked by default and a user will need to use **NetworkPolicy** objects to allow known traffic. You must use **default** as the name when creating a BANP resource.

A BANP allows administrators to specify:

- A **subject** that consists of a set of namespaces or namespace.
- A list of ingress rules to be applied for all ingress traffic towards the **subject**.
- A list of egress rules to be applied for all egress traffic from the **subject**.

#### BaselineAdminNetworkPolicy example

#### Example 8.5. Example YAML file for BANP

apiVersion: policy.networking.k8s.io/v1alpha1kind: BaselineAdminNetworkPolicymetadata:
name: default 1
spec:
subject:
namespaces:
matchLabels:

```
kubernetes.io/metadata.name: example.name 2
ingress: 3
- name: "deny-all-ingress-from-tenant-1" 4
 action: "Deny"
 from:
 - pods:
   namespaceSelector:
    matchLabels:
     custom-banp: tenant-1 5
   podSelector:
    matchLabels:
     custom-banp: tenant-1 6
egress:
- name: "allow-all-egress-to-tenant-1"
 action: "Allow"
 to:
 - pods:
   namespaceSelector:
    matchLabels:
     custom-banp: tenant-1
   podSelector:
    matchLabels:
     custom-banp: tenant-1
```

- The policy name must be **default** because BANP is a singleton object.
- Specify the namespace to apply the ANP to.
- BANP have both ingress and egress rules. BANP rules for **spec.ingress** and **spec.egress** fields accepts values of **Deny** and **Allow** for the **action** field.
- Specify a name for the **ingress.name**
- Specify the namespaces to select the pods from to apply the BANP resource.
- 6 Specify **podSelector.matchLabels** name of the pods to apply the BANP resource.

#### BaselineAdminNetworkPolicy Deny example

The following BANP singleton ensures that the administrator has set up a default deny policy for all ingress monitoring traffic coming into the tenants at **internal** security level. When combined with the "AdminNetworkPolicy Pass example", this deny policy acts as a guardrail policy for all ingress traffic that is passed by the ANP **pass-monitoring** policy.

#### Example 8.6. Example YAML file for a guardrail Deny rule

```
apiVersion: policy.networking.k8s.io/v1alpha1kind: BaselineAdminNetworkPolicymetadata:
name: default
spec:
subject:
namespaces:
matchLabels:
```

```
security: internal
ingress:
- name: "deny-ingress-from-monitoring"
action: "Deny"
from:
- namespaces:
    matchLabels:
    kubernetes.io/metadata.name: monitoring
# ...
```

You can use an **AdminNetworkPolicy** resource with a **Pass** value for the **action** field in conjunction with the **BaselineAdminNetworkPolicy** resource to create a multi-tenant policy. This multi-tenant policy allows one tenant to collect monitoring data on their application while simultaneously not collecting data from a second tenant.

As an administrator, if you apply both the "AdminNetworkPolicy **Pass** action example" and the "BaselineAdminNetwork Policy **Deny** example", tenants are then left with the ability to choose to create a **NetworkPolicy** resource that will be evaluated before the BANP.

For example, Tenant 1 can set up the following **NetworkPolicy** resource to monitor ingress traffic:

# Example 8.7. Example NetworkPolicy

```
apiVersion: networking.k8s.io/v1
kind: NetworkPolicy
metadata:
name: allow-monitoring
namespace: tenant 1
spec:
podSelector:
policyTypes:
- Ingress
ingress:
- from:
- namespaceSelector:
    matchLabels:
    kubernetes.io/metadata.name: monitoring
# ...
```

In this scenario, Tenant 1's policy would be evaluated after the "AdminNetworkPolicy **Pass** action example" and before the "BaselineAdminNetwork Policy **Deny** example", which denies all ingress monitoring traffic coming into tenants with **security** level **internal**. With Tenant 1's **NetworkPolicy** object in place, they will be able to collect data on their application. Tenant 2, however, who does not have any **NetworkPolicy** objects in place, will not be able to collect data. As an administrator, you have not by default monitored internal tenants, but instead, you created a BANP that allows tenants to use **NetworkPolicy** objects to override the default behavior of your BANP.

#### 8.3. NETWORK POLICY

# 8.3.1. About network policy

As a cluster administrator, you can define network policies that restrict traffic to pods in your cluster.

# 8.3.1.1. About network policy

In a cluster using a network plugin that supports Kubernetes network policy, network isolation is controlled entirely by **NetworkPolicy** objects. In Red Hat OpenShift Service on AWS 4, OpenShift SDN supports using network policy in its default network isolation mode.

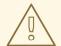

#### **WARNING**

Network policy does not apply to the host network namespace. Pods with host networking enabled are unaffected by network policy rules. However, pods connecting to the host-networked pods might be affected by the network policy rules.

Network policies cannot block traffic from localhost or from their resident nodes.

By default, all pods in a project are accessible from other pods and network endpoints. To isolate one or more pods in a project, you can create **NetworkPolicy** objects in that project to indicate the allowed incoming connections. Project administrators can create and delete **NetworkPolicy** objects within their own project.

If a pod is matched by selectors in one or more **NetworkPolicy** objects, then the pod will accept only connections that are allowed by at least one of those **NetworkPolicy** objects. A pod that is not selected by any **NetworkPolicy** objects is fully accessible.

A network policy applies to only the TCP, UDP, ICMP, and SCTP protocols. Other protocols are not affected.

The following example **NetworkPolicy** objects demonstrate supporting different scenarios:

• Deny all traffic:

To make a project deny by default, add a **NetworkPolicy** object that matches all pods but accepts no traffic:

kind: NetworkPolicy

apiVersion: networking.k8s.io/v1

metadata:

name: deny-by-default

spec:

podSelector: {}
ingress: []

Only allow connections from the Red Hat OpenShift Service on AWS Ingress Controller:
 To make a project allow only connections from the Red Hat OpenShift Service on AWS Ingress Controller, add the following NetworkPolicy object.

apiVersion: networking.k8s.io/v1

kind: NetworkPolicy

metadata:

name: allow-from-openshift-ingress

spec:

```
ingress:
- from:
- namespaceSelector:
    matchLabels:
    network.openshift.io/policy-group: ingress
podSelector: {}
policyTypes:
- Ingress
```

• Only accept connections from pods within a project:

To make pods accept connections from other pods in the same project, but reject all other connections from pods in other projects, add the following **NetworkPolicy** object:

```
kind: NetworkPolicy
apiVersion: networking.k8s.io/v1
metadata:
name: allow-same-namespace
spec:
podSelector: {}
ingress:
- from:
- podSelector: {}
```

• Only allow HTTP and HTTPS traffic based on pod labels:

To enable only HTTP and HTTPS access to the pods with a specific label (**role=frontend** in following example), add a **NetworkPolicy** object similar to the following:

```
kind: NetworkPolicy
apiVersion: networking.k8s.io/v1
metadata:
name: allow-http-and-https
spec:
podSelector:
matchLabels:
role: frontend
ingress:
- ports:
- protocol: TCP
port: 80
- protocol: TCP
port: 443
```

Accept connections by using both namespace and pod selectors:
 To match network traffic by combining namespace and pod selectors, you can use a NetworkPolicy object similar to the following:

```
kind: NetworkPolicy
apiVersion: networking.k8s.io/v1
metadata:
name: allow-pod-and-namespace-both
spec:
podSelector:
matchLabels:
name: test-pods
```

```
ingress:

from:
namespaceSelector:
matchLabels:
project: project_name

podSelector:

matchLabels:
name: test-pods
```

**NetworkPolicy** objects are additive, which means you can combine multiple **NetworkPolicy** objects together to satisfy complex network requirements.

For example, for the **NetworkPolicy** objects defined in previous samples, you can define both **allow-same-namespace** and **allow-http-and-https** policies within the same project. Thus allowing the pods with the label **role=frontend**, to accept any connection allowed by each policy. That is, connections on any port from pods in the same namespace, and connections on ports **80** and **443** from pods in any namespace.

## 8.3.1.1.1. Using the allow-from-router network policy

Use the following **NetworkPolicy** to allow external traffic regardless of the router configuration:

```
apiVersion: networking.k8s.io/v1
kind: NetworkPolicy
metadata:
name: allow-from-router
spec:
ingress:
- from:
- namespaceSelector:
    matchLabels:
    policy-group.network.openshift.io/ingress: ""1
podSelector: {}
policyTypes:
- Ingress
```

**policy-group.network.openshift.io/ingress:""** label supports both OpenShift-SDN and OVN-Kubernetes.

#### 8.3.1.1.2. Using the allow-from-hostnetwork network policy

Add the following **allow-from-hostnetwork NetworkPolicy** object to direct traffic from the host network pods:

```
apiVersion: networking.k8s.io/v1
kind: NetworkPolicy
metadata:
name: allow-from-hostnetwork
spec:
ingress:
- from:
- namespaceSelector:
    matchLabels:
    policy-group.network.openshift.io/host-network: ""
```

podSelector: {} policyTypes: - Ingress

# 8.3.1.2. Optimizations for network policy with OpenShift SDN

Use a network policy to isolate pods that are differentiated from one another by labels within a namespace.

It is inefficient to apply **NetworkPolicy** objects to large numbers of individual pods in a single namespace. Pod labels do not exist at the IP address level, so a network policy generates a separate Open vSwitch (OVS) flow rule for every possible link between every pod selected with a **podSelector**.

For example, if the spec **podSelector** and the ingress **podSelector** within a **NetworkPolicy** object each match 200 pods, then 40,000 (200\*200) OVS flow rules are generated. This might slow down a node.

When designing your network policy, refer to the following guidelines:

- Reduce the number of OVS flow rules by using namespaces to contain groups of pods that need to be isolated.
  - **NetworkPolicy** objects that select a whole namespace, by using the **namespaceSelector** or an empty **podSelector**, generate only a single OVS flow rule that matches the VXLAN virtual network ID (VNID) of the namespace.
- Keep the pods that do not need to be isolated in their original namespace, and move the pods that require isolation into one or more different namespaces.
- Create additional targeted cross-namespace network policies to allow the specific traffic that you do want to allow from the isolated pods.

### 8.3.1.3. Optimizations for network policy with OVN-Kubernetes network plugin

When designing your network policy, refer to the following guidelines:

- For network policies with the same **spec.podSelector** spec, it is more efficient to use one network policy with multiple ingress or egress rules, than multiple network policies with subsets of ingress or egress rules.
- Every **ingress** or **egress** rule based on the **podSelector** or **namespaceSelector** spec generates the number of OVS flows proportional to number of pods selected by network policy + number of pods selected by ingress or egress rule. Therefore, it is preferable to use the podSelector or namespaceSelector spec that can select as many pods as you need in one rule, instead of creating individual rules for every pod.

For example, the following policy contains two rules:

apiVersion: networking.k8s.io/v1 kind: NetworkPolicy metadata: name: test-network-policy spec: podSelector: {} ingress: - from: - podSelector:

matchLabels:

```
role: frontend
- from:
- podSelector:
    matchLabels:
    role: backend
```

The following policy expresses those same two rules as one:

```
apiVersion: networking.k8s.io/v1
kind: NetworkPolicy
metadata:
  name: test-network-policy
spec:
  podSelector: {}
ingress:
  - from:
    - podSelector:
      matchExpressions:
      - {key: role, operator: In, values: [frontend, backend]}
```

The same guideline applies to the **spec.podSelector** spec. If you have the same **ingress** or **egress** rules for different network policies, it might be more efficient to create one network policy with a common **spec.podSelector** spec. For example, the following two policies have different rules:

```
apiVersion: networking.k8s.io/v1
kind: NetworkPolicy
metadata:
 name: policy1
spec:
 podSelector:
  matchLabels:
   role: db
 ingress:
 - from:
  - podSelector:
    matchLabels:
      role: frontend
apiVersion: networking.k8s.io/v1
kind: NetworkPolicy
metadata:
 name: policy2
spec:
 podSelector:
  matchLabels:
   role: client
 ingress:
 - from:
  - podSelector:
    matchLabels:
      role: frontend
```

The following network policy expresses those same two rules as one:

```
apiVersion: networking.k8s.io/v1
kind: NetworkPolicy
metadata:
    name: policy3
spec:
    podSelector:
    matchExpressions:
    - {key: role, operator: In, values: [db, client]}
ingress:
    - from:
    - podSelector:
    matchLabels:
    role: frontend
```

You can apply this optimization when only multiple selectors are expressed as one. In cases where selectors are based on different labels, it may not be possible to apply this optimization. In those cases, consider applying some new labels for network policy optimization specifically.

# 8.3.1.4. Next steps

Creating a network policy

# 8.3.2. Creating a network policy

As a user with the **admin** role, you can create a network policy for a namespace.

# 8.3.2.1. Example NetworkPolicy object

The following annotates an example NetworkPolicy object:

```
kind: NetworkPolicy
apiVersion: networking.k8s.io/v1
metadata:
 name: allow-27107 1
spec:
 podSelector: 2
  matchLabels:
   app: mongodb
 ingress:
 - from:
  - podSelector: 3
    matchLabels:
     app: app
  ports: 4
  - protocol: TCP
   port: 27017
```

- 1 The name of the NetworkPolicy object.
- A selector that describes the pods to which the policy applies. The policy object can only select pods in the project that defines the NetworkPolicy object.
- A selector that matches the pods from which the policy object allows ingress traffic. The selector matches pods in the same namespace as the NetworkPolicy.

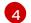

A list of one or more destination ports on which to accept traffic.

# 8.3.2.2. Creating a network policy using the CLI

To define granular rules describing ingress or egress network traffic allowed for namespaces in your cluster, you can create a network policy.

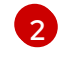

#### **NOTE**

If you log in with a user with the **cluster-admin** role, then you can create a network policy in any namespace in the cluster.

#### **Prerequisites**

- Your cluster uses a network plugin that supports NetworkPolicy objects, such as the OVN-Kubernetes network plugin or the OpenShift SDN network plugin with mode: NetworkPolicy set. This mode is the default for OpenShift SDN.
- You installed the OpenShift CLI (oc).
- You are logged in to the cluster with a user with **admin** privileges.
- You are working in the namespace that the network policy applies to.

#### **Procedure**

- 1. Create a policy rule:
  - a. Create a <policy name>.yaml file:

```
$ touch <policy_name>.yaml
```

where:

#### <pol><policy\_name>

Specifies the network policy file name.

b. Define a network policy in the file that you just created, such as in the following examples:

### Deny ingress from all pods in all namespaces

This is a fundamental policy, blocking all cross-pod networking other than cross-pod traffic allowed by the configuration of other Network Policies.

```
kind: NetworkPolicy
apiVersion: networking.k8s.io/v1
metadata:
name: deny-by-default
spec:
podSelector: {}
policyTypes:
- Ingress
ingress: []
```

### Allow ingress from all pods in the same namespace

```
kind: NetworkPolicy
apiVersion: networking.k8s.io/v1
metadata:
    name: allow-same-namespace
spec:
    podSelector:
    ingress:
    - from:
    - podSelector: {}
```

# Allow ingress traffic to one pod from a particular namespace

This policy allows traffic to pods labelled **pod-a** from pods running in **namespace-y**.

```
kind: NetworkPolicy
apiVersion: networking.k8s.io/v1
metadata:
name: allow-traffic-pod
spec:
podSelector:
matchLabels:
pod: pod-a
policyTypes:
- Ingress
ingress:
- from:
- namespaceSelector:
matchLabels:
kubernetes.io/metadata.name: namespace-y
```

2. To create the network policy object, enter the following command:

\$ oc apply -f <policy\_name>.yaml -n <namespace>

where:

# <pol><policy\_name>

Specifies the network policy file name.

# <namespace>

Optional: Specifies the namespace if the object is defined in a different namespace than the current namespace.

### Example output

networkpolicy.networking.k8s.io/deny-by-default created

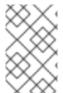

#### NOTE

If you log in to the web console with **cluster-admin** privileges, you have a choice of creating a network policy in any namespace in the cluster directly in YAML or from a form in the web console.

# 8.3.2.3. Creating a default deny all network policy

This is a fundamental policy, blocking all cross-pod networking other than network traffic allowed by the configuration of other deployed network policies. This procedure enforces a default **deny-by-default** policy.

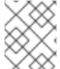

#### NOTE

If you log in with a user with the **cluster-admin** role, then you can create a network policy in any namespace in the cluster.

## Prerequisites

- Your cluster uses a network plugin that supports NetworkPolicy objects, such as the OVN-Kubernetes network plugin or the OpenShift SDN network plugin with mode: NetworkPolicy set. This mode is the default for OpenShift SDN.
- You installed the OpenShift CLI (oc).
- You are logged in to the cluster with a user with **admin** privileges.
- You are working in the namespace that the network policy applies to.

#### Procedure

1. Create the following YAML that defines a **deny-by-default** policy to deny ingress from all pods in all namespaces. Save the YAML in the **deny-by-default.yaml** file:

kind: NetworkPolicy

apiVersion: networking.k8s.io/v1

metadata:

name: deny-by-default namespace: default 1

spec:

podSelector: {} 2 ingress: [] 3

- namespace: default deploys this policy to the default namespace.
- **podSelector:** is empty, this means it matches all the pods. Therefore, the policy applies to all pods in the default namespace.
- There are no **ingress** rules specified. This causes incoming traffic to be dropped to all pods.
- 2. Apply the policy by entering the following command:

\$ oc apply -f deny-by-default.yaml

#### Example output

networkpolicy.networking.k8s.io/deny-by-default created

# 8.3.2.4. Creating a network policy to allow traffic from external clients

With the **deny-by-default** policy in place you can proceed to configure a policy that allows traffic from external clients to a pod with the label **app=web**.

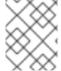

#### NOTE

If you log in with a user with the **cluster-admin** role, then you can create a network policy in any namespace in the cluster.

Follow this procedure to configure a policy that allows external service from the public Internet directly or by using a Load Balancer to access the pod. Traffic is only allowed to a pod with the label **app=web**.

#### **Prerequisites**

- Your cluster uses a network plugin that supports NetworkPolicy objects, such as the OVN-Kubernetes network plugin or the OpenShift SDN network plugin with mode: NetworkPolicy set. This mode is the default for OpenShift SDN.
- You installed the OpenShift CLI (oc).
- You are logged in to the cluster with a user with **admin** privileges.
- You are working in the namespace that the network policy applies to.

#### Procedure

1. Create a policy that allows traffic from the public Internet directly or by using a load balancer to access the pod. Save the YAML in the **web-allow-external.yaml** file:

```
kind: NetworkPolicy
apiVersion: networking.k8s.io/v1
metadata:
name: web-allow-external
namespace: default
spec:
policyTypes:
- Ingress
podSelector:
matchLabels:
app: web
ingress:
- {}
```

2. Apply the policy by entering the following command:

\$ oc apply -f web-allow-external.yaml

#### **Example output**

## networkpolicy.networking.k8s.io/web-allow-external created

This policy allows traffic from all resources, including external traffic as illustrated in the following diagram:

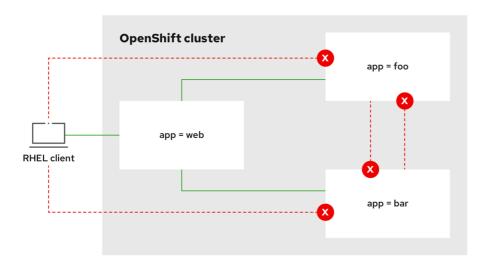

292\_OpenShift\_1122

#### 8.3.2.5. Creating a network policy allowing traffic to an application from all namespaces

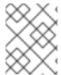

#### **NOTE**

If you log in with a user with the **cluster-admin** role, then you can create a network policy in any namespace in the cluster.

Follow this procedure to configure a policy that allows traffic from all pods in all namespaces to a particular application.

#### **Prerequisites**

- Your cluster uses a network plugin that supports NetworkPolicy objects, such as the OVN-Kubernetes network plugin or the OpenShift SDN network plugin with mode: NetworkPolicy set. This mode is the default for OpenShift SDN.
- You installed the OpenShift CLI (oc).
- You are logged in to the cluster with a user with admin privileges.
- You are working in the namespace that the network policy applies to.

# **Procedure**

1. Create a policy that allows traffic from all pods in all namespaces to a particular application. Save the YAML in the **web-allow-all-namespaces.yaml** file:

kind: NetworkPolicy

apiVersion: networking.k8s.io/v1

metadata:

name: web-allow-all-namespaces

namespace: default

spec:

podSelector:
matchLabels:
app: web 1
policyTypes:
- Ingress

- ingress:
- from:
- namespaceSelector: {}
- Applies the policy only to **app:web** pods in default namespace.
- 2 Selects all pods in all namespaces.

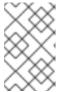

#### **NOTE**

By default, if you omit specifying a **namespaceSelector** it does not select any namespaces, which means the policy allows traffic only from the namespace the network policy is deployed to.

- 2. Apply the policy by entering the following command:
  - \$ oc apply -f web-allow-all-namespaces.yaml

# Example output

networkpolicy.networking.k8s.io/web-allow-all-namespaces created

#### Verification

- 1. Start a web service in the **default** namespace by entering the following command:
  - \$ oc run web --namespace=default --image=nginx --labels="app=web" --expose --port=80
- 2. Run the following command to deploy an **alpine** image in the **secondary** namespace and to start a shell:
  - \$ oc run test-\$RANDOM --namespace=secondary --rm -i -t --image=alpine -- sh
- 3. Run the following command in the shell and observe that the request is allowed:
  - # wget -qO- --timeout=2 http://web.default

#### **Expected output**

<!DOCTYPE html>
<html>
<head>
<title>Welcome to nginx!</title>
<style>
html { color-scheme: light dark; }

```
body { width: 35em; margin: 0 auto; font-family: Tahoma, Verdana, Arial, sans-serif; } </style> </head> <body> <h1>Welcome to nginx!</h1> If you see this page, the nginx web server is successfully installed and working. Further configuration is required. For online documentation and support please refer to <a href="http://nginx.org/">nginx.org</a> Commercial support is available at <a href="http://nginx.com/">nginx.com</a> <em>Thank you for using nginx.  </body> </html>
```

### 8.3.2.6. Creating a network policy allowing traffic to an application from a namespace

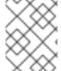

#### **NOTE**

If you log in with a user with the **cluster-admin** role, then you can create a network policy in any namespace in the cluster.

Follow this procedure to configure a policy that allows traffic to a pod with the label **app=web** from a particular namespace. You might want to do this to:

- Restrict traffic to a production database only to namespaces where production workloads are deployed.
- Enable monitoring tools deployed to a particular namespace to scrape metrics from the current namespace.

#### **Prerequisites**

- Your cluster uses a network plugin that supports NetworkPolicy objects, such as the OVN-Kubernetes network plugin or the OpenShift SDN network plugin with mode: NetworkPolicy set. This mode is the default for OpenShift SDN.
- You installed the OpenShift CLI (oc).
- You are logged in to the cluster with a user with **admin** privileges.
- You are working in the namespace that the network policy applies to.

#### Procedure

1. Create a policy that allows traffic from all pods in a particular namespaces with a label **purpose=production**. Save the YAML in the **web-allow-prod.yaml** file:

kind: NetworkPolicy

apiVersion: networking.k8s.io/v1

metadata:

name: web-allow-prod
namespace: default
spec:
podSelector:
matchLabels:
app: web 1
policyTypes:
- Ingress
ingress:
- from:
- namespaceSelector:
matchLabels:
purpose: production 2

- Applies the policy only to **app:web** pods in the default namespace.
- Restricts traffic to only pods in namespaces that have the label **purpose=production**.
- 2. Apply the policy by entering the following command:
  - \$ oc apply -f web-allow-prod.yaml

## Example output

networkpolicy.networking.k8s.io/web-allow-prod created

#### Verification

- 1. Start a web service in the **default** namespace by entering the following command:
  - \$ oc run web --namespace=default --image=nginx --labels="app=web" --expose --port=80
- 2. Run the following command to create the **prod** namespace:
  - \$ oc create namespace prod
- 3. Run the following command to label the **prod** namespace:
  - \$ oc label namespace/prod purpose=production
- 4. Run the following command to create the **dev** namespace:
  - \$ oc create namespace dev
- 5. Run the following command to label the **dev** namespace:
  - \$ oc label namespace/dev purpose=testing
- 6. Run the following command to deploy an **alpine** image in the **dev** namespace and to start a shell:

\$ oc run test-\$RANDOM --namespace=dev --rm -i -t --image=alpine -- sh

7. Run the following command in the shell and observe that the request is blocked:

```
# wget -qO- --timeout=2 http://web.default
```

## **Expected output**

wget: download timed out

8. Run the following command to deploy an **alpine** image in the **prod** namespace and start a shell:

```
$ oc run test-$RANDOM --namespace=prod --rm -i -t --image=alpine -- sh
```

9. Run the following command in the shell and observe that the request is allowed:

```
# wget -qO- --timeout=2 http://web.default
```

## **Expected output**

```
<!DOCTYPE html>
<html>
<head>
<title>Welcome to nginx!</title>
<style>
html { color-scheme: light dark; }
body { width: 35em; margin: 0 auto;
font-family: Tahoma, Verdana, Arial, sans-serif; }
</style>
</head>
<body>
<h1>Welcome to nginx!</h1>
If you see this page, the nginx web server is successfully installed and
working. Further configuration is required.
For online documentation and support please refer to
<a href="http://nginx.org/">nginx.org</a>.<br/>
Commercial support is available at
<a href="http://nginx.com/">nginx.com</a>.
<em>Thank you for using nginx.</em>
</body>
</html>
```

# 8.3.2.7. Creating a network policy using OpenShift Cluster Manager

To define granular rules describing the ingress or egress network traffic allowed for namespaces in your cluster, you can create a network policy.

# **Prerequisites**

• You logged in to OpenShift Cluster Manager.

- You created an Red Hat OpenShift Service on AWS cluster.
- You configured an identity provider for your cluster.
- You added your user account to the configured identity provider.
- You created a project within your Red Hat OpenShift Service on AWS cluster.

#### **Procedure**

- 1. From OpenShift Cluster Manager, click on the cluster you want to access.
- 2. Click Open console to navigate to the OpenShift web console.
- 3. Click on your identity provider and provide your credentials to log in to the cluster.
- 4. From the administrator perspective, under **Networking**, click **NetworkPolicies**.
- 5. Click Create NetworkPolicy.
- 6. Provide a name for the policy in the **Policy name** field.
- 7. Optional: You can provide the label and selector for a specific pod if this policy applies only to one or more specific pods. If you do not select a specific pod, then this policy will be applicable to all pods on the cluster.
- 8. Optional: You can block all ingress and egress traffic by using the **Deny all ingress traffic** or **Deny all egress traffic** checkboxes.
- 9. You can also add any combination of ingress and egress rules, allowing you to specify the port, namespace, or IP blocks you want to approve.
- 10. Add ingress rules to your policy:
  - a. Select **Add ingress rule** to configure a new rule. This action creates a new **Ingress rule** row with an **Add allowed source** drop-down menu that enables you to specify how you want to limit inbound traffic. The drop-down menu offers three options to limit your ingress traffic:
    - Allow pods from the same namespacelimits traffic to pods within the same namespace. You can specify the pods in a namespace, but leaving this option blank allows all of the traffic from pods in the namespace.
    - Allow pods from inside the clusterlimits traffic to pods within the same cluster as the
      policy. You can specify namespaces and pods from which you want to allow inbound
      traffic. Leaving this option blank allows inbound traffic from all namespaces and pods
      within this cluster.
    - Allow peers by IP block limits traffic from a specified Classless Inter-Domain Routing (CIDR) IP block. You can block certain IPs with the exceptions option. Leaving the CIDR field blank allows all inbound traffic from all external sources.
  - b. You can restrict all of your inbound traffic to a port. If you do not add any ports then all ports are accessible to traffic.
- 11. Add egress rules to your network policy:
  - a. Select **Add egress rule** to configure a new rule. This action creates a new **Egress rule** row with an **Add allowed destination**"\* drop-down menu that enables you to specify how you

want to limit outbound traffic. The drop-down menu offers three options to limit your egress traffic:

- Allow pods from the same namespacelimits outbound traffic to pods within the same namespace. You can specify the pods in a namespace, but leaving this option blank allows all of the traffic from pods in the namespace.
- Allow pods from inside the clusterlimits traffic to pods within the same cluster as the
  policy. You can specify namespaces and pods from which you want to allow outbound
  traffic. Leaving this option blank allows outbound traffic from all namespaces and pods
  within this cluster.
- Allow peers by IP block limits traffic from a specified CIDR IP block. You can block certain IPs with the exceptions option. Leaving the CIDR field blank allows all outbound traffic from all external sources.
- b. You can restrict all of your outbound traffic to a port. If you do not add any ports then all ports are accessible to traffic.

# 8.3.3. Viewing a network policy

As a user with the **admin** role, you can view a network policy for a namespace.

# 8.3.3.1. Example NetworkPolicy object

The following annotates an example NetworkPolicy object:

kind: NetworkPolicy apiVersion: networking.k8s.io/v1 metadata: name: allow-27107 1 spec: podSelector: 2 matchLabels: app: mongodb ingress: - from: - podSelector: 3 matchLabels: app: app ports: 4 - protocol: TCP port: 27017

- The name of the NetworkPolicy object.
- A selector that describes the pods to which the policy applies. The policy object can only select pods in the project that defines the NetworkPolicy object.
- A selector that matches the pods from which the policy object allows ingress traffic. The selector matches pods in the same namespace as the NetworkPolicy.
- A list of one or more destination ports on which to accept traffic.

# 8.3.3.2. Viewing network policies using the CLI

You can examine the network policies in a namespace.

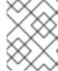

#### **NOTE**

If you log in with a user with the **cluster-admin** role, then you can view any network policy in the cluster.

# **Prerequisites**

- You installed the OpenShift CLI (oc).
- You are logged in to the cluster with a user with admin privileges.
- You are working in the namespace where the network policy exists.

#### **Procedure**

- List network policies in a namespace:
  - To view network policy objects defined in a namespace, enter the following command:
    - \$ oc get networkpolicy
  - Optional: To examine a specific network policy, enter the following command:
    - \$ oc describe networkpolicy <policy\_name> -n <namespace>

where:

## <pol><policy name>

Specifies the name of the network policy to inspect.

#### <namespace>

Optional: Specifies the namespace if the object is defined in a different namespace than the current namespace.

For example:

\$ oc describe networkpolicy allow-same-namespace

# Output for oc describe command

Name: allow-same-namespace

Namespace: ns1

Created on: 2021-05-24 22:28:56 -0400 EDT

Labels: <none>
Annotations: <none>

Spec:

PodSelector: <none> (Allowing the specific traffic to all pods in this namespace)

Allowing ingress traffic:

To Port: <any> (traffic allowed to all ports)

From:

PodSelector: <none>
Not affecting egress traffic
Policy Types: Ingress

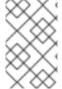

## NOTE

If you log in to the web console with **cluster-admin** privileges, you have a choice of viewing a network policy in any namespace in the cluster directly in YAML or from a form in the web console.

# 8.3.3.3. Viewing network policies using OpenShift Cluster Manager

You can view the configuration details of your network policy in Red Hat OpenShift Cluster Manager.

# **Prerequisites**

- You logged in to OpenShift Cluster Manager.
- You created an Red Hat OpenShift Service on AWS cluster.
- You configured an identity provider for your cluster.
- You added your user account to the configured identity provider.
- You created a network policy.

## Procedure

- 1. From the **Administrator** perspective in the OpenShift Cluster Manager web console, under **Networking**, click **NetworkPolicies**.
- 2. Select the desired network policy to view.
- 3. In the **Network Policy** details page, you can view all of the associated ingress and egress rules.
- 4. Select YAML on the network policy details to view the policy configuration in YAML format.

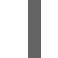

## **NOTE**

You can only view the details of these policies. You cannot edit these policies.

# 8.3.4. Editing a network policy

As a user with the **admin** role, you can edit an existing network policy for a namespace.

# 8.3.4.1. Editing a network policy

You can edit a network policy in a namespace.

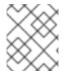

#### NOTE

If you log in with a user with the **cluster-admin** role, then you can edit a network policy in any namespace in the cluster.

## **Prerequisites**

- Your cluster uses a network plugin that supports NetworkPolicy objects, such as the OVN-Kubernetes network plugin or the OpenShift SDN network plugin with mode: NetworkPolicy set. This mode is the default for OpenShift SDN.
- You installed the OpenShift CLI (oc).
- You are logged in to the cluster with a user with admin privileges.
- You are working in the namespace where the network policy exists.

#### **Procedure**

1. Optional: To list the network policy objects in a namespace, enter the following command:

\$ oc get networkpolicy

where:

## <namespace>

Optional: Specifies the namespace if the object is defined in a different namespace than the current namespace.

- 2. Edit the network policy object.
  - If you saved the network policy definition in a file, edit the file and make any necessary changes, and then enter the following command.
    - \$ oc apply -n <namespace> -f <policy\_file>.yaml

where:

## <namespace>

Optional: Specifies the namespace if the object is defined in a different namespace than the current namespace.

# <pol><policy\_file>

Specifies the name of the file containing the network policy.

If you need to update the network policy object directly, enter the following command:

\$ oc edit networkpolicy <policy\_name> -n <namespace>

where:

# <policy\_name>

Specifies the name of the network policy.

## <namespace>

Optional: Specifies the namespace if the object is defined in a different namespace than the current namespace.

3. Confirm that the network policy object is updated.

\$ oc describe networkpolicy <policy\_name> -n <namespace>

where:

## <policy\_name>

Specifies the name of the network policy.

#### <namespace>

Optional: Specifies the namespace if the object is defined in a different namespace than the current namespace.

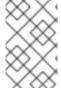

#### NOTE

If you log in to the web console with **cluster-admin** privileges, you have a choice of editing a network policy in any namespace in the cluster directly in YAML or from the policy in the web console through the **Actions** menu.

# 8.3.4.2. Example NetworkPolicy object

The following annotates an example NetworkPolicy object:

kind: NetworkPolicy
apiVersion: networking.k8s.io/v1
metadata:
name: allow-27107 1
spec:
podSelector: 2

matchLabels: app: mongodb ingress:

from:podSelector: 3matchLabels:

app: app ports: 4
- protocol: TCP

protocol: TCP port: 27017

- The name of the NetworkPolicy object.
- A selector that describes the pods to which the policy applies. The policy object can only select pods in the project that defines the NetworkPolicy object.
- A selector that matches the pods from which the policy object allows ingress traffic. The selector matches pods in the same namespace as the NetworkPolicy.
- A list of one or more destination ports on which to accept traffic.

#### 8.3.4.3. Additional resources

Creating a network policy

# 8.3.5. Deleting a network policy

As a user with the **admin** role, you can delete a network policy from a namespace.

# 8.3.5.1. Deleting a network policy using the CLI

You can delete a network policy in a namespace.

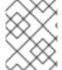

#### **NOTE**

If you log in with a user with the **cluster-admin** role, then you can delete any network policy in the cluster.

## **Prerequisites**

- Your cluster uses a network plugin that supports NetworkPolicy objects, such as the OVN-Kubernetes network plugin or the OpenShift SDN network plugin with mode: NetworkPolicy set. This mode is the default for OpenShift SDN.
- You installed the OpenShift CLI (oc).
- You are logged in to the cluster with a user with **admin** privileges.
- You are working in the namespace where the network policy exists.

#### **Procedure**

To delete a network policy object, enter the following command:

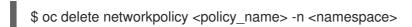

where:

# <pol><policy\_name>

Specifies the name of the network policy.

# <namespace>

Optional: Specifies the namespace if the object is defined in a different namespace than the current namespace.

## Example output

networkpolicy.networking.k8s.io/default-deny deleted

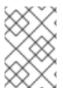

# NOTE

If you log in to the web console with **cluster-admin** privileges, you have a choice of deleting a network policy in any namespace in the cluster directly in YAML or from the policy in the web console through the **Actions** menu.

# 8.3.5.2. Deleting a network policy using OpenShift Cluster Manager

You can delete a network policy in a namespace.

#### **Prerequisites**

- You logged in to OpenShift Cluster Manager.
- You created an Red Hat OpenShift Service on AWS cluster.
- You configured an identity provider for your cluster.
- You added your user account to the configured identity provider.

#### **Procedure**

- 1. From the **Administrator** perspective in the OpenShift Cluster Manager web console, under **Networking**, click **NetworkPolicies**.
- 2. Use one of the following methods for deleting your network policy:
  - Delete the policy from the **Network Policies** table:
    - a. From the **Network Policies** table, select the stack menu on the row of the network policy you want to delete and then, click **Delete NetworkPolicy**.
  - Delete the policy using the Actions drop-down menu from the individual network policy details:
    - a. Click on Actions drop-down menu for your network policy.
    - b. Select **Delete NetworkPolicy** from the menu.

# 8.3.6. Defining a default network policy for projects

As a cluster administrator, you can modify the new project template to automatically include network policies when you create a new project. If you do not yet have a customized template for new projects, you must first create one.

# 8.3.6.1. Modifying the template for new projects

As a cluster administrator, you can modify the default project template so that new projects are created using your custom requirements.

To create your own custom project template:

### **Prerequisites**

 You have access to an Red Hat OpenShift Service on AWS cluster using an account with dedicated-admin permissions.

#### **Procedure**

- 1. Log in as a user with **cluster-admin** privileges.
- 2. Generate the default project template:

\$ oc adm create-bootstrap-project-template -o yaml > template.yaml

- 3. Use a text editor to modify the generated **template.yaml** file by adding objects or modifying existing objects.
- 4. The project template must be created in the **openshift-config** namespace. Load your modified template:
  - \$ oc create -f template.yaml -n openshift-config
- 5. Edit the project configuration resource using the web console or CLI.
  - Using the web console:
    - i. Navigate to the **Administration** → **Cluster Settings** page.
    - ii. Click **Configuration** to view all configuration resources.
    - iii. Find the entry for Project and click Edit YAML.
  - Using the CLI:
    - i. Edit the project.config.openshift.io/cluster resource:
      - \$ oc edit project.config.openshift.io/cluster
- 6. Update the **spec** section to include the **projectRequestTemplate** and **name** parameters, and set the name of your uploaded project template. The default name is **project-request**.

# Project configuration resource with custom project template

```
apiVersion: config.openshift.io/v1
kind: Project
metadata:
# ...
spec:
  projectRequestTemplate:
    name: <template_name>
# ...
```

7. After you save your changes, create a new project to verify that your changes were successfully applied.

# 8.3.6.2. Adding network policies to the new project template

As a cluster administrator, you can add network policies to the default template for new projects. Red Hat OpenShift Service on AWS will automatically create all the **NetworkPolicy** objects specified in the template in the project.

# **Prerequisites**

- Your cluster uses a default CNI network plugin that supports NetworkPolicy objects, such as the OpenShift SDN network plugin with mode: NetworkPolicy set. This mode is the default for OpenShift SDN.
- You installed the OpenShift CLI (oc).
- You must log in to the cluster with a user with **cluster-admin** privileges.

• You must have created a custom default project template for new projects.

#### **Procedure**

1. Edit the default template for a new project by running the following command:

Replace <code>roject\_template></code> with the name of the default template that you configured for your cluster. The default template name is <code>project-request</code>.

2. In the template, add each **NetworkPolicy** object as an element to the **objects** parameter. The **objects** parameter accepts a collection of one or more objects.

In the following example, the **objects** parameter collection includes several **NetworkPolicy** objects.

```
objects:
- apiVersion: networking.k8s.io/v1
kind: NetworkPolicy
 metadata:
  name: allow-from-same-namespace
 spec:
  podSelector: {}
  ingress:
  - from:
   - podSelector: {}
- apiVersion: networking.k8s.io/v1
 kind: NetworkPolicy
 metadata:
  name: allow-from-openshift-ingress
 spec:
  ingress:
  - from:
   - namespaceSelector:
      matchLabels:
       network.openshift.io/policy-group: ingress
  podSelector: {}
  policyTypes:
  - Ingress
- apiVersion: networking.k8s.io/v1
 kind: NetworkPolicy
 metadata:
  name: allow-from-kube-apiserver-operator
 spec:
  ingress:
  - from:
   - namespaceSelector:
      matchLabels:
       kubernetes.io/metadata.name: openshift-kube-apiserver-operator
    podSelector:
      matchLabels:
       app: kube-apiserver-operator
  policyTypes:
  - Ingress
```

- 3. Optional: Create a new project to confirm that your network policy objects are created successfully by running the following commands:
  - a. Create a new project:
    - \$ oc new-project <project> 1
    - Replace **<project>** with the name for the project you are creating.
  - b. Confirm that the network policy objects in the new project template exist in the new project:

\$ oc get networkpolicy
NAME POD-SELECTOR AGE
allow-from-openshift-ingress <none> 7s
allow-from-same-namespace <none> 7s

# 8.3.7. Configuring multitenant isolation with network policy

As a cluster administrator, you can configure your network policies to provide multitenant network isolation.

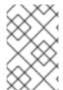

#### NOTE

If you are using the OpenShift SDN network plugin, configuring network policies as described in this section provides network isolation similar to multitenant mode but with network policy mode set.

# 8.3.7.1. Configuring multitenant isolation by using network policy

You can configure your project to isolate it from pods and services in other project namespaces.

## **Prerequisites**

- Your cluster uses a network plugin that supports **NetworkPolicy** objects, such as the OVN-Kubernetes network plugin or the OpenShift SDN network plugin with **mode: NetworkPolicy** set. This mode is the default for OpenShift SDN.
- You installed the OpenShift CLI (oc).
- You are logged in to the cluster with a user with **admin** privileges.

## Procedure

- 1. Create the following **NetworkPolicy** objects:
  - a. A policy named allow-from-openshift-ingress.

\$ cat << EOF| oc create -f apiVersion: networking.k8s.io/v1 kind: NetworkPolicy metadata:

name: allow-from-openshift-ingress

spec:

```
ingress:
- from:
- namespaceSelector:
    matchLabels:
    policy-group.network.openshift.io/ingress: ""
podSelector: {}
policyTypes:
- Ingress
EOF
```

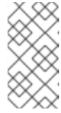

## **NOTE**

**policy-group.network.openshift.io/ingress:** "" is the preferred namespace selector label for OpenShift SDN. You can use the **network.openshift.io/policy-group: ingress** namespace selector label, but this is a legacy label.

b. A policy named allow-from-openshift-monitoring:

```
$ cat << EOF| oc create -f -
apiVersion: networking.k8s.io/v1
kind: NetworkPolicy
metadata:
    name: allow-from-openshift-monitoring
spec:
    ingress:
    - from:
        - namespaceSelector:
        matchLabels:
        network.openshift.io/policy-group: monitoring
podSelector: {}
policyTypes:
    - Ingress
EOF</pre>
```

c. A policy named **allow-same-namespace**:

```
$ cat << EOF| oc create -f -
kind: NetworkPolicy
apiVersion: networking.k8s.io/v1
metadata:
name: allow-same-namespace
spec:
podSelector:
ingress:
- from:
- podSelector: {}
EOF
```

d. A policy named allow-from-kube-apiserver-operator:

```
$ cat << EOF| oc create -f -
apiVersion: networking.k8s.io/v1
kind: NetworkPolicy
```

```
metadata:
    name: allow-from-kube-apiserver-operator
spec:
    ingress:
    - from:
    - namespaceSelector:
        matchLabels:
        kubernetes.io/metadata.name: openshift-kube-apiserver-operator
    podSelector:
        matchLabels:
        app: kube-apiserver-operator
    policyTypes:
    - Ingress
EOF
```

For more details, see New **kube-apiserver-operator** webhook controller validating health of webhook.

2. Optional: To confirm that the network policies exist in your current project, enter the following command:

\$ oc describe networkpolicy

# **Example output**

```
Name:
            allow-from-openshift-ingress
Namespace: example1
Created on: 2020-06-09 00:28:17 -0400 EDT
Labels:
          <none>
Annotations: <none>
Spec:
 PodSelector: <none> (Allowing the specific traffic to all pods in this namespace)
 Allowing ingress traffic:
  To Port: <any> (traffic allowed to all ports)
  From:
   NamespaceSelector: network.openshift.io/policy-group: ingress
 Not affecting egress traffic
 Policy Types: Ingress
Name:
            allow-from-openshift-monitoring
Namespace: example1
Created on: 2020-06-09 00:29:57 -0400 EDT
Labels:
           <none>
Annotations: <none>
Spec:
 PodSelector: <none> (Allowing the specific traffic to all pods in this namespace)
 Allowing ingress traffic:
  To Port: <any> (traffic allowed to all ports)
  From:
   NamespaceSelector: network.openshift.io/policy-group: monitoring
 Not affecting egress traffic
 Policy Types: Ingress
```

# 8.4. INGRESS NODE FIREWALL OPERATOR IN RED HAT OPENSHIFT SERVICE ON AWS

The Ingress Node Firewall Operator allows administrators to manage firewall configurations at the node level.

# 8.4.1. Ingress Node Firewall Operator

The Ingress Node Firewall Operator provides ingress firewall rules at a node level by deploying the daemon set to nodes you specify and manage in the firewall configurations. To deploy the daemon set, you create an **IngressNodeFirewallConfig** custom resource (CR). The Operator applies the **IngressNodeFirewallConfig** CR to create ingress node firewall daemon set **daemon**, which run on all nodes that match the **nodeSelector**.

You configure **rules** of the **IngressNodeFirewall** CR and apply them to clusters using the **nodeSelector** and setting values to "true".

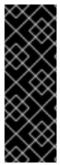

### **IMPORTANT**

The Ingress Node Firewall Operator supports only stateless firewall rules.

Network interface controllers (NICs) that do not support native XDP drivers will run at a lower performance.

For Red Hat OpenShift Service on AWS 4.14 or later, you must run Ingress Node Firewall Operator on RHEL 9.0 or later.

# 8.4.2. Installing the Ingress Node Firewall Operator

As a cluster administrator, you can install the Ingress Node Firewall Operator by using the Red Hat OpenShift Service on AWS CLI or the web console.

# 8.4.2.1. Installing the Ingress Node Firewall Operator using the CLI

As a cluster administrator, you can install the Operator using the CLI.

## **Prerequisites**

- You have installed the OpenShift CLI (oc).
- You have an account with administrator privileges.

#### **Procedure**

1. To create the **openshift-ingress-node-firewall** namespace, enter the following command:

\$ cat << EOF| oc create -f apiVersion: v1
kind: Namespace
metadata:
labels:
pod-security.kubernetes.io/enforce: privileged

pod-security.kubernetes.io/enforce-version: v1.24 name: openshift-ingress-node-firewall EOF

2. To create an **OperatorGroup** CR, enter the following command:

\$ cat << EOF| oc create -f -

apiVersion: operators.coreos.com/v1

kind: OperatorGroup

metadata:

name: ingress-node-firewall-operators namespace: openshift-ingress-node-firewall

**EOF** 

- 3. Subscribe to the Ingress Node Firewall Operator.
  - a. To create a **Subscription** CR for the Ingress Node Firewall Operator, enter the following command:

\$ cat << EOF| oc create -f -

apiVersion: operators.coreos.com/v1alpha1

kind: Subscription

metadata:

name: ingress-node-firewall-sub

namespace: openshift-ingress-node-firewall

spec:

name: ingress-node-firewall

channel: stable

source: redhat-operators

sourceNamespace: openshift-marketplace

**EOF** 

4. To verify that the Operator is installed, enter the following command:

\$ oc get ip -n openshift-ingress-node-firewall

# **Example output**

NAME CSV APPROVAL APPROVED install-5cvnz ingress-node-firewall.4.0-202211122336 Automatic true

5. To verify the version of the Operator, enter the following command:

\$ oc get csv -n openshift-ingress-node-firewall

## Example output

NAME DISPLAY VERSION REPLACES

PHASE

ingress-node-firewall.4.0-202211122336 Ingress Node Firewall Operator 4.0-202211122336 ingress-node-firewall.4.0-202211102047 Succeeded

## 8.4.2.2. Installing the Ingress Node Firewall Operator using the web console

As a cluster administrator, you can install the Operator using the web console.

## **Prerequisites**

- You have installed the OpenShift CLI (oc).
- You have an account with administrator privileges.

#### **Procedure**

- 1. Install the Ingress Node Firewall Operator:
  - a. In the Red Hat OpenShift Service on AWS web console, click **Operators** → **OperatorHub**.
  - b. Select **Ingress Node Firewall Operator** from the list of available Operators, and then click **Install**.
  - c. On the **Install Operator** page, under **Installed Namespace**, select **Operator** recommended Namespace.
  - d. Click Install.
- 2. Verify that the Ingress Node Firewall Operator is installed successfully:
  - a. Navigate to the **Operators** → **Installed Operators** page.
  - b. Ensure that Ingress Node Firewall Operator is listed in the openshift-ingress-node-firewall project with a Status of InstallSucceeded.

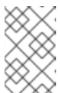

#### NOTE

During installation an Operator might display a **Failed** status. If the installation later succeeds with an **InstallSucceeded** message, you can ignore the **Failed** message.

If the Operator does not have a **Status** of **InstallSucceeded**, troubleshoot using the following steps:

- Inspect the **Operator Subscriptions** and **Install Plans** tabs for any failures or errors under **Status**.
- Navigate to the Workloads → Pods page and check the logs for pods in the openshiftingress-node-firewall project.
- Check the namespace of the YAML file. If the annotation is missing, you can add the annotation **workload.openshift.io/allowed=management** to the Operator namespace with the following command:

\$ oc annotate ns/openshift-ingress-node-firewall workload.openshift.io/allowed=management

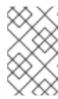

## **NOTE**

For single-node OpenShift clusters, the **openshift-ingress-node-firewall** namespace requires the **workload.openshift.io**/allowed=management annotation.

# 8.4.3. Deploying Ingress Node Firewall Operator

# Prerequisite

• The Ingress Node Firewall Operator is installed.

#### **Procedure**

To deploy the Ingress Node Firewall Operator, create a **IngressNodeFirewallConfig** custom resource that will deploy the Operator's daemon set. You can deploy one or multiple **IngressNodeFirewall** CRDs to nodes by applying firewall rules.

- 1. Create the **IngressNodeFirewallConfig** inside the **openshift-ingress-node-firewall** namespace named **ingressnodefirewallconfig**.
- 2. Run the following command to deploy Ingress Node Firewall Operator rules:

\$ oc apply -f rule.yaml

# 8.4.3.1. Ingress Node Firewall configuration object

The fields for the Ingress Node Firewall configuration object are described in the following table:

Table 8.1. Ingress Node Firewall Configuration object

| Field                  | Туре   | Description                                                                                                    |
|------------------------|--------|----------------------------------------------------------------------------------------------------|
| metadata.name          | string | The name of the CR object. The name of the firewall rules object must be <b>ingressnodefirewallconfig</b> .                                                   |
| metadata.name<br>space | string | Namespace for the Ingress Firewall Operator CR object. The IngressNodeFirewallConfig CR must be created inside the openshift-ingress-node-firewall namespace. |

| Field                 | Туре   | Description                                                                                                    |  |  |  |  |
|-----------------------|--------|----------------------------------------------------------------------------------------------------|--|--|--|--|
| spec.nodeSelec<br>tor | string | A node selection constraint used to target nodes through specified node labels. For example:  spec: nodeSelector: node-role.kubernetes.io/worker: ""                                                                                                    |  |  |  |  |
|                       |        |                                                                                                    |  |  |  |  |
|                       |        | One label used in <b>nodeSelector</b> must match a label on the nodes in order for the daemon set to start. For example, if the node labels <b>node-role.kubernetes.io/worker</b> and <b>node-type.kubernetes.io/vm</b> are applied to a node, then at least one label must be set using <b>nodeSelector</b> for the daemon set to start. |  |  |  |  |

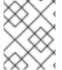

## **NOTE**

The Operator consumes the CR and creates an ingress node firewall daemon set on all the nodes that match the **nodeSelector**.

# Ingress Node Firewall Operator example configuration

A complete Ingress Node Firewall Configuration is specified in the following example:

# **Example Ingress Node Firewall Configuration object**

apiVersion: ingressnodefirewall.openshift.io/v1alpha1

kind: IngressNodeFirewallConfig

metadata:

name: ingressnodefirewallconfig

namespace: openshift-ingress-node-firewall

spec:

nodeSelector:

node-role.kubernetes.io/worker: ""

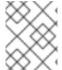

# **NOTE**

The Operator consumes the CR and creates an ingress node firewall daemon set on all the nodes that match the **nodeSelector**.

# 8.4.3.2. Ingress Node Firewall rules object

The fields for the Ingress Node Firewall rules object are described in the following table:

Table 8.2. Ingress Node Firewall rules object

| Field         | Туре   | Description                                                                                                    |
|---------------|--------|----------------------------------------------------------------------------------------------------|
| metadata.name | string | The name of the CR object.                                                                                                    |
| interfaces    | array  | The fields for this object specify the interfaces to apply the firewall rules to. For example, <b>- en0</b> and <b>- en1</b> .                                               |
| nodeSelector  | array  | You can use <b>nodeSelector</b> to select the nodes to apply the firewall rules to. Set the value of your named <b>nodeselector</b> labels to <b>true</b> to apply the rule. |
| ingress       | object | <b>ingress</b> allows you to configure the rules that allow outside access to the services on your cluster.                                                                  |

# Ingress object configuration

The values for the **ingress** object are defined in the following table:

Table 8.3. ingress object

| Field       | Туре  | Description                                                                                                    |  |  |  |
|-------------|-------|----------------------------------------------------------------------------------------------------|--|--|--|
| sourceCIDRs | array | Allows you to set the CIDR block. You can configure multiple CIDRs from different address families.  NOTE  Different CIDRs allow you to use the same order rule. In the case that there are multiple  IngressNodeFirewall objects for the same nodes and interfaces with overlapping CIDRs, the order field will specify which rule is applied first. Rules are applied in ascending order. |  |  |  |

| Field | Туре  | Description                                                                                                    |  |  |  |
|-------|-------|----------------------------------------------------------------------------------------------------|--|--|--|
| rules | array | Ingress firewall <b>rules.order</b> objects are ordered starting at <b>1</b> for each <b>source.CIDR</b> with up to 100 rules per CIDR. Lower order rules are executed first.                                                                                                    |  |  |  |
|       |       | rules.protocolConfig.protocol supports the following protocols: TCP, UDP, SCTP, ICMP and ICMPv6. ICMP and ICMPv6 rules can match against ICMP and ICMPv6 types or codes. TCP, UDP, and SCTP rules can match against a single destination port or a range of ports using <start:end-1> format.</start:end-1> |  |  |  |
|       |       | Set <b>rules.action</b> to <b>allow</b> to apply the rule or <b>deny</b> to disallow the rule.                                                                                                    |  |  |  |
|       |       | Ingress firewall rules are verified using a verification webhook that blocks any invalid configuration. The verification webhook prevents you from blocking any critical cluster services such as the API server.                                                                                           |  |  |  |

# Ingress Node Firewall rules object example

A complete Ingress Node Firewall configuration is specified in the following example:

# **Example Ingress Node Firewall configuration**

```
apiVersion: ingressnodefirewall.openshift.io/v1alpha1
kind: IngressNodeFirewall
metadata:
 name: ingressnodefirewall
spec:
 interfaces:
 - eth0
 nodeSelector:
  matchLabels:
   <ingress_firewall_label_name>: <label_value> 1
 ingress:
 - sourceCIDRs:
    - 172.16.0.0/12
  rules:
  - order: 10
   protocolConfig:
    protocol: ICMP
    icmp:
     icmpType: 8 #ICMP Echo request
   action: Deny
  - order: 20
   protocolConfig:
    protocol: TCP
    tcp:
```

```
ports: "8000-9000"
action: Deny
- sourceCIDRs:
    - fc00:f853:ccd:e793::0/64
rules:
    - order: 10
    protocolConfig:
    protocol: ICMPv6
    icmpv6:
    icmpType: 128 #ICMPV6 Echo request
action: Deny
```

A <label\_name > and a <label\_value > must exist on the node and must match the **nodeselector** label and value applied to the nodes you want the **ingressfirewallconfig** CR to run on. The <label\_value > can be **true** or **false**. By using **nodeSelector** labels, you can target separate groups of nodes to apply different rules to using the **ingressfirewallconfig** CR.

# Zero trust Ingress Node Firewall rules object example

Zero trust Ingress Node Firewall rules can provide additional security to multi-interface clusters. For example, you can use zero trust Ingress Node Firewall rules to drop all traffic on a specific interface except for SSH.

A complete configuration of a zero trust Ingress Node Firewall rule set is specified in the following example:

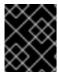

#### **IMPORTANT**

Users need to add all ports their application will use to their allowlist in the following case to ensure proper functionality.

# Example zero trust Ingress Node Firewall rules

```
apiVersion: ingressnodefirewall.openshift.io/v1alpha1
kind: IngressNodeFirewall
metadata:
name: ingressnodefirewall-zero-trust
spec:
interfaces:
- eth1 1
nodeSelector:
 matchLabels:
   <ingress_firewall_label_name>: <label_value> 2
inaress:
- sourceCIDRs:
   - 0.0.0.0/0 3
 rules:
 - order: 10
   protocolConfig:
    protocol: TCP
    tcp:
     ports: 22
   action: Allow
  - order: 20
   action: Deny
```

- Network-interface cluster
- The <a href="label\_name"> and <a href="label\_value"> needs to match the nodeSelector label and value applied to the specific nodes with which you wish to apply the ingressfirewallconfig"> ingressfirewallconfig</a> CR.
- **0.0.0.0/0** set to match any CIDR
- action set to Deny

# 8.4.4. Viewing Ingress Node Firewall Operator rules

#### **Procedure**

- 1. Run the following command to view all current rules :
  - \$ oc get ingressnodefirewall
- 2. Choose one of the returned **<resource>** names and run the following command to view the rules or configs:
  - \$ oc get <resource> <name> -o yaml

# 8.4.5. Troubleshooting the Ingress Node Firewall Operator

- Run the following command to list installed Ingress Node Firewall custom resource definitions (CRD):
  - \$ oc get crds | grep ingressnodefirewall

## Example output

NAME READY UP-TO-DATE AVAILABLE AGE ingressnodefirewallconfigs.ingressnodefirewall.openshift.io 2022-08-25T10:03:01Z ingressnodefirewallnodestates.ingressnodefirewall.openshift.io 2022-08-25T10:03:00Z ingressnodefirewalls.ingressnodefirewall.openshift.io 2022-08-25T10:03:00Z

- Run the following command to view the state of the Ingress Node Firewall Operator:
  - \$ oc get pods -n openshift-ingress-node-firewall

# **Example output**

| NAME                            | READY S   | STATL | JS I   | RESTARTS | AGE   |
|---------------------------------|-----------|-------|--------|----------|-------|
| ingress-node-firewall-controlle | r-manager | 2/2   | Runnin | ig 0     | 5d21h |
| ingress-node-firewall-daemon    | -pqx56    | 3/3   | Runnin | g 0      | 5d21h |

The following fields provide information about the status of the Operator: **READY**, **STATUS**, **AGE**, and **RESTARTS**. The **STATUS** field is **Running** when the Ingress Node Firewall Operator is deploying a daemon set to the assigned nodes.

• Run the following command to collect all ingress firewall node pods' logs:

\$ oc adm must-gather – gather\_ingress\_node\_firewall

The logs are available in the sos node's report containing eBPF **bpftool** outputs at /**sos\_commands/ebpf**. These reports include lookup tables used or updated as the ingress firewall XDP handles packet processing, updates statistics, and emits events.

# **CHAPTER 9. OVN-KUBERNETES NETWORK PLUGIN**

# 9.1. CONFIGURING AN EGRESS IP ADDRESS

As a cluster administrator, you can configure the OVN-Kubernetes Container Network Interface (CNI) network plugin to assign one or more egress IP addresses to a namespace, or to specific pods in a namespace.

# 9.1.1. Egress IP address architectural design and implementation

The Red Hat OpenShift Service on AWS egress IP address functionality allows you to ensure that the traffic from one or more pods in one or more namespaces has a consistent source IP address for services outside the cluster network.

For example, you might have a pod that periodically queries a database that is hosted on a server outside of your cluster. To enforce access requirements for the server, a packet filtering device is configured to allow traffic only from specific IP addresses. To ensure that you can reliably allow access to the server from only that specific pod, you can configure a specific egress IP address for the pod that makes the requests to the server.

An egress IP address assigned to a namespace is different from an egress router, which is used to send traffic to specific destinations.

In ROSA with HCP clusters, application pods and ingress router pods run on the same node. If you configure an egress IP address for an application project in this scenario, the IP address is not used when you send a request to a route from the application project.

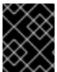

# **IMPORTANT**

The assignment of egress IP addresses to control plane nodes with the EgressIP feature is not supported.

The following examples illustrate the annotation from nodes on several public cloud providers. The annotations are indented for readability.

## Example cloud.network.openshift.io/egress-ipconfig annotation on AWS

```
cloud.network.openshift.io/egress-ipconfig: [
{
    "interface":"eni-078d267045138e436",
    "ifaddr":{"ipv4":"10.0.128.0/18"},
    "capacity":{"ipv4":14,"ipv6":15}
    }
]
```

The following sections describe the IP address capacity for supported public cloud environments for use in your capacity calculation.

# 9.1.1.1. Amazon Web Services (AWS) IP address capacity limits

On AWS, constraints on IP address assignments depend on the instance type configured. For more information, see IP addresses per network interface per instance type

# 9.1.1.2. Assignment of egress IPs to pods

To assign one or more egress IPs to a namespace or specific pods in a namespace, the following conditions must be satisfied:

- At least one node in your cluster must have the k8s.ovn.org/egress-assignable: "" label.
- An **EgressIP** object exists that defines one or more egress IP addresses to use as the source IP address for traffic leaving the cluster from pods in a namespace.

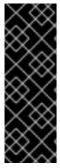

#### **IMPORTANT**

If you create **EgressIP** objects prior to labeling any nodes in your cluster for egress IP assignment, Red Hat OpenShift Service on AWS might assign every egress IP address to the first node with the **k8s.ovn.org/egress-assignable: ""** label.

To ensure that egress IP addresses are widely distributed across nodes in the cluster, always apply the label to the nodes you intent to host the egress IP addresses before creating any **EgressIP** objects.

## 9.1.1.3. Assignment of egress IPs to nodes

When creating an **EgressIP** object, the following conditions apply to nodes that are labeled with the **k8s.ovn.org/egress-assignable: ""** label:

- An egress IP address is never assigned to more than one node at a time.
- An egress IP address is equally balanced between available nodes that can host the egress IP address.
- If the **spec.EgressIPs** array in an **EgressIP** object specifies more than one IP address, the following conditions apply:
  - No node will ever host more than one of the specified IP addresses.
  - Traffic is balanced roughly equally between the specified IP addresses for a given namespace.
- If a node becomes unavailable, any egress IP addresses assigned to it are automatically reassigned, subject to the previously described conditions.

When a pod matches the selector for multiple **EgressIP** objects, there is no guarantee which of the egress IP addresses that are specified in the **EgressIP** objects is assigned as the egress IP address for the pod.

Additionally, if an **EgressIP** object specifies multiple egress IP addresses, there is no guarantee which of the egress IP addresses might be used. For example, if a pod matches a selector for an **EgressIP** object with two egress IP addresses, **10.10.20.1** and **10.10.20.2**, either might be used for each TCP connection or UDP conversation.

# 9.1.1.4. Architectural diagram of an egress IP address configuration

The following diagram depicts an egress IP address configuration. The diagram describes four pods in two different namespaces running on three nodes in a cluster. The nodes are assigned IP addresses from the **192.168.126.0/18** CIDR block on the host network.

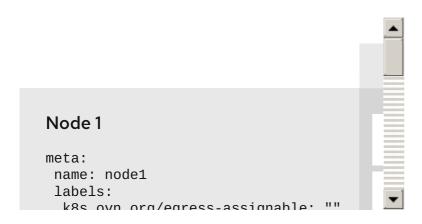

Both Node 1 and Node 3 are labeled with **k8s.ovn.org/egress-assignable: ""** and thus available for the assignment of egress IP addresses.

The dashed lines in the diagram depict the traffic flow from pod1, pod2, and pod3 traveling through the pod network to egress the cluster from Node 1 and Node 3. When an external service receives traffic from any of the pods selected by the example **EgressIP** object, the source IP address is either **192.168.126.10** or **192.168.126.102**. The traffic is balanced roughly equally between these two nodes.

The following resources from the diagram are illustrated in detail:

# Namespace objects

The namespaces are defined in the following manifest:

# Namespace objects

apiVersion: v1
kind: Namespace
metadata:
name: namespace1
labels:
env: prod
--apiVersion: v1
kind: Namespace
metadata:
name: namespace2
labels:
env: prod

# EgressIP object

The following **EgressIP** object describes a configuration that selects all pods in any namespace with the **env** label set to **prod**. The egress IP addresses for the selected pods are **192.168.126.10** and **192.168.126.102**.

# **EgressIP** object

apiVersion: k8s.ovn.org/v1 kind: EgressIP metadata: name: egressips-prod spec: egressIPs: - 192.168.126.10 - 192.168.126.102
namespaceSelector:
matchLabels:
env: prod
status:
items:
- node: node1
egressIP: 192.168.126.10
- node: node3
egressIP: 192.168.126.102

For the configuration in the previous example, Red Hat OpenShift Service on AWS assigns both egress IP addresses to the available nodes. The **status** field reflects whether and where the egress IP addresses are assigned.

# 9.1.2. EgressIP object

The following YAML describes the API for the **EgressIP** object. The scope of the object is cluster-wide; it is not created in a namespace.

apiVersion: k8s.ovn.org/v1
kind: EgressIP
metadata:
name: <name> 1
spec:
egressIPs: 2
- <ip\_address>
namespaceSelector: 3
...
podSelector: 4
...

- The name for the **EgressIPs** object.
- 2 An array of one or more IP addresses.
- One or more selectors for the namespaces to associate the egress IP addresses with.
- Optional: One or more selectors for pods in the specified namespaces to associate egress IP addresses with. Applying these selectors allows for the selection of a subset of pods within a namespace.

The following YAML describes the stanza for the namespace selector:

# Namespace selector stanza

namespaceSelector: 1
matchLabels:
<label\_name>: <label\_value>

One or more matching rules for namespaces. If more than one match rule is provided, all matching namespaces are selected.

The following YAML describes the optional stanza for the pod selector:

#### Pod selector stanza

podSelector: 1
matchLabels:
 <label\_name>: <label\_value>

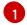

Optional: One or more matching rules for pods in the namespaces that match the specified **namespaceSelector** rules. If specified, only pods that match are selected. Others pods in the namespace are not selected.

In the following example, the **EgressIP** object associates the **192.168.126.11** and **192.168.126.102** egress IP addresses with pods that have the **app** label set to **web** and are in the namespaces that have the **env** label set to **prod**:

# **Example EgressIP object**

apiVersion: k8s.ovn.org/v1 kind: EgressIP metadata: name: egress-group1 spec: egressIPs: - 192.168.126.11 - 192.168.126.102 podSelector: matchLabels: app: web namespaceSelector: matchLabels: env: prod

In the following example, the **EgressIP** object associates the **192.168.127.30** and **192.168.127.40** egress IP addresses with any pods that do not have the **environment** label set to **development**:

# Example EgressIP object

apiVersion: k8s.ovn.org/v1 kind: EgressIP metadata: name: egress-group2 spec: egressIPs: - 192.168.127.30 - 192.168.127.40 namespaceSelector: matchExpressions: - key: environment operator: NotIn values:

- development

# 9.1.3. Labeling a node to host egress IP addresses

You can apply the **k8s.ovn.org/egress-assignable=""** label to a node in your cluster so that Red Hat OpenShift Service on AWS can assign one or more egress IP addresses to the node.

# **Prerequisites**

- Install the ROSA CLI (rosa).
- Log in to the cluster as a cluster administrator.

#### Procedure

• To label a node so that it can host one or more egress IP addresses, enter the following command:

\$ rosa edit machinepool <machinepool\_name> --cluster=<cluster\_name> --labels "k8s.ovn.org/egress-assignable="

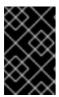

#### **IMPORTANT**

This command replaces any exciting node labels on your machinepool. You should include any of the desired labels to the **--labels** field to ensure that your existing node labels persist.

# 9.1.4. Next steps

Assigning egress IPs

## 9.1.5. Additional resources

- LabelSelector meta/v1
- LabelSelectorRequirement meta/v1

# **CHAPTER 10. CONFIGURING ROUTES**

# 10.1. ROUTE CONFIGURATION

# 10.1.1. Creating an HTTP-based route

A route allows you to host your application at a public URL. It can either be secure or unsecured, depending on the network security configuration of your application. An HTTP-based route is an unsecured route that uses the basic HTTP routing protocol and exposes a service on an unsecured application port.

The following procedure describes how to create a simple HTTP-based route to a web application, using the **hello-openshift** application as an example.

## **Prerequisites**

- You installed the OpenShift CLI (oc).
- You are logged in as an administrator.
- You have a web application that exposes a port and a TCP endpoint listening for traffic on the port.

#### **Procedure**

- 1. Create a project called **hello-openshift** by running the following command:
  - \$ oc new-project hello-openshift
- 2. Create a pod in the project by running the following command:
  - \$ oc create -f https://raw.githubusercontent.com/openshift/origin/master/examples/hello-openshift/hello-pod.json
- 3. Create a service called **hello-openshift** by running the following command:
  - \$ oc expose pod/hello-openshift
- 4. Create an unsecured route to the **hello-openshift** application by running the following command:
  - \$ oc expose svc hello-openshift

#### Verification

- To verify that the **route** resource that you created, run the following command:
  - \$ oc get routes -o yaml <name of resource> 1
  - In this example, the route is named **hello-openshift**.

# Sample YAML definition of the created unsecured route:

apiVersion: route.openshift.io/v1

kind: Route metadata:

name: hello-openshift

spec:

host: hello-openshift-hello-openshift.<Ingress\_Domain> 1

port:

targetPort: 8080 2

to:

kind: Service

name: hello-openshift

- <Ingress\_Domain> is the default ingress domain name. The ingresses.config/cluster object is created during the installation and cannot be changed. If you want to specify a different domain, you can specify an alternative cluster domain using the appsDomain option.
- targetPort is the target port on pods that is selected by the service that this route points to.

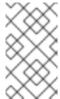

#### **NOTE**

To display your default ingress domain, run the following command:

\$ oc get ingresses.config/cluster -o jsonpath={.spec.domain}

# 10.1.2. Configuring route timeouts

You can configure the default timeouts for an existing route when you have services in need of a low timeout, which is required for Service Level Availability (SLA) purposes, or a high timeout, for cases with a slow back end.

#### **Prerequisites**

You need a deployed Ingress Controller on a running cluster.

#### **Procedure**

1. Using the **oc annotate** command, add the timeout to the route:

\$ oc annotate route <route\_name> \
--overwrite haproxy.router.openshift.io/timeout=<timeout><time\_unit> 1

Supported time units are microseconds (us), milliseconds (ms), seconds (s), minutes (m), hours (h), or days (d).

The following example sets a timeout of two seconds on a route named **myroute**:

\$ oc annotate route myroute --overwrite haproxy.router.openshift.io/timeout=2s

# 10.1.3. HTTP Strict Transport Security

HTTP Strict Transport Security (HSTS) policy is a security enhancement, which signals to the browser client that only HTTPS traffic is allowed on the route host. HSTS also optimizes web traffic by signaling HTTPS transport is required, without using HTTP redirects. HSTS is useful for speeding up interactions with websites.

When HSTS policy is enforced, HSTS adds a Strict Transport Security header to HTTP and HTTPS responses from the site. You can use the **insecureEdgeTerminationPolicy** value in a route to redirect HTTP to HTTPS. When HSTS is enforced, the client changes all requests from the HTTP URL to HTTPS before the request is sent, eliminating the need for a redirect.

Cluster administrators can configure HSTS to do the following:

- Enable HSTS per-route
- Disable HSTS per-route
- Enforce HSTS per-domain, for a set of domains, or use namespace labels in combination with domains

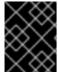

# **IMPORTANT**

HSTS works only with secure routes, either edge-terminated or re-encrypt. The configuration is ineffective on HTTP or passthrough routes.

# 10.1.3.1. Enabling HTTP Strict Transport Security per-route

HTTP strict transport security (HSTS) is implemented in the HAProxy template and applied to edge and re-encrypt routes that have the **haproxy.router.openshift.io/hsts\_header** annotation.

# **Prerequisites**

- You are logged in to the cluster with a user with administrator privileges for the project.
- You installed the OpenShift CLI (oc).

## **Procedure**

• To enable HSTS on a route, add the **haproxy.router.openshift.io/hsts\_header** value to the edge-terminated or re-encrypt route. You can use the **oc annotate** tool to do this by running the following command:

\$ oc annotate route <route\_name> -n <namespace> --overwrite=true "haproxy.router.openshift.io/hsts\_header"="max-age=31536000;\ 1 includeSubDomains;preload"

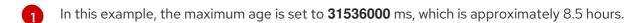

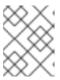

#### **NOTE**

In this example, the equal sign (=) is in quotes. This is required to properly execute the annotate command.

# Example route configured with an annotation

apiVersion: route.openshift.io/v1

kind: Route metadata: annotations:

haproxy.router.openshift.io/hsts\_header: max-age=31536000;includeSubDomains;preload

123

•••

spec:

host: def.abc.com

tls:

termination: "reencrypt"

. . .

wildcardPolicy: "Subdomain"

- Required. **max-age** measures the length of time, in seconds, that the HSTS policy is in effect. If set to **0**, it negates the policy.
- Optional. When included, **includeSubDomains** tells the client that all subdomains of the host must have the same HSTS policy as the host.
- Optional. When max-age is greater than 0, you can add preload in haproxy.router.openshift.io/hsts\_header to allow external services to include this site in their HSTS preload lists. For example, sites such as Google can construct a list of sites that have preload set. Browsers can then use these lists to determine which sites they can communicate with over HTTPS, even before they have interacted with the site. Without preload set, browsers must have interacted with the site over HTTPS, at least once, to get the header.

# 10.1.3.2. Disabling HTTP Strict Transport Security per-route

To disable HTTP strict transport security (HSTS) per-route, you can set the **max-age** value in the route annotation to **0**.

## **Prerequisites**

- You are logged in to the cluster with a user with administrator privileges for the project.
- You installed the OpenShift CLI (oc).

## **Procedure**

• To disable HSTS, set the **max-age** value in the route annotation to **0**, by entering the following command:

\$ oc annotate route <route\_name> -n <namespace> --overwrite=true "haproxy.router.openshift.io/hsts\_header"="max-age=0"

#### TIP

You can alternatively apply the following YAML to create the config map:

# Example of disabling HSTS per-route

metadata:

annotations:

haproxy.router.openshift.io/hsts\_header: max-age=0

• To disable HSTS for every route in a namespace, enter the following command:

\$ oc annotate route --all -n <namespace> --overwrite=true "haproxy.router.openshift.io/hsts\_header"="max-age=0"

## Verification

1. To query the annotation for all routes, enter the following command:

# Example output

Name: routename HSTS: max-age=0

# 10.1.4. Using cookies to keep route statefulness

Red Hat OpenShift Service on AWS provides sticky sessions, which enables stateful application traffic by ensuring all traffic hits the same endpoint. However, if the endpoint pod terminates, whether through restart, scaling, or a change in configuration, this statefulness can disappear.

Red Hat OpenShift Service on AWS can use cookies to configure session persistence. The ingress controller selects an endpoint to handle any user requests, and creates a cookie for the session. The cookie is passed back in the response to the request and the user sends the cookie back with the next request in the session. The cookie tells the ingress controller which endpoint is handling the session, ensuring that client requests use the cookie so that they are routed to the same pod.

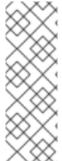

#### **NOTE**

Cookies cannot be set on passthrough routes, because the HTTP traffic cannot be seen. Instead, a number is calculated based on the source IP address, which determines the backend.

If backends change, the traffic can be directed to the wrong server, making it less sticky. If you are using a load balancer, which hides source IP, the same number is set for all connections and traffic is sent to the same pod.

# 10.1.4.1. Annotating a route with a cookie

You can set a cookie name to overwrite the default, auto-generated one for the route. This allows the application receiving route traffic to know the cookie name. Deleting the cookie can force the next request to re-choose an endpoint. The result is that if a server is overloaded, that server tries to remove the requests from the client and redistribute them.

#### **Procedure**

1. Annotate the route with the specified cookie name:

\$ oc annotate route <route\_name> router.openshift.io/cookie\_name="<cookie\_name>"

where:

#### <route name>

Specifies the name of the route.

#### <cookie name>

Specifies the name for the cookie.

For example, to annotate the route my\_route with the cookie name my\_cookie:

\$ oc annotate route my\_route router.openshift.io/cookie\_name="my\_cookie"

2. Capture the route hostname in a variable:

```
$ ROUTE_NAME=$(oc get route <route_name> -o jsonpath='{.spec.host}')
```

where:

# <route\_name>

Specifies the name of the route.

3. Save the cookie, and then access the route:

```
$ curl $ROUTE_NAME -k -c /tmp/cookie_jar
```

Use the cookie saved by the previous command when connecting to the route:

\$ curl \$ROUTE\_NAME -k -b /tmp/cookie\_jar

## 10.1.5. Path-based routes

Path-based routes specify a path component that can be compared against a URL, which requires that the traffic for the route be HTTP based. Thus, multiple routes can be served using the same hostname, each with a different path. Routers should match routes based on the most specific path to the least.

The following table shows example routes and their accessibility:

## Table 10.1. Route availability

| Route                                    | When Compared to     | Accessible                               |
|------------------------------------------|----------------------|------------------------------------------|
| www.example.com/test                     | www.example.com/test | Yes                                      |
|                                          | www.example.com      | No                                       |
| www.example.com/test and www.example.com | www.example.com/test | Yes                                      |
|                                          | www.example.com      | Yes                                      |
| www.example.com                          | www.example.com/text | Yes (Matched by the host, not the route) |
|                                          | www.example.com      | Yes                                      |

## An unsecured route with a path

apiVersion: route.openshift.io/v1

kind: Route metadata:

name: route-unsecured

spec:

host: www.example.com

path: "/test" 1

to:

kind: Service

name: service-name

1 The path is the only added attribute for a path-based route.

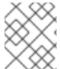

## **NOTE**

Path-based routing is not available when using passthrough TLS, as the router does not terminate TLS in that case and cannot read the contents of the request.

# 10.1.6. HTTP header configuration

Red Hat OpenShift Service on AWS provides different methods for working with HTTP headers. When setting or deleting headers, you can use specific fields in the Ingress Controller or an individual route to modify request and response headers. You can also set certain headers by using route annotations. The various ways of configuring headers can present challenges when working together.

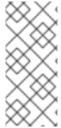

# NOTE

You can only set or delete headers within an **IngressController** or **Route** CR, you cannot append them. If an HTTP header is set with a value, that value must be complete and not require appending in the future. In situations where it makes sense to append a header, such as the X-Forwarded-For header, use the

**spec.httpHeaders.forwardedHeaderPolicy** field, instead of **spec.httpHeaders.actions**.

# 10.1.6.1. Order of precedence

When the same HTTP header is modified both in the Ingress Controller and in a route, HAProxy prioritizes the actions in certain ways depending on whether it is a request or response header.

- For HTTP response headers, actions specified in the Ingress Controller are executed after the actions specified in a route. This means that the actions specified in the Ingress Controller take precedence.
- For HTTP request headers, actions specified in a route are executed after the actions specified in the Ingress Controller. This means that the actions specified in the route take precedence.

For example, a cluster administrator sets the X-Frame-Options response header with the value **DENY** in the Ingress Controller using the following configuration:

# Example IngressController spec

```
apiVersion: operator.openshift.io/v1
kind: IngressController
# ...
spec:
httpHeaders:
actions:
response:
- name: X-Frame-Options
action:
type: Set
set:
value: DENY
```

A route owner sets the same response header that the cluster administrator set in the Ingress Controller, but with the value **SAMEORIGIN** using the following configuration:

# **Example Route spec**

```
apiVersion: route.openshift.io/v1
kind: Route
# ...
spec:
httpHeaders:
actions:
response:
- name: X-Frame-Options
action:
type: Set
set:
value: SAMEORIGIN
```

When both the **IngressController** spec and **Route** spec are configuring the X-Frame-Options response header, then the value set for this header at the global level in the Ingress Controller takes precedence, even if a specific route allows frames. For a request header, the **Route** spec value overrides the **IngressController** spec value.

This prioritization occurs because the **haproxy.config** file uses the following logic, where the Ingress Controller is considered the front end and individual routes are considered the back end. The header

value **DENY** applied to the front end configurations overrides the same header with the value **SAMEORIGIN** that is set in the back end:

frontend public

http-response set-header X-Frame-Options 'DENY'

frontend fe\_sni

http-response set-header X-Frame-Options 'DENY'

frontend fe\_no\_sni

http-response set-header X-Frame-Options 'DENY'

backend be\_secure:openshift-monitoring:alertmanager-main http-response set-header X-Frame-Options 'SAMEORIGIN'

Additionally, any actions defined in either the Ingress Controller or a route override values set using route annotations.

# 10.1.6.2. Special case headers

The following headers are either prevented entirely from being set or deleted, or allowed under specific circumstances:

Table 10.2. Special case header configuration options

| Header name | Configurable<br>using<br>IngressControll<br>er spec | Configurable<br>using <b>Route</b> spec | Reason for<br>disallowment                                                                                                    | Configurable<br>using another<br>method |
|-------------|-----------------------------------------------------|-----------------------------------------|----------------------------------------------------------------------------------------------------|-----------------------------------------|
| proxy       | No                                                  | No                                      | The <b>proxy</b> HTTP request header can be used to exploit vulnerable CGI applications by injecting the header value into the <b>HTTP_PROXY</b> environment variable. The <b>proxy</b> HTTP request header is also non-standard and prone to error during configuration. | No                                      |

| Header name                   | Configurable using IngressControll er spec | Configurable<br>using <b>Route</b> spec | Reason for<br>disallowment                                                                                                    | Configurable<br>using another<br>method                                                                                                    |
|-------------------------------|--------------------------------------------|-----------------------------------------|----------------------------------------------------------------------------------------------------|----------------------------------------------------------------------------------------------------|
| host                          | No                                         | Yes                                     | When the host HTTP request header is set using the IngressControll er CR, HAProxy can fail when looking up the correct route.                                                                                                    | No                                                                                                    |
| strict-transport-<br>security | No                                         | No                                      | The strict-<br>transport-<br>security HTTP<br>response header is<br>already handled<br>using route<br>annotations and<br>does not need a<br>separate<br>implementation.                                                                             | Yes: the haproxy.router. openshift.io/hst s_header route annotation                                                                           |
| cookie and set-<br>cookie     | No                                         | No                                      | The cookies that HAProxy sets are used for session tracking to map client connections to particular backend servers. Allowing these headers to be set could interfere with HAProxy's session affinity and restrict HAProxy's ownership of a cookie. | • the haproxy .router. openshi ft.io/dis able_co okie route annotatio n  • the haproxy .router. openshi ft.io/coo kie_nam e route annotatio n |

# 10.1.7. Setting or deleting HTTP request and response headers in a route

You can set or delete certain HTTP request and response headers for compliance purposes or other reasons. You can set or delete these headers either for all routes served by an Ingress Controller or for specific routes.

For example, you might want to enable a web application to serve content in alternate locations for specific routes if that content is written in multiple languages, even if there is a default global location specified by the Ingress Controller serving the routes.

The following procedure creates a route that sets the Content-Location HTTP request header so that the URL associated with the application, **https://app.example.com**, directs to the location **https://app.example.com/lang/en-us**. Directing application traffic to this location means that anyone using that specific route is accessing web content written in American English.

# **Prerequisites**

- You have installed the OpenShift CLI (oc).
- You are logged into an Red Hat OpenShift Service on AWS cluster as a project administrator.
- You have a web application that exposes a port and an HTTP or TLS endpoint listening for traffic on the port.

#### **Procedure**

1. Create a route definition and save it in a file called app-example-route.yaml:

## YAML definition of the created route with HTTP header directives

```
apiVersion: route.openshift.io/v1
kind: Route
# ...
spec:
 host: app.example.com
  termination: edge
 to:
  kind: Service
  name: app-example
 httpHeaders:
  actions: 1
   response: 2
   - name: Content-Location 3
    action:
      type: Set 4
      set:
       value: /lang/en-us 5
```

- The list of actions you want to perform on the HTTP headers.
- The type of header you want to change. In this case, a response header.
- The name of the header you want to change. For a list of available headers you can set or delete, see HTTP header configuration.
- The type of action being taken on the header. This field can have the value **Set** or **Delete**.
- When setting HTTP headers, you must provide a **value**. The value can be a string from a list of available directives for that header, for example **DENY**, or it can be a dynamic value that will be interpreted using HAProxy's dynamic value syntax. In this case, the value is set to the

relative location of the content.

2. Create a route to your existing web application using the newly created route definition:

\$ oc -n app-example create -f app-example-route.yaml

For HTTP request headers, the actions specified in the route definitions are executed after any actions performed on HTTP request headers in the Ingress Controller. This means that any values set for those request headers in a route will take precedence over the ones set in the Ingress Controller. For more information on the processing order of HTTP headers, see *HTTP header configuration*.

# 10.1.8. Route-specific annotations

The Ingress Controller can set the default options for all the routes it exposes. An individual route can override some of these defaults by providing specific configurations in its annotations. Red Hat does not support adding a route annotation to an operator-managed route.

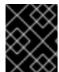

#### **IMPORTANT**

To create a whitelist with multiple source IPs or subnets, use a space-delimited list. Any other delimiter type causes the list to be ignored without a warning or error message.

Table 10.3. Route annotations

| Variable                                     | Description                                                                                                    | Environment variable used as default                                                              |
|----------------------------------------------|----------------------------------------------------------------------------------------------------|---------------------------------------------------------------------------------------------------|
| haproxy.router.openshift.io/b alance         | Sets the load-balancing algorithm. Available options are random, source, roundrobin, and leastconn. The default value is source for TLS passthrough routes. For all other routes, the default is random.       | ROUTER_TCP_BALANCE_S CHEME for passthrough routes. Otherwise, use ROUTER_LOAD_BALANCE_ ALGORITHM. |
| haproxy.router.openshift.io/d isable_cookies | Disables the use of cookies to track related connections. If set to 'true' or 'TRUE', the balance algorithm is used to choose which back-end serves connections for each incoming HTTP request.                |                                                                                                   |
| router.openshift.io/cookie_n<br>ame          | Specifies an optional cookie to use for this route. The name must consist of any combination of upper and lower case letters, digits, "_", and "-". The default is the hashed internal key name for the route. |                                                                                                   |

| Variable                                                                  | Description                                                                                                    | Environment variable used as default |
|---------------------------------------------------------------------------|----------------------------------------------------------------------------------------------------|--------------------------------------|
| haproxy.router.openshift.io/p<br>od-concurrent-connections                | Sets the maximum number of connections that are allowed to a backing pod from a router.  Note: If there are multiple pods, each can have this many connections. If you have multiple routers, there is no coordination among them, each may connect this many times. If not set, or set to 0, there is no limit. |                                      |
| haproxy.router.openshift.io/r<br>ate-limit-connections                    | Setting <b>'true'</b> or <b>'TRUE'</b> enables rate limiting functionality which is implemented through stick-tables on the specific backend per route. Note: Using this annotation provides basic protection against denial-of-service attacks.                                                                 |                                      |
| haproxy.router.openshift.io/r<br>ate-limit-<br>connections.concurrent-tcp | Limits the number of concurrent TCP connections made through the same source IP address. It accepts a numeric value.  Note: Using this annotation provides basic protection against denial-of-service attacks.                                                                                                   |                                      |
| haproxy.router.openshift.io/r<br>ate-limit-connections.rate-<br>http      | Limits the rate at which a client with the same source IP address can make HTTP requests. It accepts a numeric value.  Note: Using this annotation provides basic protection against denial-of-service attacks.                                                                                                  |                                      |
| haproxy.router.openshift.io/r<br>ate-limit-connections.rate-<br>tcp       | Limits the rate at which a client with the same source IP address can make TCP connections. It accepts a numeric value.  Note: Using this annotation provides basic protection against denial-of-service attacks.                                                                                                |                                      |
| haproxy.router.openshift.io/ti<br>meout                                   | Sets a server-side timeout for the route. (TimeUnits)                                                                                                    | ROUTER_DEFAULT_SERVE<br>R_TIMEOUT    |

| Variable                                                                      | Description                                                                                                    | Environment variable used as default |
|-------------------------------------------------------------------------------|----------------------------------------------------------------------------------------------------|--------------------------------------|
| haproxy.router.openshift.io/ti<br>meout-tunnel                                | This timeout applies to a tunnel connection, for example, WebSocket over cleartext, edge, reencrypt, or passthrough routes. With cleartext, edge, or reencrypt route types, this annotation is applied as a timeout tunnel with the existing timeout value. For the passthrough route types, the annotation takes precedence over any existing timeout value set. | ROUTER_DEFAULT_TUNNE<br>L_TIMEOUT    |
| ingresses.config/cluster<br>ingress.operator.openshift.io<br>/hard-stop-after | You can set either an IngressController or the ingress config. This annotation redeploys the router and configures the HA proxy to emit the haproxy <b>hard-stop-after</b> global option, which defines the maximum time allowed to perform a clean soft-stop.                                                                                                    | ROUTER_HARD_STOP_AFT<br>ER           |
| router.openshift.io/haproxy.h<br>ealth.check.interval                         | Sets the interval for the back-end health checks. (TimeUnits)                                                                                                    | ROUTER_BACKEND_CHEC<br>K_INTERVAL    |
| haproxy.router.openshift.io/i<br>p_whitelist                                  | Sets an allowlist for the route. The allowlist is a space-separated list of IP addresses and CIDR ranges for the approved source addresses. Requests from IP addresses that are not in the allowlist are dropped.  The maximum number of IP addresses and CIDR ranges directly visible in the haproxy.config file is 61. [1]                                      |                                      |
| haproxy.router.openshift.io/h<br>sts_header                                   | Sets a Strict-Transport-Security header for the edge terminated or re-encrypt route.                                                                                                    |                                      |
| haproxy.router.openshift.io/r<br>ewrite-target                                | Sets the rewrite path of the request on the backend.                                                                                                    |                                      |

| Variable                                              | Description                                                                                                    | Environment variable used as default |
|-------------------------------------------------------|----------------------------------------------------------------------------------------------------|--------------------------------------|
| router.openshift.io/cookie-<br>same-site              | Sets a value to restrict cookies. The values are: <b>Lax</b> : the browser does not send                                                                                                    |                                      |
|                                                       | cookies on cross-site requests, but does send cookies when users navigate to the origin site from an external site. This is the default browser behavior when the <b>SameSite</b> value is not specified. |                                      |
|                                                       | <b>Strict</b> : the browser sends cookies only for same-site requests.                                                                                                    |                                      |
|                                                       | <b>None</b> : the browser sends cookies for both cross-site and same-site requests.                                                                                                    |                                      |
|                                                       | This value is applicable to reencrypt and edge routes only. For more information, see the SameSite cookies documentation.                                                                                 |                                      |
| haproxy.router.openshift.io/s<br>et-forwarded-headers | Sets the policy for handling the <b>Forwarded</b> and <b>X-Forwarded-For</b> HTTP headers per route. The values are:                                                                                      | ROUTER_SET_FORWARDE<br>D_HEADERS     |
|                                                       | <b>append</b> : appends the header, preserving any existing header. This is the default value.                                                                                                    |                                      |
|                                                       | <b>replace</b> : sets the header, removing any existing header.                                                                                                    |                                      |
|                                                       | <b>never</b> : never sets the header, but preserves any existing header.                                                                                                    |                                      |
|                                                       | <b>if-none</b> : sets the header if it is not already set.                                                                                                    |                                      |

1. If the number of IP addresses and CIDR ranges in an allowlist exceeds 61, they are written into a separate file that is then referenced from **haproxy.config**. This file is stored in the **var/lib/haproxy/router/whitelists** folder.

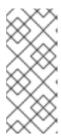

## **NOTE**

To ensure that the addresses are written to the allowlist, check that the full list of CIDR ranges are listed in the Ingress Controller configuration file. The etcd object size limit restricts how large a route annotation can be. Because of this, it creates a threshold for the maximum number of IP addresses and CIDR ranges that you can include in an allowlist.

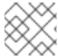

## NOTE

Environment variables cannot be edited.

## Router timeout variables

**TimeUnits** are represented by a number followed by the unit:  $\mathbf{us}$  \*(microseconds),  $\mathbf{ms}$  (milliseconds, default),  $\mathbf{s}$  (seconds),  $\mathbf{m}$  (minutes),  $\mathbf{h}$  \*(hours),  $\mathbf{d}$  (days).

The regular expression is:  $[1-9][0-9]*(us\backslash|ms\backslash|s\backslash|m\backslash|h\rangle]$ .

| Variable                              | Default | Description                                                                                                    |
|---------------------------------------|---------|----------------------------------------------------------------------------------------------------|
| ROUTER_BACKEND_CHECK_INTE RVAL        | 5000ms  | Length of time between subsequent liveness checks on back ends.                                                                                                    |
| ROUTER_CLIENT_FIN_TIMEOUT             | 1s      | Controls the TCP FIN timeout period for the client connecting to the route. If the FIN sent to close the connection does not answer within the given time, HAProxy closes the connection. This is harmless if set to a low value and uses fewer resources on the router. |
| ROUTER_DEFAULT_CLIENT_TIME OUT        | 30s     | Length of time that a client has to acknowledge or send data.                                                                                                    |
| ROUTER_DEFAULT_CONNECT_TI<br>MEOUT    | 5s      | The maximum connection time.                                                                                                    |
| ROUTER_DEFAULT_SERVER_FIN_<br>TIMEOUT | 1s      | Controls the TCP FIN timeout from the router to the pod backing the route.                                                                                                    |
| ROUTER_DEFAULT_SERVER_TIME OUT        | 30s     | Length of time that a server has to acknowledge or send data.                                                                                                    |
| ROUTER_DEFAULT_TUNNEL_TIME OUT        | 1h      | Length of time for TCP or WebSocket connections to remain open. This timeout period resets whenever HAProxy reloads.                                                                                                    |

| Variable                         | Default | Description                                                                                                    |
|----------------------------------|---------|----------------------------------------------------------------------------------------------------|
| ROUTER_SLOWLORIS_HTTP_KEE PALIVE | 300s    | Set the maximum time to wait for a new HTTP request to appear. If this is set too low, it can cause problems with browsers and applications not expecting a small <b>keepalive</b> value.  Some effective timeout values can be the sum of certain variables, rather than the specific expected timeout. For example, <b>ROUTER_SLOWLORIS_HTTP_KEE PALIVE</b> adjusts <b>timeout http-keepalive</b> . It is set to <b>300s</b> by default, but HAProxy also waits on <b>tcp-request inspect-delay</b> , which is set to <b>5s</b> . In this case, the overall timeout would be <b>300s</b> plus <b>5s</b> . |
| ROUTER_SLOWLORIS_TIMEOUT         | 10s     | Length of time the transmission of an HTTP request can take.                                                                                                    |
| RELOAD_INTERVAL                  | 5s      | Allows the minimum frequency for the router to reload and accept new changes.                                                                                                    |
| ROUTER_METRICS_HAPROXY_TIM EOUT  | 5s      | Timeout for the gathering of HAProxy metrics.                                                                                                    |

# A route setting custom timeout

apiVersion: route.openshift.io/v1

kind: Route metadata: annotations:

haproxy.router.openshift.io/timeout: 5500ms 1

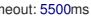

Specifies the new timeout with HAProxy supported units (us, ms, s, m, h, d). If the unit is not provided, **ms** is the default.

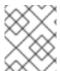

## **NOTE**

Setting a server-side timeout value for passthrough routes too low can cause WebSocket connections to timeout frequently on that route.

# A route that allows only one specific IP address

metadata: annotations: haproxy.router.openshift.io/ip\_whitelist: 192.168.1.10

#### A route that allows several IP addresses

metadata: annotations:

haproxy.router.openshift.io/ip\_whitelist: 192.168.1.10 192.168.1.11 192.168.1.12

#### A route that allows an IP address CIDR network

metadata:

annotations:

haproxy.router.openshift.io/ip\_whitelist: 192.168.1.0/24

## A route that allows both IP an address and IP address CIDR networks

metadata:

annotations:

haproxy.router.openshift.io/ip whitelist: 180.5.61.153 192.168.1.0/24 10.0.0.0/8

# A route specifying a rewrite target

apiVersion: route.openshift.io/v1

kind: Route metadata: annotations:

haproxy.router.openshift.io/rewrite-target: / 11

Sets / as rewrite path of the request on the backend.

Setting the haproxy.router.openshift.io/rewrite-target annotation on a route specifies that the Ingress Controller should rewrite paths in HTTP requests using this route before forwarding the requests to the backend application. The part of the request path that matches the path specified in spec.path is replaced with the rewrite target specified in the annotation.

The following table provides examples of the path rewriting behavior for various combinations of **spec.path**, request path, and rewrite target.

Table 10.4. rewrite-target examples:

| Route.spec.path | Request path | Rewrite target | Forwarded request path |
|-----------------|--------------|----------------|------------------------|
| /foo            | /foo         | /              | /                      |
| /foo            | /foo/        | /              | /                      |

| Route.spec.path | Request path | Rewrite target | Forwarded request path                       |
|-----------------|--------------|----------------|----------------------------------------------|
| /foo            | /foo/bar     | /              | /bar                                         |
| /foo            | /foo/bar/    | /              | /bar/                                        |
| /foo            | /foo         | /bar           | /bar                                         |
| /foo            | /foo/        | /bar           | /bar/                                        |
| /foo            | /foo/bar     | /baz           | /baz/bar                                     |
| /foo            | /foo/bar/    | /baz           | /baz/bar/                                    |
| /foo/           | /foo         | /              | N/A (request path does not match route path) |
| /foo/           | /foo/        | /              | /                                            |
| /foo/           | /foo/bar     | /              | /bar                                         |

Certain special characters in **haproxy.router.openshift.io**/rewrite-target require special handling because they must be escaped properly. Refer to the following table to understand how these characters are handled.

Table 10.5. Special character handling:

| For character | Use characters | Notes                                                |
|---------------|----------------|------------------------------------------------------|
| #             | \#             | Avoid # because it terminates the rewrite expression |
| %             | % or %%        | Avoid odd sequences such as %%%                      |
| ,             | \'             | Avoid 'because it is ignored                         |

All other valid URL characters can be used without escaping.

# 10.1.9. Creating a route using the default certificate through an Ingress object

If you create an Ingress object without specifying any TLS configuration, Red Hat OpenShift Service on AWS generates an insecure route. To create an Ingress object that generates a secure, edgeterminated route using the default ingress certificate, you can specify an empty TLS configuration as follows.

## **Prerequisites**

- You have a service that you want to expose.
- You have access to the OpenShift CLI (oc).

#### **Procedure**

Create a YAML file for the Ingress object. In this example, the file is called **example-ingress.yaml**:

# YAML definition of an Ingress object

```
apiVersion: networking.k8s.io/v1 kind: Ingress metadata: name: frontend ... spec: rules: ... tls: - {}
```

- Use this exact syntax to specify TLS without specifying a custom certificate.
- 2. Create the Ingress object by running the following command:
  - \$ oc create -f example-ingress.yaml

## Verification

• Verify that Red Hat OpenShift Service on AWS has created the expected route for the Ingress object by running the following command:

```
$ oc get routes -o yaml
```

# **Example output**

```
apiVersion: v1
items:
- apiVersion: route.openshift.io/v1
kind: Route
metadata:
name: frontend-j9sdd 1
...
spec:
...
tls: 2
insecureEdgeTerminationPolicy: Redirect
termination: edge 3
...
```

1 The name of the route includes the name of the Ingress object followed by a random suffix.

- In order to use the default certificate, the route should not specify **spec.certificate**.
- The route should specify the **edge** termination policy.

# 10.1.10. Creating a route using the destination CA certificate in the Ingress annotation

The **route.openshift.io/destination-ca-certificate-secret** annotation can be used on an Ingress object to define a route with a custom destination CA certificate.

# **Prerequisites**

- You may have a certificate/key pair in PEM-encoded files, where the certificate is valid for the route host.
- You may have a separate CA certificate in a PEM-encoded file that completes the certificate chain.
- You must have a separate destination CA certificate in a PEM-encoded file.
- You must have a service that you want to expose.

## Procedure

1. Add the route.openshift.io/destination-ca-certificate-secret to the Ingress annotations:

```
apiVersion: networking.k8s.io/v1
kind: Ingress
metadata:
name: frontend
annotations:
route.openshift.io/termination: "reencrypt"
route.openshift.io/destination-ca-certificate-secret: secret-ca-cert 1
...
```

- 1 The annotation references a kubernetes secret.
- 2. The secret referenced in this annotation will be inserted into the generated route.

# Example output

```
apiVersion: route.openshift.io/v1
kind: Route
metadata:
name: frontend
annotations:
route.openshift.io/termination: reencrypt
route.openshift.io/destination-ca-certificate-secret: secret-ca-cert
spec:
...
tls:
insecureEdgeTerminationPolicy: Redirect
termination: reencrypt
```

```
destinationCACertificate: |
-----BEGIN CERTIFICATE-----
[...]
-----END CERTIFICATE-----
```

#### Additional resources

• Specifying an alternative cluster domain using the appsDomain option

## 10.2. SECURED ROUTES

Secure routes provide the ability to use several types of TLS termination to serve certificates to the client. The following sections describe how to create re-encrypt, edge, and passthrough routes with custom certificates.

# 10.2.1. Creating a re-encrypt route with a custom certificate

You can configure a secure route using reencrypt TLS termination with a custom certificate by using the **oc create route** command.

# **Prerequisites**

- You must have a certificate/key pair in PEM-encoded files, where the certificate is valid for the route host.
- You may have a separate CA certificate in a PEM-encoded file that completes the certificate chain.
- You must have a separate destination CA certificate in a PEM-encoded file.
- You must have a service that you want to expose.

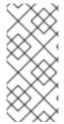

#### NOTE

Password protected key files are not supported. To remove a passphrase from a key file, use the following command:

\$ openssl rsa -in password\_protected\_tls.key -out tls.key

## Procedure

This procedure creates a **Route** resource with a custom certificate and reencrypt TLS termination. The following assumes that the certificate/key pair are in the **tls.crt** and **tls.key** files in the current working directory. You must also specify a destination CA certificate to enable the Ingress Controller to trust the service's certificate. You may also specify a CA certificate if needed to complete the certificate chain. Substitute the actual path names for **tls.crt**, **tls.key**, **cacert.crt**, and (optionally) **ca.crt**. Substitute the name of the **Service** resource that you want to expose for **frontend**. Substitute the appropriate hostname for **www.example.com**.

• Create a secure **Route** resource using reencrypt TLS termination and a custom certificate:

\$ oc create route reencrypt --service=frontend --cert=tls.crt --key=tls.key --dest-ca-cert=destca.crt --ca-cert=ca.crt --hostname=www.example.com

If you examine the resulting **Route** resource, it should look similar to the following:

#### YAML Definition of the Secure Route

```
apiVersion: route.openshift.io/v1
kind: Route
metadata:
 name: frontend
spec:
 host: www.example.com
  kind: Service
  name: frontend
  termination: reencrypt
  key: |-
   -----BEGIN PRIVATE KEY-----
   ----END PRIVATE KEY-----
  certificate: |-
   -----BEGIN CERTIFICATE-----
   ----END CERTIFICATE----
  caCertificate: |-
   -----BEGIN CERTIFICATE-----
   [...]
    ----END CERTIFICATE-----
  destinationCACertificate: |-
   -----BEGIN CERTIFICATE-----
   [...]
   ----END CERTIFICATE-----
```

See oc create route reencrypt --help for more options.

# 10.2.2. Creating an edge route with a custom certificate

You can configure a secure route using edge TLS termination with a custom certificate by using the **oc create route** command. With an edge route, the Ingress Controller terminates TLS encryption before forwarding traffic to the destination pod. The route specifies the TLS certificate and key that the Ingress Controller uses for the route.

# **Prerequisites**

- You must have a certificate/key pair in PEM-encoded files, where the certificate is valid for the route host.
- You may have a separate CA certificate in a PEM-encoded file that completes the certificate
- You must have a service that you want to expose.

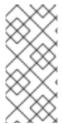

#### **NOTE**

Password protected key files are not supported. To remove a passphrase from a key file, use the following command:

\$ openssl rsa -in password\_protected\_tls.key -out tls.key

#### **Procedure**

This procedure creates a **Route** resource with a custom certificate and edge TLS termination. The following assumes that the certificate/key pair are in the **tls.crt** and **tls.key** files in the current working directory. You may also specify a CA certificate if needed to complete the certificate chain. Substitute the actual path names for **tls.crt**, **tls.key**, and (optionally) **ca.crt**. Substitute the name of the service that you want to expose for **frontend**. Substitute the appropriate hostname for **www.example.com**.

• Create a secure **Route** resource using edge TLS termination and a custom certificate.

\$ oc create route edge --service=frontend --cert=tls.crt --key=tls.key --ca-cert=ca.crt --hostname=www.example.com

If you examine the resulting **Route** resource, it should look similar to the following:

#### YAML Definition of the Secure Route

```
apiVersion: route.openshift.io/v1
kind: Route
metadata:
 name: frontend
spec:
 host: www.example.com
 to:
  kind: Service
  name: frontend
  termination: edge
  key: |-
   -----BEGIN PRIVATE KEY-----
   [...]
    ----END PRIVATE KEY-----
  certificate: |-
   -----BEGIN CERTIFICATE-----
   [...]
   ----END CERTIFICATE-----
  caCertificate: |-
   ----BEGIN CERTIFICATE-----
   ----END CERTIFICATE-----
```

See oc create route edge --help for more options.

# 10.2.3. Creating a passthrough route

You can configure a secure route using passthrough termination by using the **oc create route** command. With passthrough termination, encrypted traffic is sent straight to the destination without the router providing TLS termination. Therefore no key or certificate is required on the route.

# **Prerequisites**

• You must have a service that you want to expose.

#### Procedure

• Create a **Route** resource:

\$ oc create route passthrough route-passthrough-secured --service=frontend --port=8080

If you examine the resulting **Route** resource, it should look similar to the following:

# A Secured Route Using Passthrough Termination

apiVersion: route.openshift.io/v1
kind: Route
metadata:
name: route-passthrough-secured 1
spec:
host: www.example.com
port:
targetPort: 8080
tls:
termination: passthrough 2
insecureEdgeTerminationPolicy: None 3
to:
kind: Service
name: frontend

- The name of the object, which is limited to 63 characters.
- The **termination** field is set to **passthrough**. This is the only required **tls** field.
- Optional **insecureEdgeTerminationPolicy**. The only valid values are **None**, **Redirect**, or empty for disabled.

The destination pod is responsible for serving certificates for the traffic at the endpoint. This is currently the only method that can support requiring client certificates, also known as two-way authentication.

# 10.2.4. Creating a route with externally managed certificate

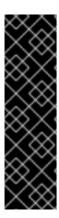

## **IMPORTANT**

Securing route with external certificates in TLS secrets is a Technology Preview feature only. Technology Preview features are not supported with Red Hat production service level agreements (SLAs) and might not be functionally complete. Red Hat does not recommend using them in production. These features provide early access to upcoming product features, enabling customers to test functionality and provide feedback during the development process.

For more information about the support scope of Red Hat Technology Preview features, see Technology Preview Features Support Scope.

You can configure Red Hat OpenShift Service on AWS routes with third-party certificate management solutions by using the **.spec.tls.externalCertificate** field of the route API. You can reference externally managed TLS certificates via secrets, eliminating the need for manual certificate management. Using the externally managed certificate reduces errors ensuring a smoother rollout of certificate updates, enabling the OpenShift router to serve renewed certificates promptly.

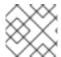

#### **NOTE**

This feature applies to both edge routes and re-encrypt routes.

## **Prerequisites**

- You must enable the **RouteExternalCertificate** feature gate.
- You must have the **create** and **update** permissions on the **routes/custom-host**.
- You must have a secret containing a valid certificate/key pair in PEM-encoded format of type **kubernetes.io/tls**, which includes both **tls.key** and **tls.crt** keys.
- You must place the referenced secret in the same namespace as the route you want to secure.

#### **Procedure**

1. Create a **role** in the same namespace as the secret to allow the router service account read access by running the following command:

\$ oc create role secret-reader --verb=get,list,watch --resource=secrets --resource-name= <secret-name> \ 1

- --namespace=<current-namespace> 2
- Specify the actual name of your secret.
- Specify the namespace where both your secret and route reside.
- 2. Create a **rolebinding** in the same namespace as the secret and bind the router service account to the newly created role by running the following command:

\$ oc create rolebinding secret-reader-binding --role=secret-reader -serviceaccount=openshift-ingress:router --namespace=<current-namespace> 1

1 Specify the namespace where both your secret and route reside.

3. Create a YAML file that defines the **route** and specifies the secret containing your certificate using the following example.

## YAML definition of the secure route

```
apiVersion: route.openshift.io/v1
kind: Route
metadata:
name: myedge
namespace: test
spec:
host: myedge-test.apps.example.com
tls:
externalCertificate:
name: <secret-name>
termination: edge
[...]
[...]
```

- 1 Specify the actual name of your secret.
- 4. Create a **route** resource by running the following command:
  - \$ oc apply -f <route.yaml> 1
  - Specify the generated YAML filename.

If the secret exists and has a certificate/key pair, the router will serve the generated certificate if all prerequisites are met.

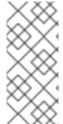

## NOTE

If .spec.tls.externalCertificate is not provided, the router will use default generated certificates.

You cannot provide the .spec.tls.certificate field or the .spec.tls.key field when using the .spec.tls.externalCertificate field.

#### Additional resources

• For troubleshooting routes with externally managed certificates, check the Red Hat OpenShift Service on AWS router pod logs for errors, see Investigating pod issues.